## **USER MANUAL**

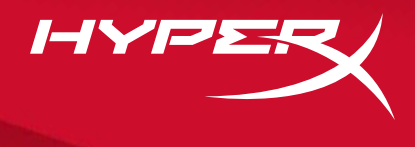

## HyperX Pulsefire Haste Wireless

Find the language and latest documentation for your HyperX Pulsefire Haste Wireless here.

#### **HyperX Pulsefire Haste Wireless User Manual**

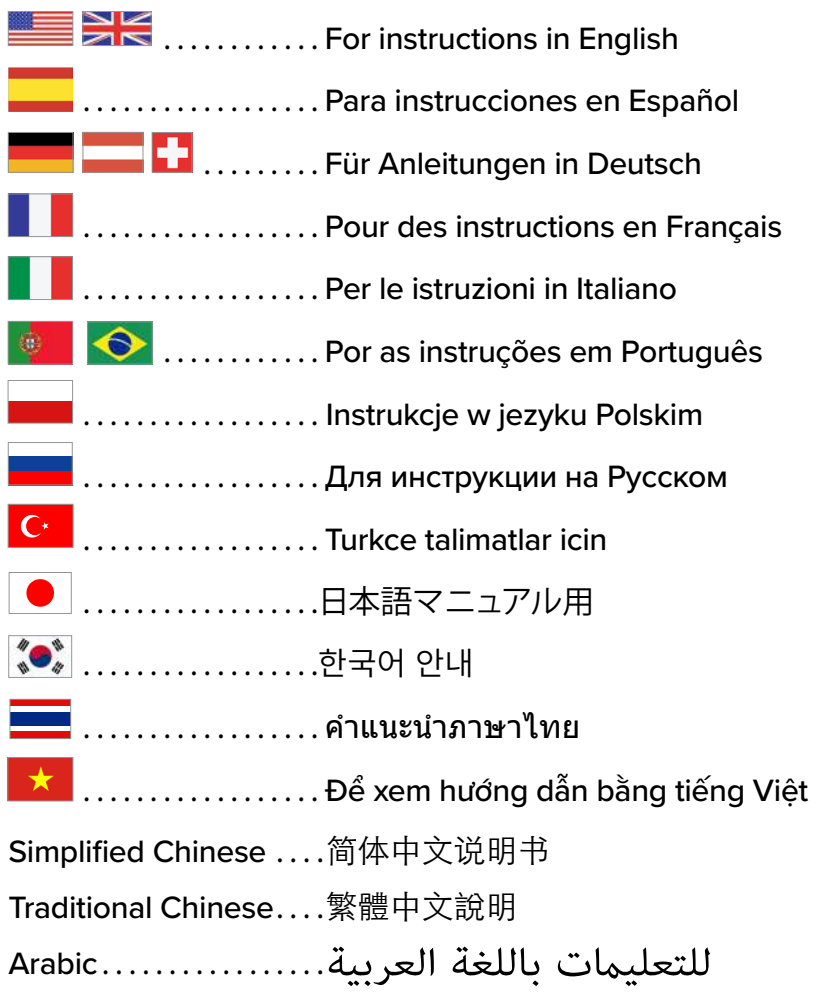

<span id="page-1-0"></span>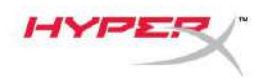

# **HyperX Pulsefire Haste Wireless**

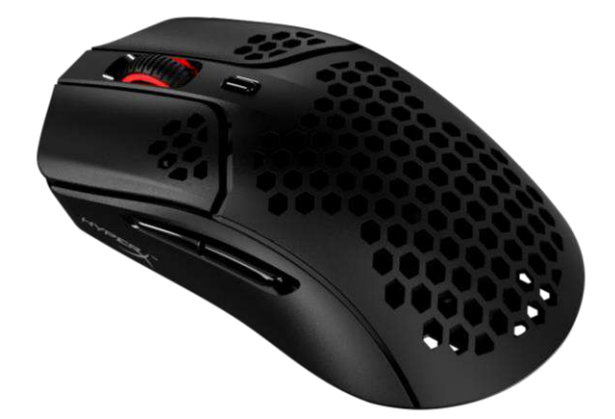

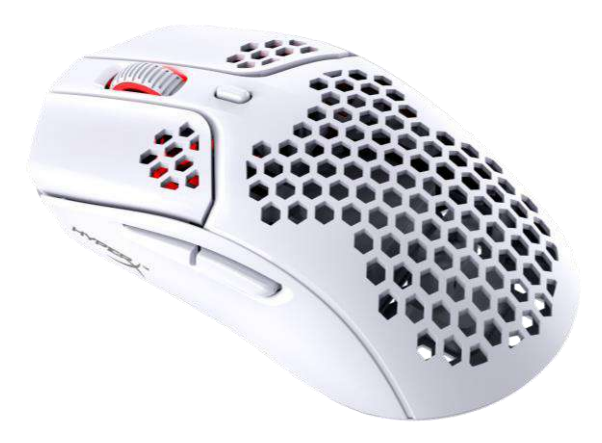

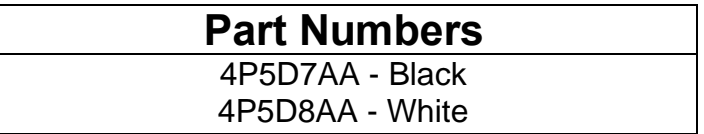

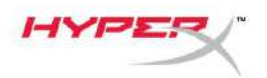

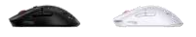

## **TABLE OF CONTENTS**

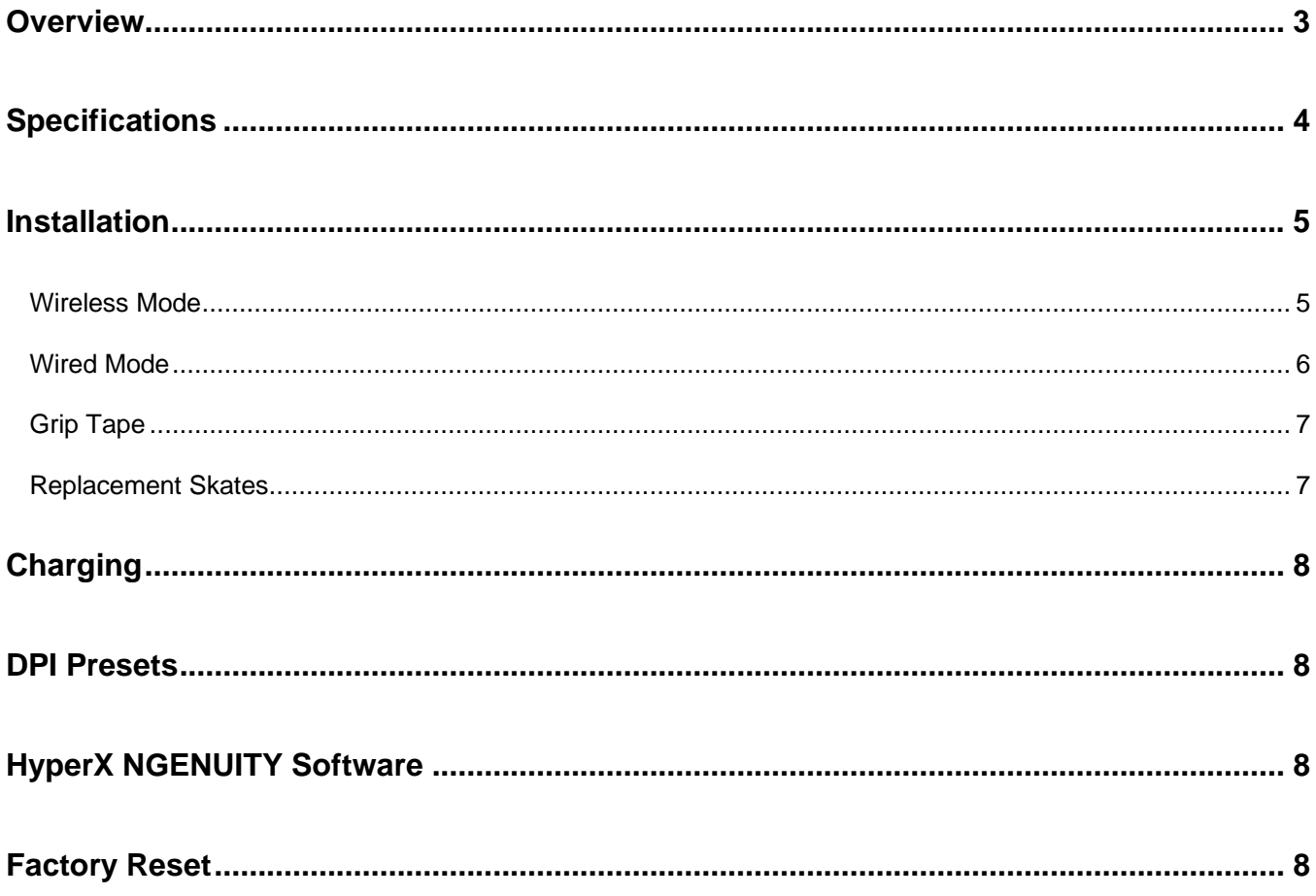

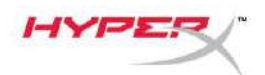

## <span id="page-3-0"></span>**Overview**

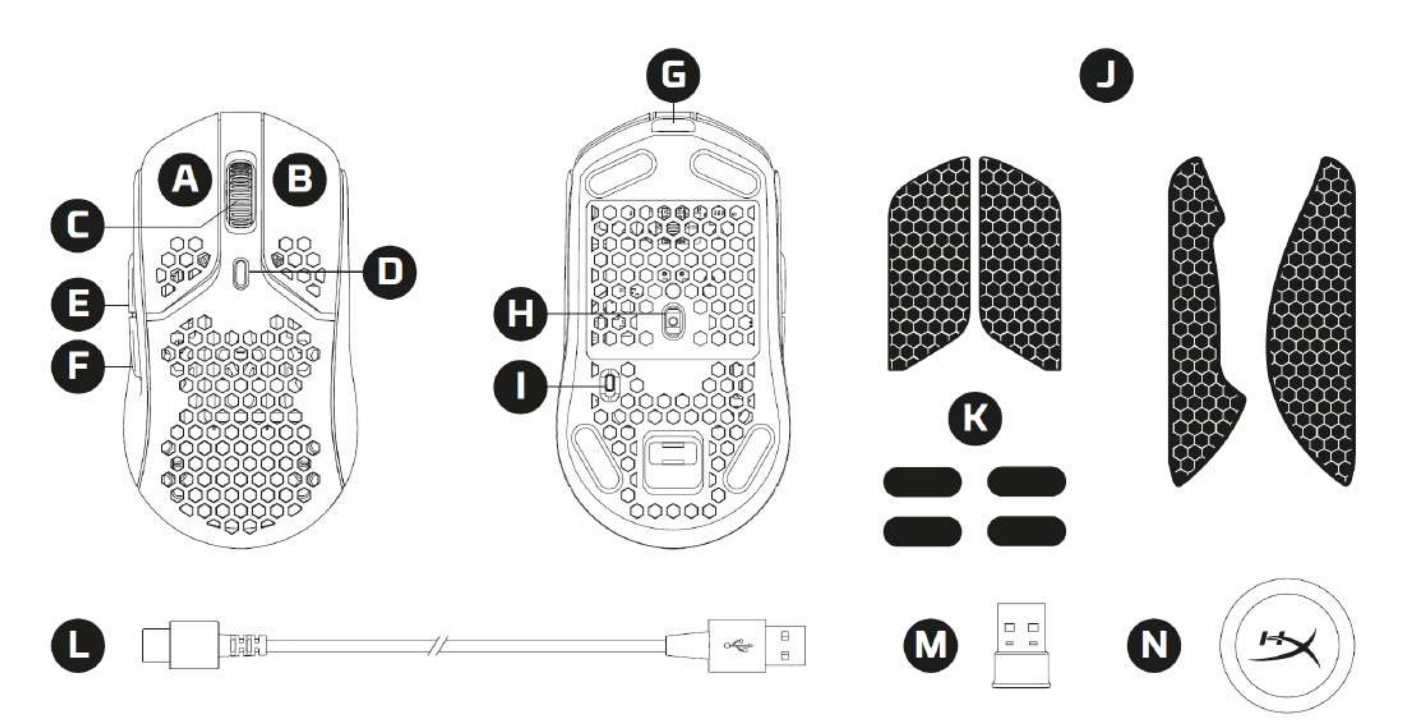

- A. Left click button
- B. Right click button
- C. Mouse wheel
- D. DPI button
- E. Forward button
- F. Back button
- G. USB-C port
- H. Optical gaming sensor
- I. Power switch
- J. Grip tape
- K. Mouse skates
- L. HyperFlex USB-C/USB-A charge/data cable
- M. USB wireless receiver
- N. Wireless adapter

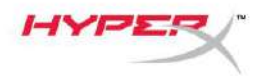

## <span id="page-4-0"></span>**Specifications**

#### **Mouse Specifications**

Shape Symmetrical Sensor Pixart PAW3335 Resolution Up to 16000 DPI DPI Presets 400 / 800 / 1600 / 3200 DPI Speed 450 IPS Acceleration 40G Buttons 6 Left / Right Button Durability 80 million clicks Light Effects **Per-LED RGB** lighting<sup>1</sup> Onboard Memory 1 profile Connection Type 2.4GHz wireless / wired Charging Type Wired Polling Rate 1000Hz Skate Material Virgin-grade PTFE

Left / Right Button Switches TTC Golden Micro Dustproof Switch

#### **Battery Specifications**

Battery Type 370mAh Li-ion polymer battery Battery Life Up to 100 hours<sup>2</sup>

#### **Physical Specifications**

Length 124.3mm Height 38.2mm Width 66.8mm Weight (without cable) Black – 61g

Weight (with cable) Black – 95g

Cable Length 1.8m

White – 62g White – 96g Cable Type Detachable HyperFlex USB-C Cable

<sup>1</sup> Per-LED RGB lighting customizable with HyperX NGENUITY software

 $2$  Tested under continuous usage with lighting disabled. Battery life varies based on usage and computing conditions.

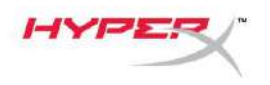

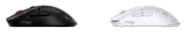

## <span id="page-5-0"></span>**Installation**

#### <span id="page-5-1"></span>**Wireless Mode**

For optimal performance, please use the provided wireless adapter and keep within 20cm of the mouse. These instructions apply both for Computers and Game Consoles (PlayStation 5 and Xbox Series X|S).

- 1. Connect the wireless receiver to the wireless adapter.
- 2. Connect the USB-C connector to the wireless adapter.
- 3. Connect the USB-A connector to the computer or game console.
- 4. Flip the mouse to its underside.
- 5. Move the power switch to the "On" position. A green colored indicator should be visible.

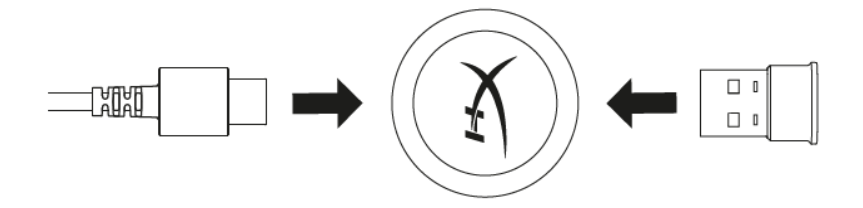

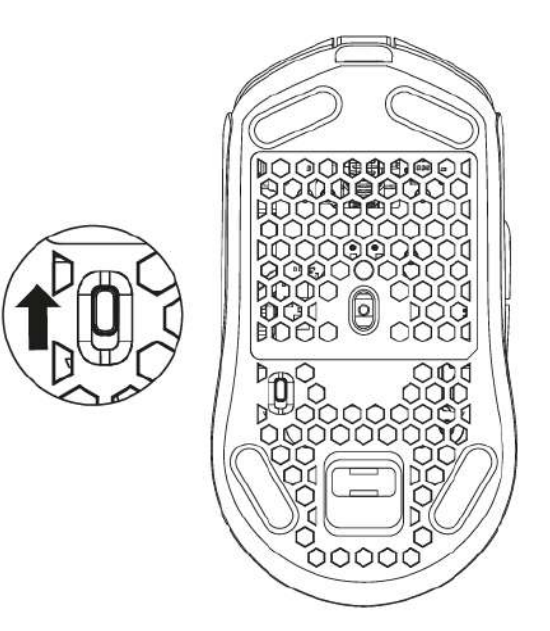

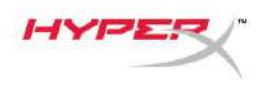

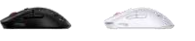

#### <span id="page-6-0"></span>**Wired Mode**

Connect the mouse to a PC using the included USB-C to USB-A cable. These instructions apply both for Computers and Game Consoles (PlayStation 5 and Xbox Series X|S).

- 1. Connect the USB-C connector into the mouse USB-C port.
- 2. Connect the USB-A connector into the computer or game console.

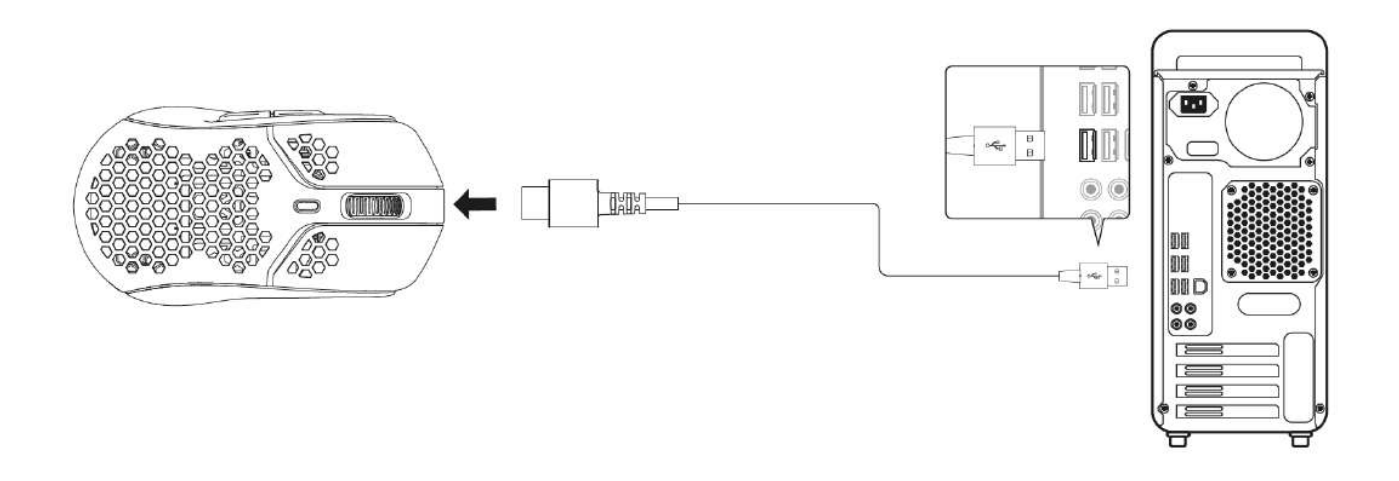

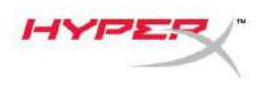

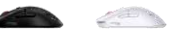

#### <span id="page-7-0"></span>**Grip Tape**

Pulsefire Haste Wireless includes grip tape that can be used for added control and comfort, if desired. The grip tape will cover the hex cutout holes on the left and right mouse buttons.

- 1. Attach the button grip tape for the left [1] and right [2] mouse buttons, with the pointed end facing the forward direction of the mouse.
- 2. Attach the side grip tape for the left [3] and right [4] sides of the mouse, following the shape of the mouse

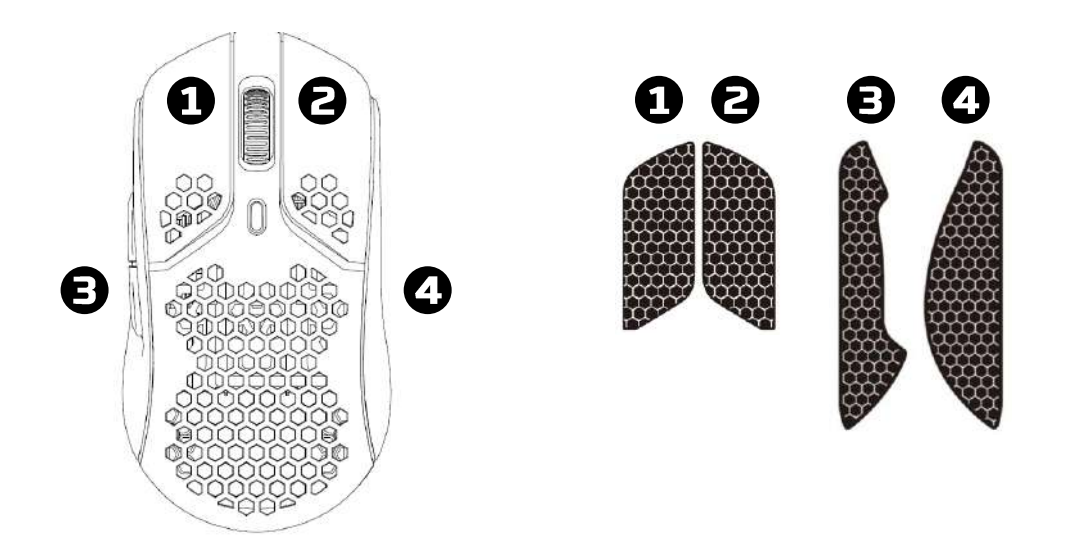

Grip tape adhesion may weaken over time, as well as repetitive removal and re-use of the original grip tape applied.

#### <span id="page-7-1"></span>**Replacement Skates**

Pulsefire Haste Wireless includes an extra set of PTFE skates in case the preinstalled skates are lost, damaged, or worn. To replace the skates, follow these instructions

- 1. Remove the skate by gently wedging a flat tool under the skate. If needed, use a small flathead screwdriver or similar tool.
- 2. Lift and pry the skate from the mouse
- 3. Remove adhesive residue and debris from the mouse. A clean dry surface will provide optimal adhesion.
- 4. Peel the replacement mouse skate from the backing paper and install on the mouse. Use tweezers if needed.
- 5. Remove the outer protective film.

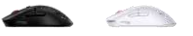

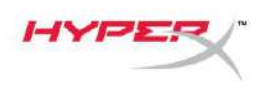

## <span id="page-8-0"></span>**Charging**

It is recommended to fully charge your mouse before first use. Battery percentage can be found within NGENUITY.

The mouse is charged via USB-C, located at the top part of the mouse. While the cable is attached, the mouse will operate in wired mode.

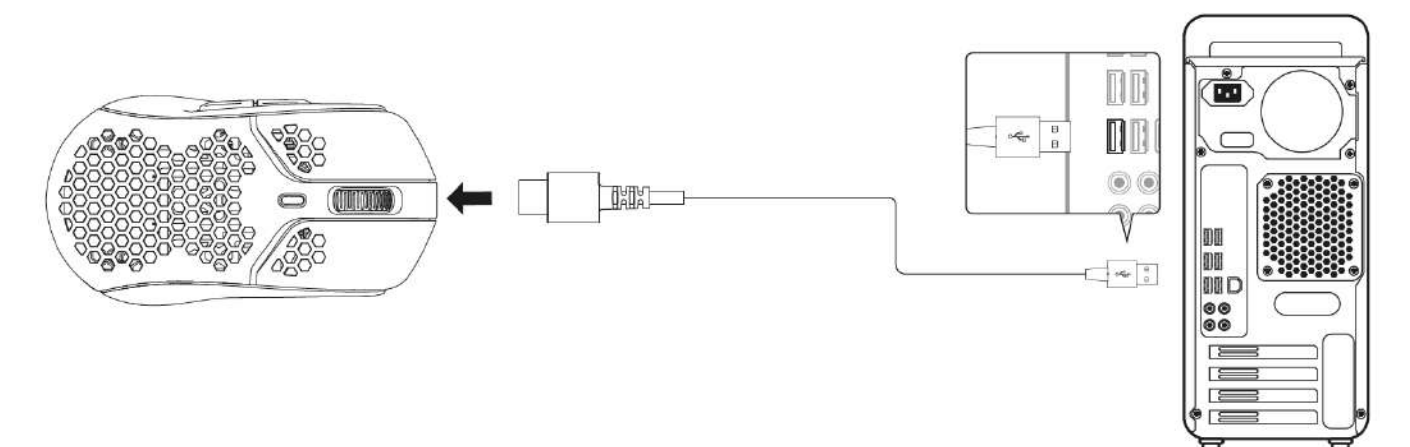

## <span id="page-8-1"></span>**DPI Presets**

There are 4 default DPI presets 400 DPI (red), 800 DPI (blue), 1600 DPI (yellow), 3200 DPI (green).

Up to 5 DPI presets can be stored on the mouse. Customizing and saving DPI settings can be done with NGENUITY.

## <span id="page-8-2"></span>**HyperX NGENUITY Software**

To customize lighting, DPI, polling rate, lift off distance, macro settings, and check battery life, download the HyperX NGENUITY software at: *[hyperxgaming.com/ngenuity](https://www.hyperxgaming.com/ngenuity)*.

## <span id="page-8-3"></span>**Factory Reset**

If you are experiencing any issues with the mouse, you can perform a factory reset. Onboard memory will be cleared, and all settings will revert to default DPI settings listed above and lighting effects (Rainbow Cycle).

Hold *DPI button + mouse wheel button* down for 5 seconds. The mouse wheel will flash red momentarily and disappear once reset has completed.

## **Questions or Setup Issues?**

Contact the HyperX support team at: *[hyperxgaming.com/support/](https://www.hyperxgaming.com/support)*

<span id="page-9-0"></span>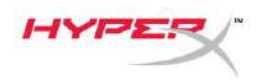

# **Inalámbrico HyperX Pulsefire Haste**

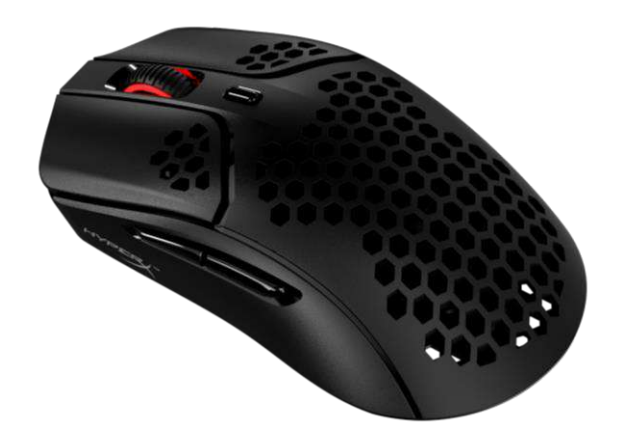

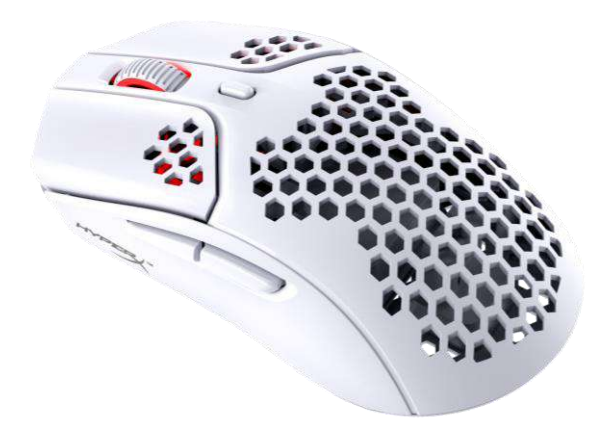

#### **Números de referencia** 4P5D7AA - Negro 4P5D8AA - Blanco

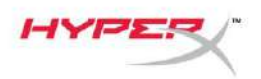

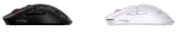

## ÍNDICE

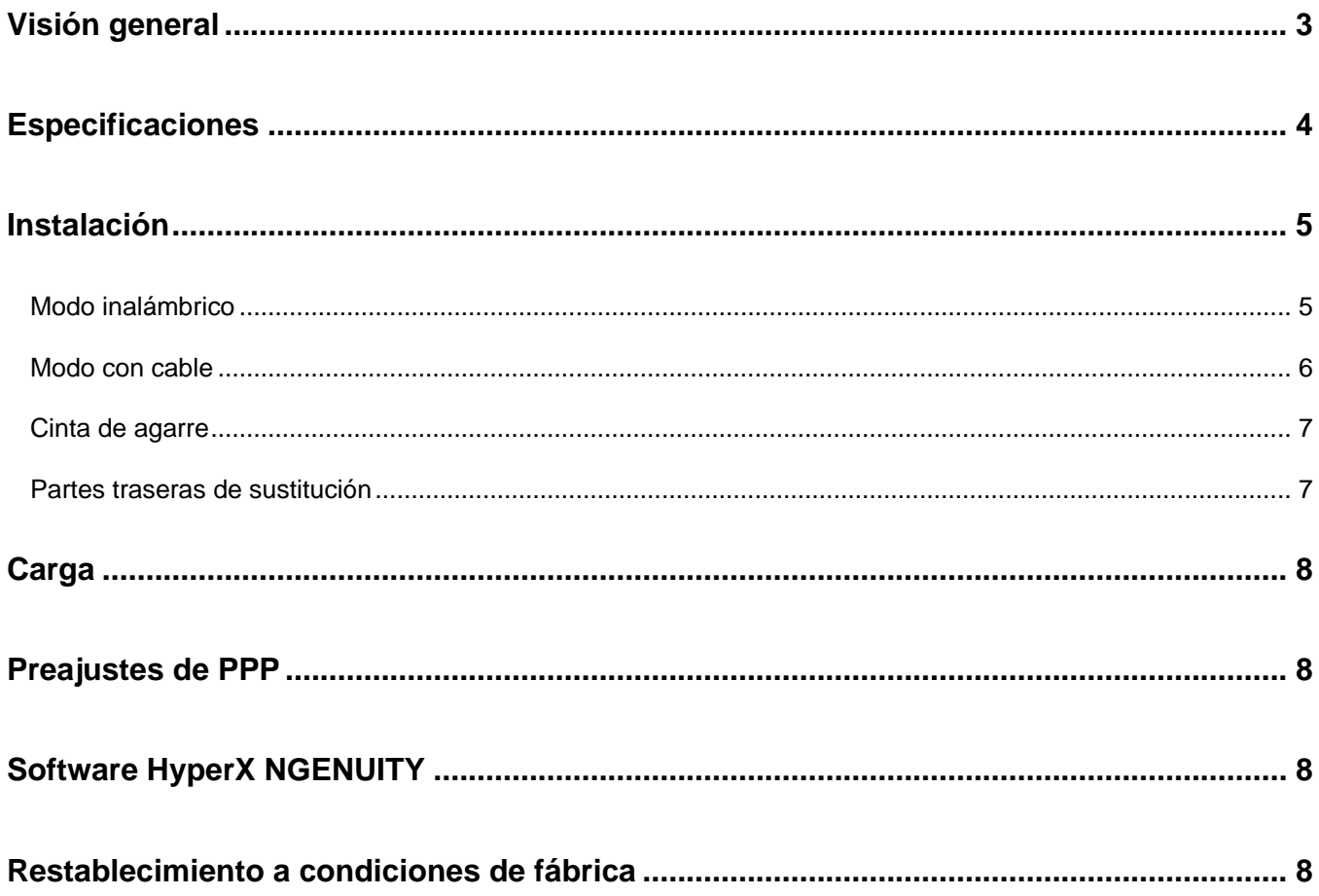

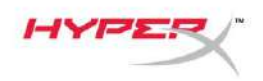

## <span id="page-11-0"></span>**Visión general**

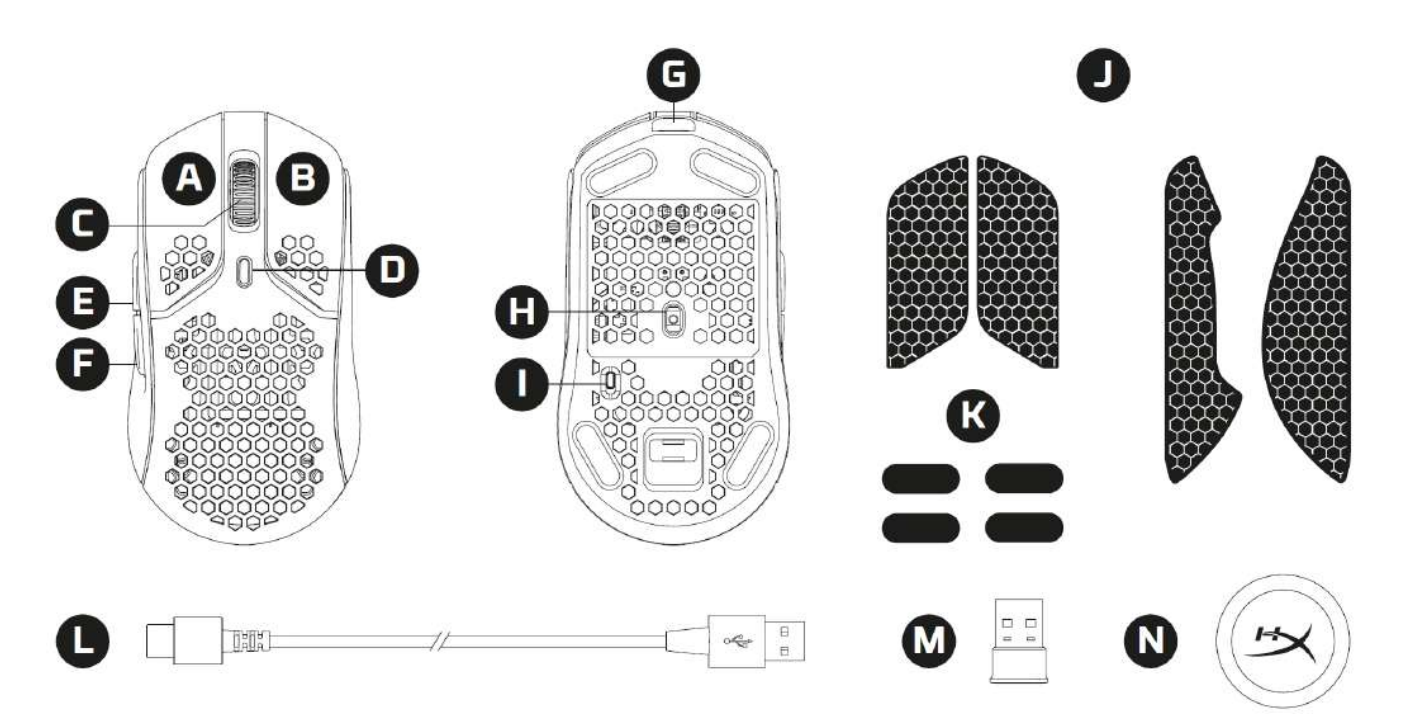

- A. Botón de clic izquierdo
- B. Botón de clic derecho
- C. Rueda del ratón
- D. Botón de PPP
- E. Botón de avance
- F. Botón de retorno
- G. Puerto USB-C
- H. Sensor óptico para juegos
- I. Interruptor de encendido
- J. Cinta de agarre
- K. Partes traseras del ratón
- L. Cable de carga/datos USB-C/USB-A HyperFlex
- M. Receptor inalámbrico USB
- N. Adaptador inalámbrico

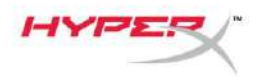

## <span id="page-12-0"></span>**Especificaciones**

#### **Especificaciones del ratón**

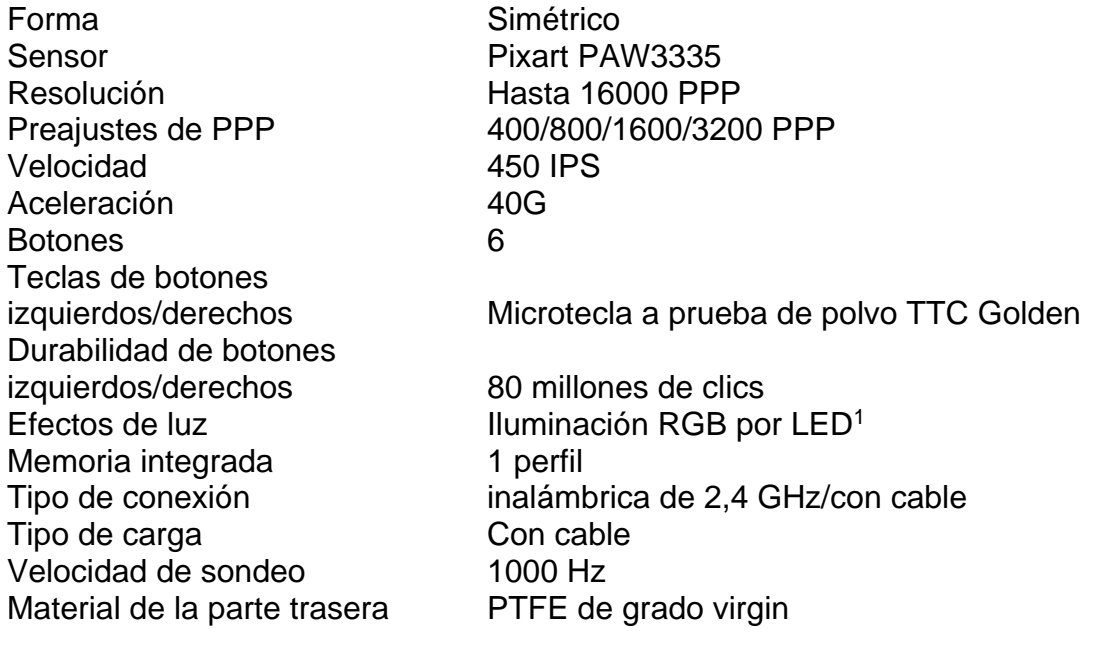

#### **Especificaciones de la batería**

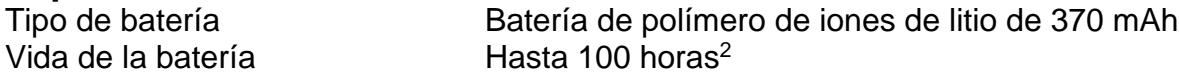

#### **Especificaciones físicas**

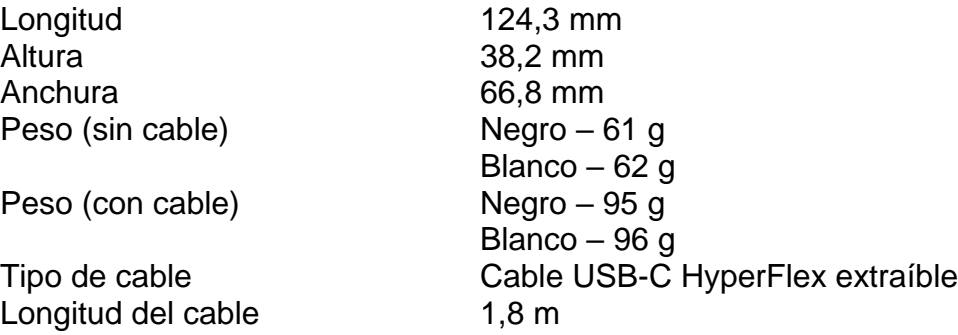

<span id="page-12-1"></span>1 Iluminación RGB por LED personalizable con el software HyperX NGENUITY <sup>2</sup> Probado bajo uso continuo con iluminación deshabilitada. La duración de la batería depende del uso y las condiciones informáticas.

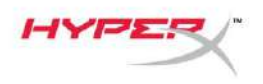

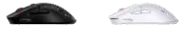

### **Instalación**

#### <span id="page-13-0"></span>**Modo inalámbrico**

Para un rendimiento óptimo, utiliza el adaptador inalámbrico proporcionado y mantenlo a 20 cm del ratón. Estas instrucciones se aplican tanto a los ordenadores como a las consolas de juegos (PlayStation 5 y Xbox Series X|S).

- 1. Conecta el receptor inalámbrico al adaptador inalámbrico.
- 2. Conecta el conector USB-C al adaptador inalámbrico.
- 3. Conecta el conector USB-A al ordenador o a la consola de juegos.
- 4. Gira el ratón hacia su parte inferior.
- 5. Mueve el interruptor de encendido a la posición "On (Encendido)". Debería verse un indicador de color verde.

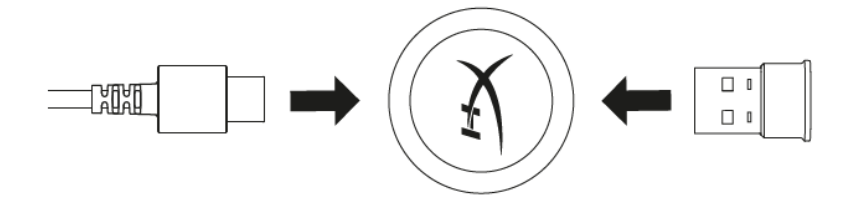

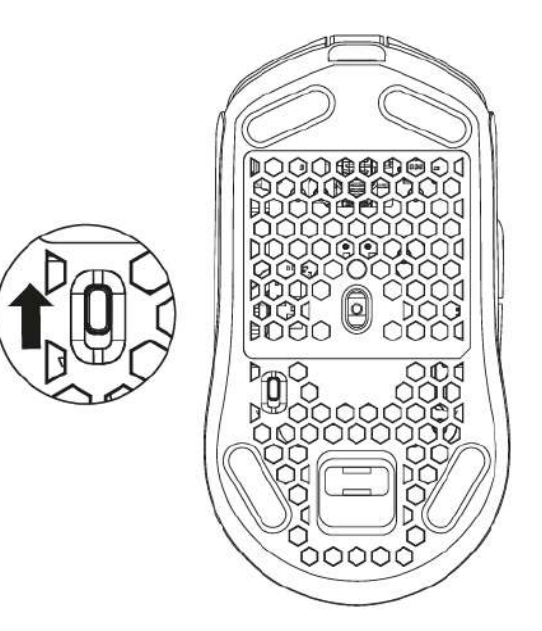

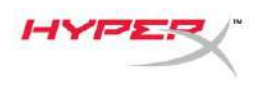

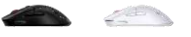

#### <span id="page-14-0"></span>**Modo con cable**

Conecta el ratón a un PC con el cable USB-C a USB-A incluido. Estas instrucciones se aplican tanto a los ordenadores como a las consolas de juegos (PlayStation 5 y Xbox Series X|S).

- 1. Conecta el conector USB-C al puerto USB-C del ratón
- 2. Conecta el conector USB-A al ordenador o a la consola de juegos

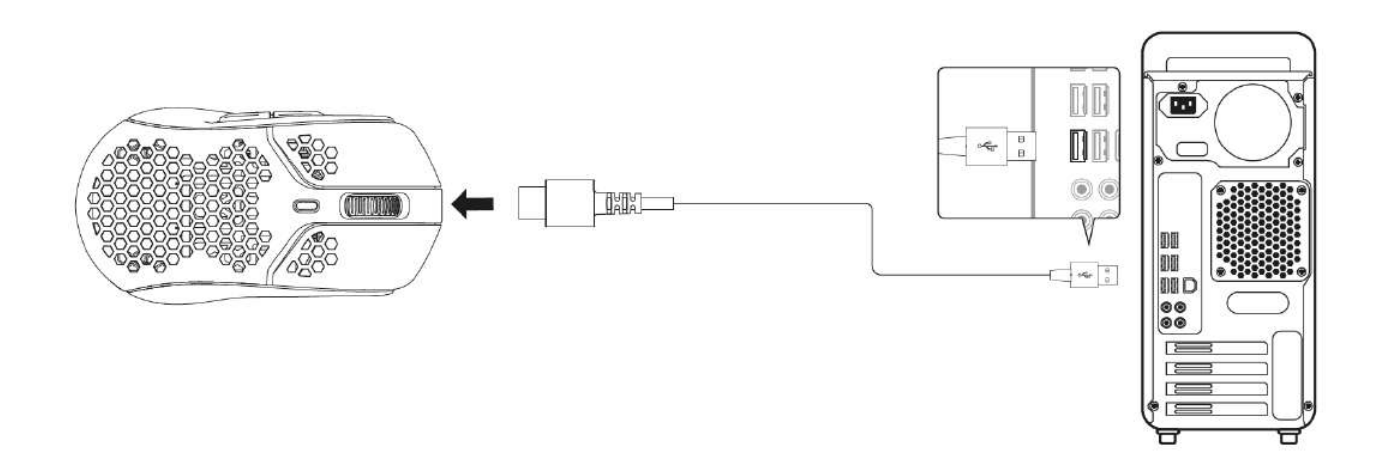

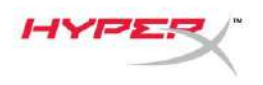

<span id="page-15-0"></span>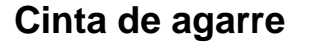

Pulsefire Haste Wireless incluye cinta adhesiva que se puede usar para mayor control y comodidad, si lo deseas. La cinta de agarre cubrirá los orificios recortados hexagonales en los botones izquierdo y derecho del ratón.

- 1. Coloca la cinta de agarre para los botones izquierdo [1] y derecho [2] del ratón con el extremo puntiagudo hacia la dirección de avance del ratón.
- 2. Coloca la cinta de agarre lateral para los lados izquierdo [3] y derecho [4] del ratón, siguiendo la forma del ratón

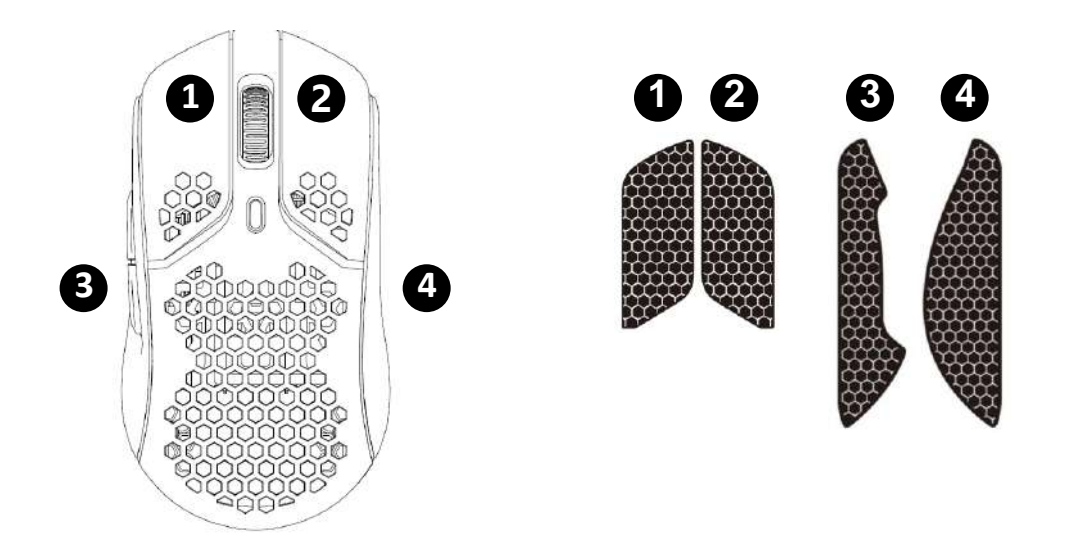

La adherencia de la cinta de agarre puede debilitarse con el tiempo, así como la remoción repetitiva y la reutilización de la cinta de agarre original aplicada.

#### <span id="page-15-1"></span>**Partes traseras de sustitución**

Pulsefire Haste Wireless incluye un juego adicional de partes traseras de PTFE en caso de que las partes traseras preinstaladas se pierdan, dañen o desgasten. Para reemplazar las partes traseras, sigue estas instrucciones

- 1. Retira la parte trasera colocando suavemente una herramienta plana debajo de la parte trasera. Si es necesario, usa un destornillador de punta plana pequeño o una herramienta similar.
- 2. Levanta y saca la parte trasera del ratón.
- 3. Retira los residuos de adhesivo y la suciedad del ratón. Una superficie limpia y seca proporcionará una adhesión óptima.
- 4. Despega la parte trasera de repuesto del ratón del papel protector e instálalo en el ratón. Usa pinzas si es necesario.
- 5. Extrae la película protectora exterior.

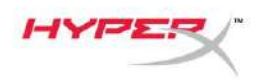

## <span id="page-16-0"></span>**Carga**

Se recomienda cargar al completo el ratón antes de usarlo por primera vez. El porcentaje de batería se puede encontrar en NGENUITY.

El ratón se carga a través de USB-C, ubicado en la parte superior del ratón. Mientras el cable esté conectado, el ratón funcionará en modo con cable.

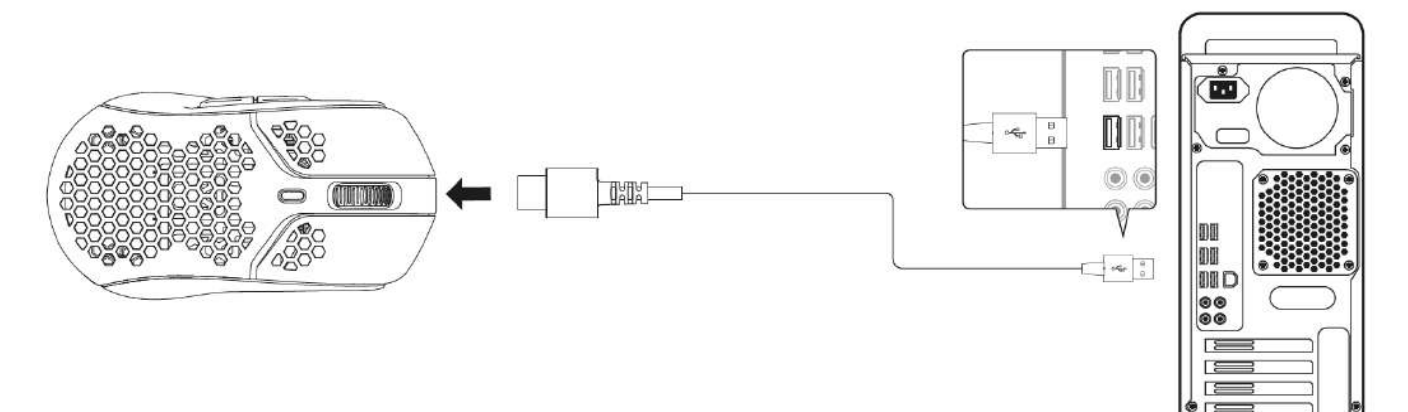

## <span id="page-16-1"></span>**Preajustes de PPP**

Existen 4 ajustes preestablecidos de PPP predeterminados 400 PPP (rojo), 800 PPP (azul), 1600 PPP (amarillo), 3200 PPP (verde).

Se pueden almacenar hasta 5 ajustes preestablecidos de PPP en el ratón. Se puede personalizar y guardar la configuración de PPP con NGENUITY.

## <span id="page-16-2"></span>**Software HyperX NGENUITY**

Para personalizar la iluminación, los PPP, la velocidad de sondeo, la distancia de elevación, la configuración de macros y verificar la duración de la batería, descarga el software HyperX NGENUITY en: *[hyperxgaming.com/ngenuity](https://www.hyperxgaming.com/ngenuity)*.

## <span id="page-16-3"></span>**Restablecimiento a condiciones de fábrica**

Si tienes algún problema con el ratón, puedes realizar un restablecimiento de los ajustes de fábrica. Se borrará la memoria integrada y todos los ajustes volverán a los valores de PPP predeterminados enumerados anteriormente y los efectos de iluminación (Ciclo del arco iris).

*Mantén pulsado el botón de PPP + el botón de la rueda* del ratón durante 5 segundos. La rueda del ratón parpadeará en rojo momentáneamente y desaparecerá una vez que se haya completado el reinicio.

## **¿Alguna pregunta o problema de configuración?**

Ponte en contacto con el equipo de soporte de HyperX en: *[hyperxgaming.com/support/](https://www.hyperxgaming.com/support)*

<span id="page-17-0"></span>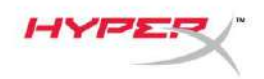

# **HyperX Pulsefire Haste Wireless**

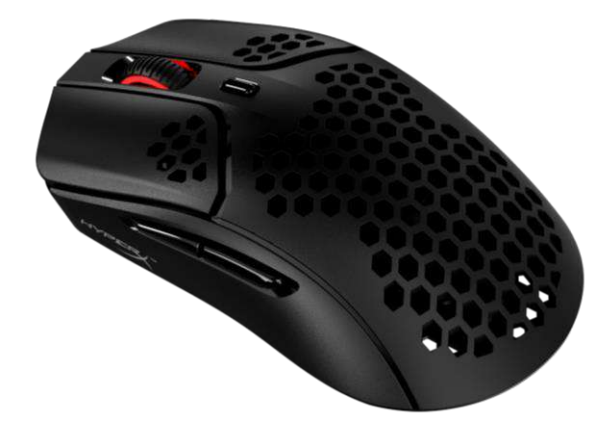

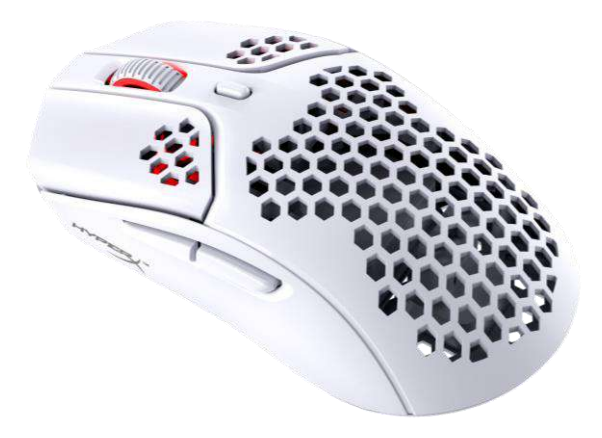

## **Artikelnummern**

4P5D7AA – Schwarz 4P5D8AA – Weiß

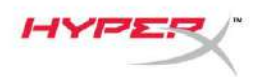

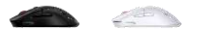

## **INHALTSVERZEICHNIS**

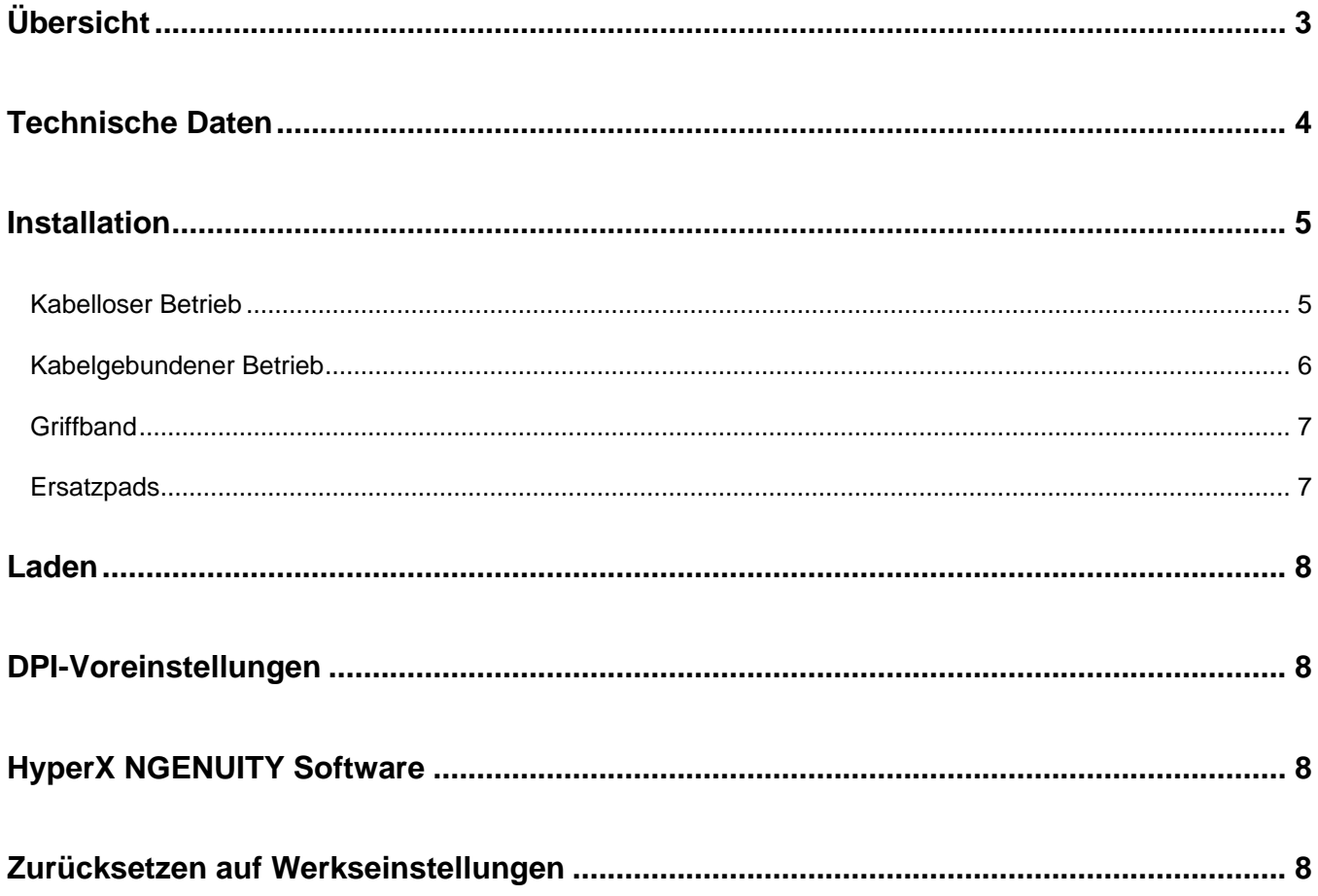

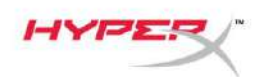

## <span id="page-19-0"></span>**Übersicht**

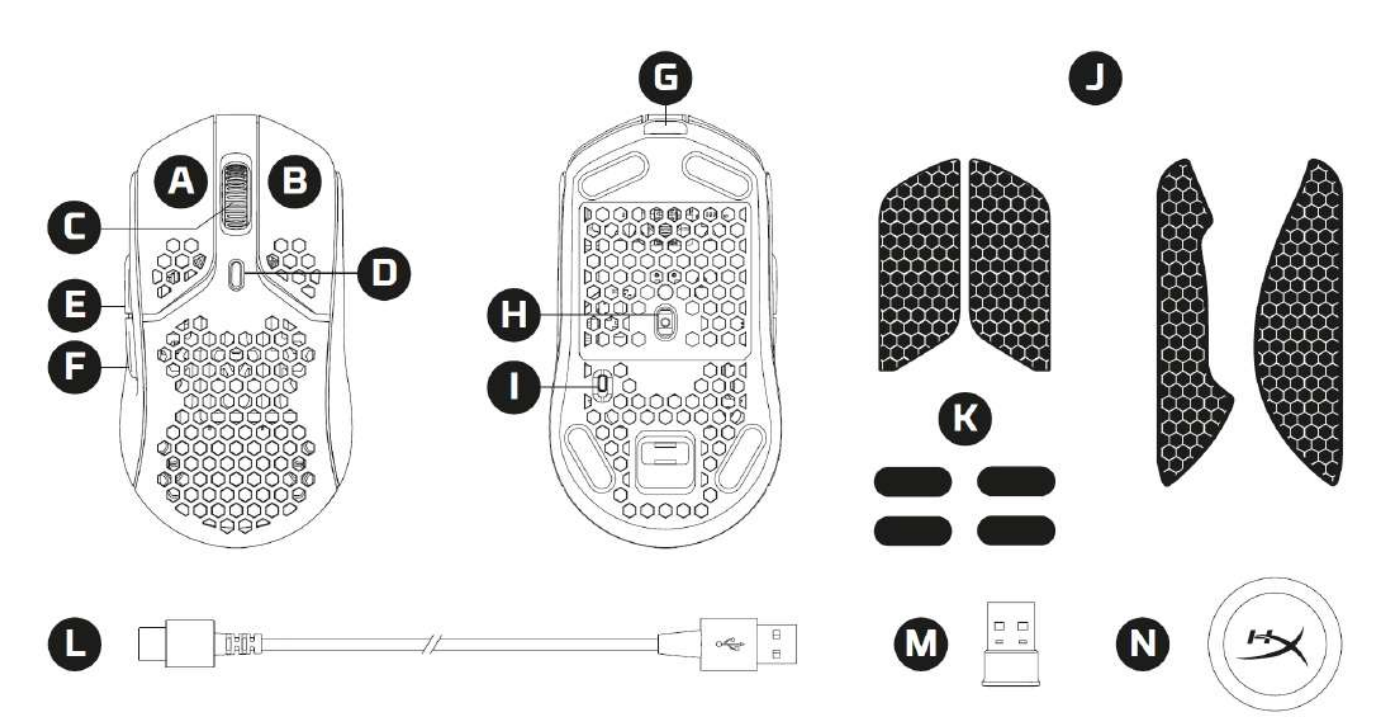

- A. Linke Maustaste
- B. Rechte Maustaste
- C. Mausrad
- D. DPI-Taste
- E. Vorwärtstaste
- F. Zurück-Taste
- G. USB-C-Anschluss
- H. Optischer Gaming-Sensor
- I. Stromversorgung
- J. Griffband
- K. Mauspads
- L. HyperFlex USB-C-/USB-A-Lade-/Datenkabel
- M. USB-Wireless-Receiver
- N. Wireless-Adapter

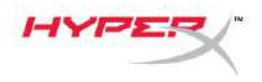

<span id="page-20-0"></span>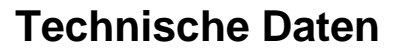

#### **Spezifikationen der Maus**

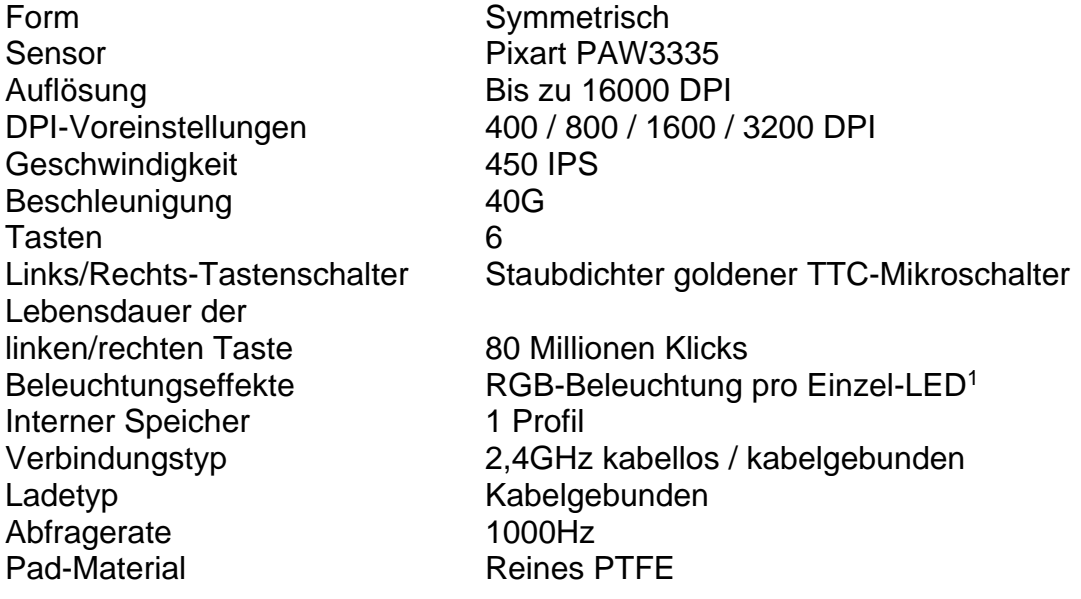

#### **Technische Daten – Batterie**

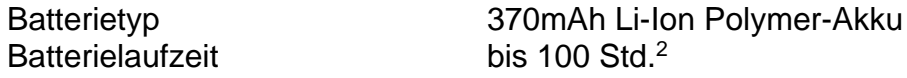

#### **Technische Daten**

Länge 124,3mm Höhe 38,2mm Breite 66,8mm Gewicht (ohne Kabel) Schwarz – 61g

Gewicht (mit Kabel) Schwarz – 95g

Kabellänge 1,8m

Weiß – 62g Weiß – 96g Kabeltyp **Abnehmbar, HyperFlex USB-C** 

<sup>1</sup> RGB-Beleuchtung pro Einzel-LED, anpassbar mit HyperX NGENUITY Software <sup>2</sup> Getestet unter Dauerbetrieb mit deaktivierter Beleuchtung. Die Batterielaufzeit ist abhängig von Nutzung und Rechenbedingungen.

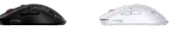

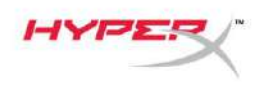

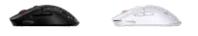

## <span id="page-21-0"></span>**Installation**

#### <span id="page-21-1"></span>**Kabelloser Betrieb**

Nutze für eine optimale Leistung den mitgelieferten Wireless-Adapter und halte einen Abstand von 20 cm zur Maus ein. Diese Anweisungen gelten sowohl für Computer als auch für Spielkonsolen (PlayStation 5 und Xbox Series X|S).

- 1. Verbinde den Wireless-Receiver mit dem Wireless-Adapter.
- 2. Verbinde den USB-C-Stecker mit dem Wireless-Adapter.
- 3. Verbinde den USB-A-Stecker mit dem Computer oder der Spielkonsole.
- 4. Drehe die Maus um.
- 5. Stelle den Netzschalter auf "On" ("Ein"). Es sollte nun eine grüne Anzeige zu sehen sein.

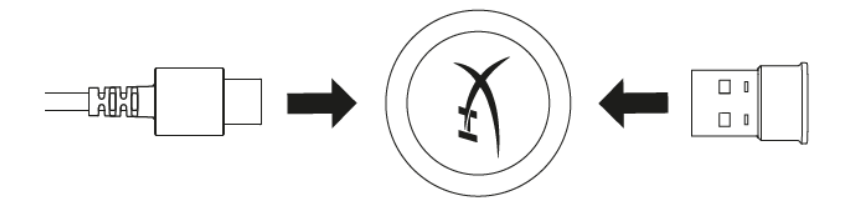

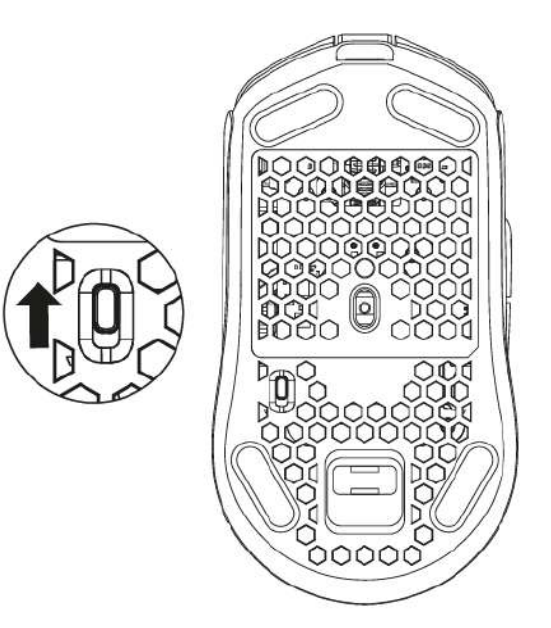

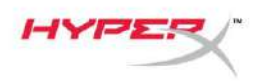

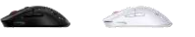

## <span id="page-22-0"></span>**Kabelgebundener Betrieb**

Verbinde die Maus über das mitgelieferte USB-C-zu-USB-A-Kabel mit dem PC. Diese Anweisungen gelten sowohl für Computer als auch für Spielkonsolen (PlayStation 5 und Xbox Series X|S).

- 1. Verbinde den USB-C-Stecker mit dem USB-C-Anschluss der Maus.
- 2. Verbinde den USB-A-Stecker mit dem Computer oder der Spielkonsole.

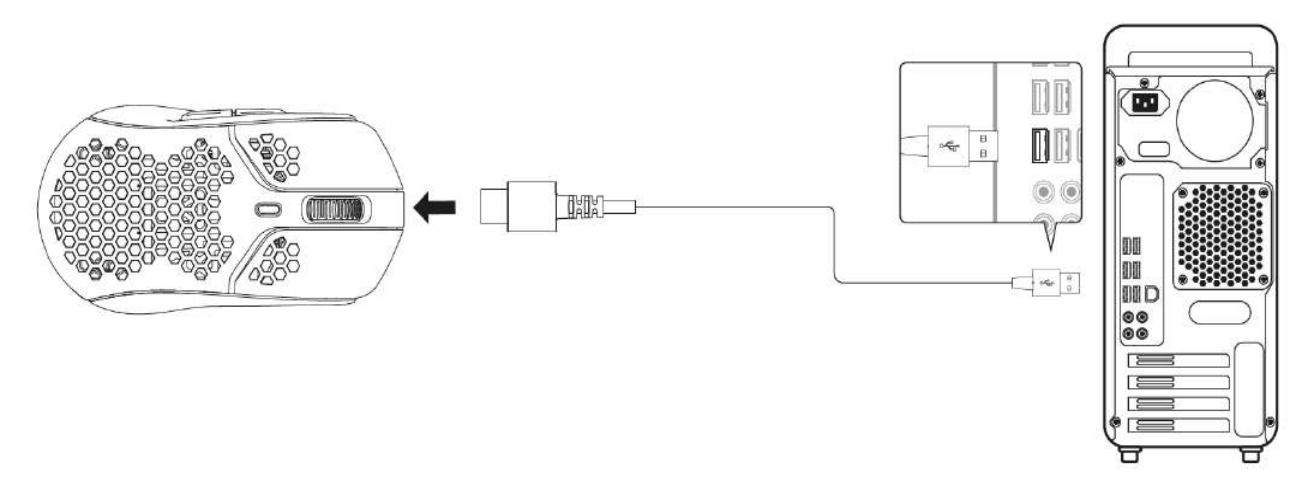

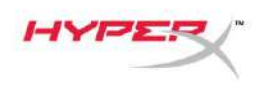

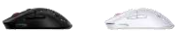

## <span id="page-23-0"></span>**Griffband**

Die Pulsefire Haste Wireless wird mit einem optionalen Griffband geliefert, das für mehr Kontrolle und Komfort sorgen kann. Das Griffband deckt die Sechskantlöcher auf der linken und rechten Maustaste ab.

- 1. Bringe das Griffband für die linke [1] und rechte [2] Maustaste an, wobei das spitze Ende in Richtung der Maus zeigt.
- 2. Befestige das seitliche Griffband für die linke [3] und die rechte [4] Seite der Maus. Orientiere dich dabei an der Form der Maus.

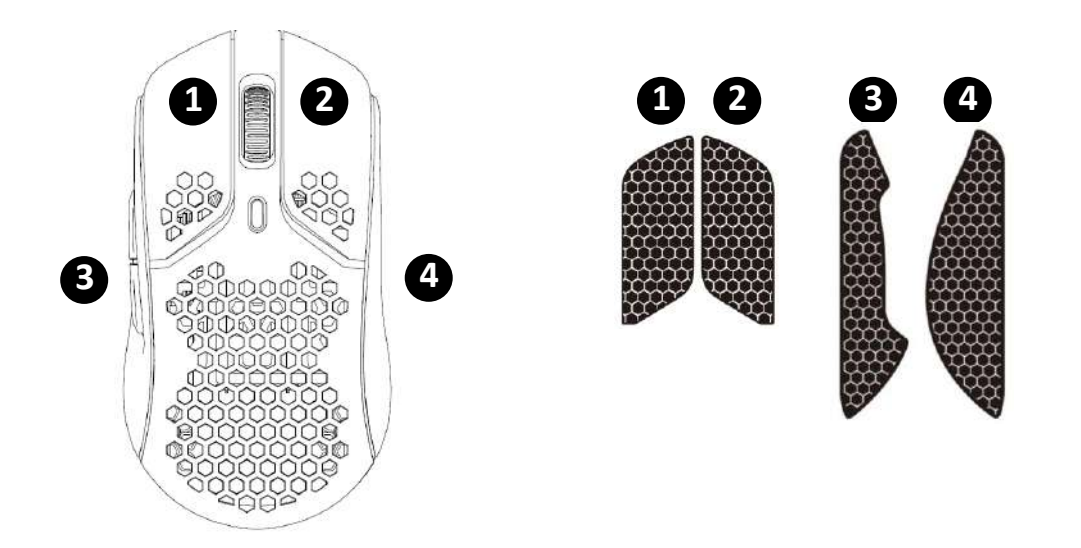

Die Haftung des Klebebandes kann mit der Zeit nachlassen, ebenso wie das wiederholte Entfernen und Wiederverwenden des ursprünglich angebrachten Griffbandes.

#### <span id="page-23-1"></span>**Ersatzpads**

Die Pulsefire Haste Wireless umfasst einen zusätzlichen Satz PTFE-Pads, falls die vormontierten Pads verloren gehen, beschädigt oder abgenutzt werden. Folge den Anweisungen, um die Pads auszutauschen

- 1. Schiebe vorsichtig ein flaches Werkzeug unter das Pad, um es zu entfernen. Nimm nötigenfalls einen kleinen Schlitzschraubendreher oder ein ähnliches Werkzeug zur Hilfe.
- 2. Hebe das Pad von der Mausunterseite ab.
- 3. Entferne Klebstoffreste und Verschmutzungen von der Maus. Eine saubere, trockene Oberfläche sorgt für eine optimale Haftung.
- 4. Ziehe den Ersatzmausfuß vom Trägerpapier ab und montiere ihn an der Maus. Verwende bei Bedarf eine Pinzette.
- 5. Entferne die Schutzfolie.

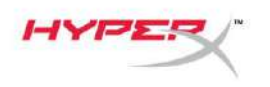

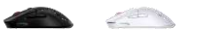

## <span id="page-24-0"></span>**Laden**

Es wird empfohlen, das Maus vor der ersten Verwendung vollständig zu laden. Der Ladestatus der Batterie kann in NGENUITY angezeigt werden.

Die Maus wird über den USB-C-Anschluss aufgeladen, das sich am oberen Teil der Maus befindet. Solange das Kabel angeschlossen ist, arbeitet die Maus im kabelgebundenen Modus.

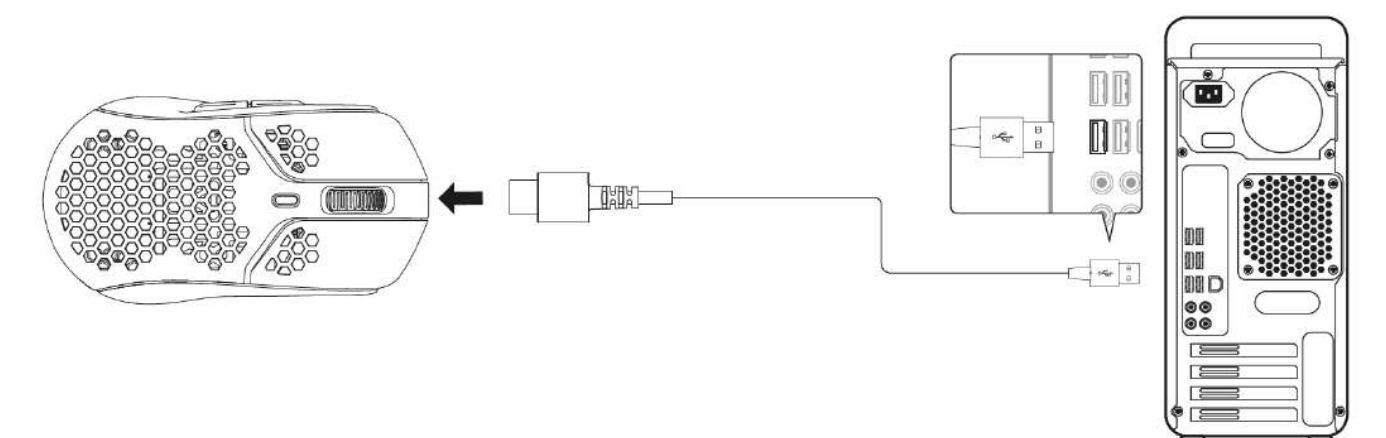

## <span id="page-24-1"></span>**DPI-Voreinstellungen**

Standardmäßig gibt es 4 DPI-Voreinstellungen. 400 DPI (Rot), 800 DPI (Blau), 1600 DPI (Gelb), 3200 DPI (Grün).

Bis zu 5 DPI-Voreinstellungen können auf der Maus gespeichert werden. Die DPI Einstellungen können mit NGENUITY angepasst und gespeichert werden.

## <span id="page-24-2"></span>**HyperX NGENUITY Software**

Lade zum Anpassen von Beleuchtung, DPI, Abfragerate, Lift-Off-Distanz (LOD), Macro Einstellungen und zum Überprüfen der Batterielebensdauer die HyperX NGENUITY Software herunter unter: *[hyperxgaming.com/ngenuity](https://www.hyperxgaming.com/ngenuity)*.

## <span id="page-24-3"></span>**Zurücksetzen auf Werkseinstellungen**

Wenn du Probleme mit der Maus hast, kannst du sie auf die Werkeinstellungen zurücksetzen. Der interne Speicher wird gelöscht und alle Einstellungen werden auf die oben aufgeführten Standard-DPI-Einstellungen und Beleuchtungseffekte (Regenbogenzyklus) zurückgesetzt.

Halte die *DPI-Taste + das Mausrad* 5 Sekunden lang gedrückt. Das Mausrad blinkt kurz rot auf. Das Blinken hört auf, wenn der Rücksetzvorgang abgeschlossen ist.

## **Fragen oder Probleme bei der Einrichtung?**

Wende dich an das HyperX Support-Team unter: *[hyperxgaming.com/support/](https://www.hyperxgaming.com/support)*

<span id="page-25-0"></span>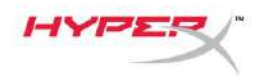

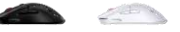

# **HyperX Pulsefire Haste Sans fil**

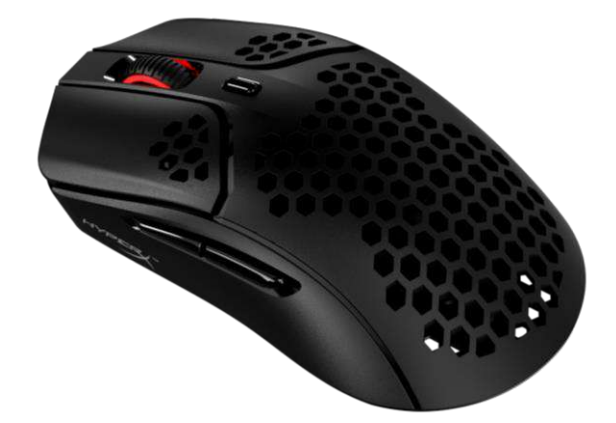

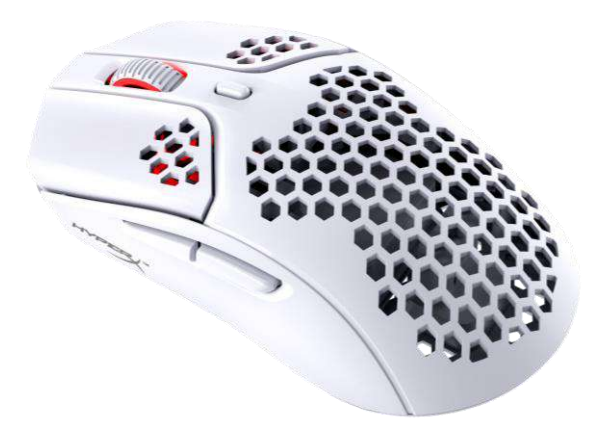

## **Références**

4P5D7AA - Noire 4P5D8AA - Blanche

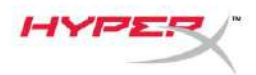

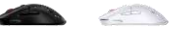

## **SOMMAIRE**

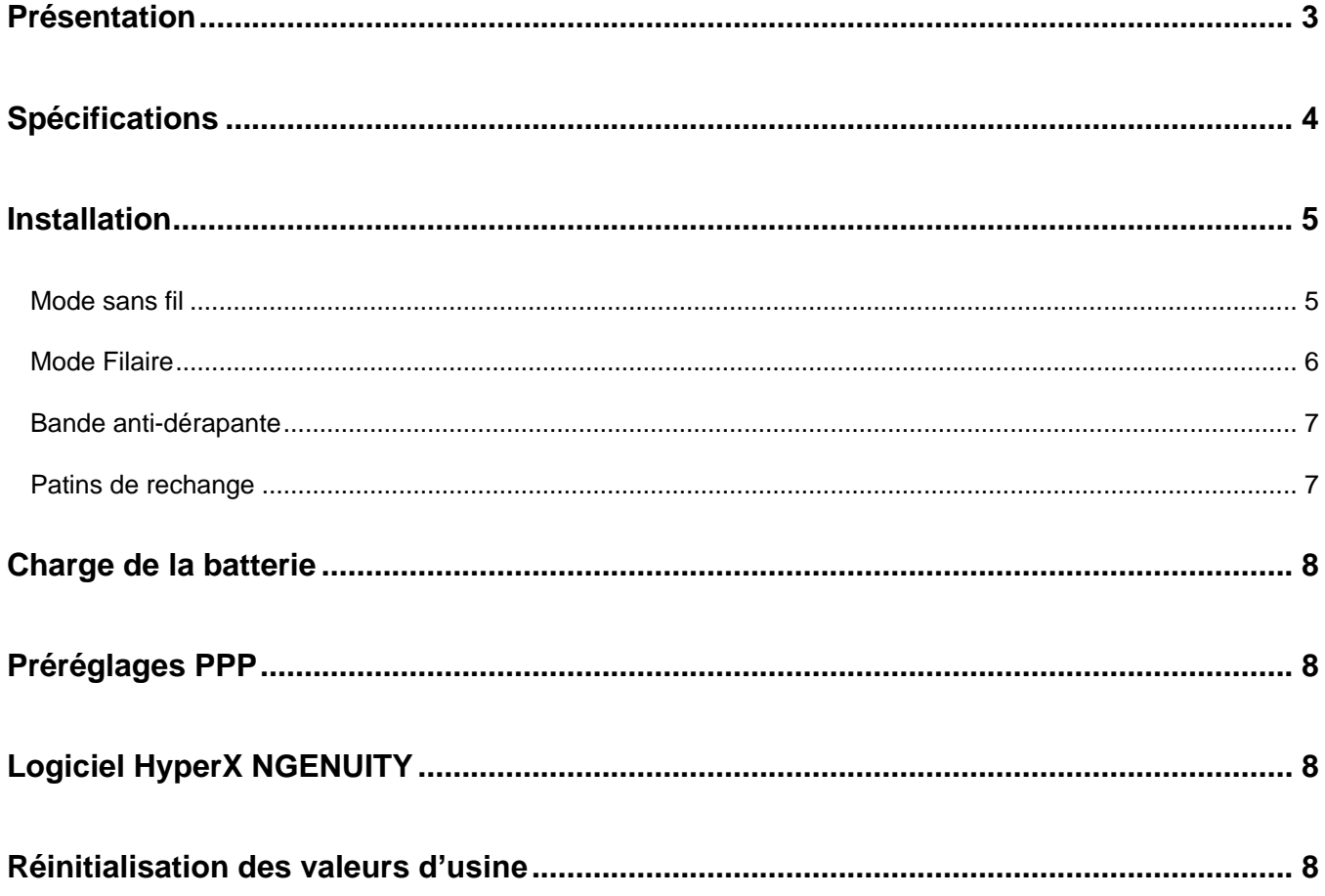

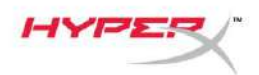

## <span id="page-27-0"></span>**Présentation**

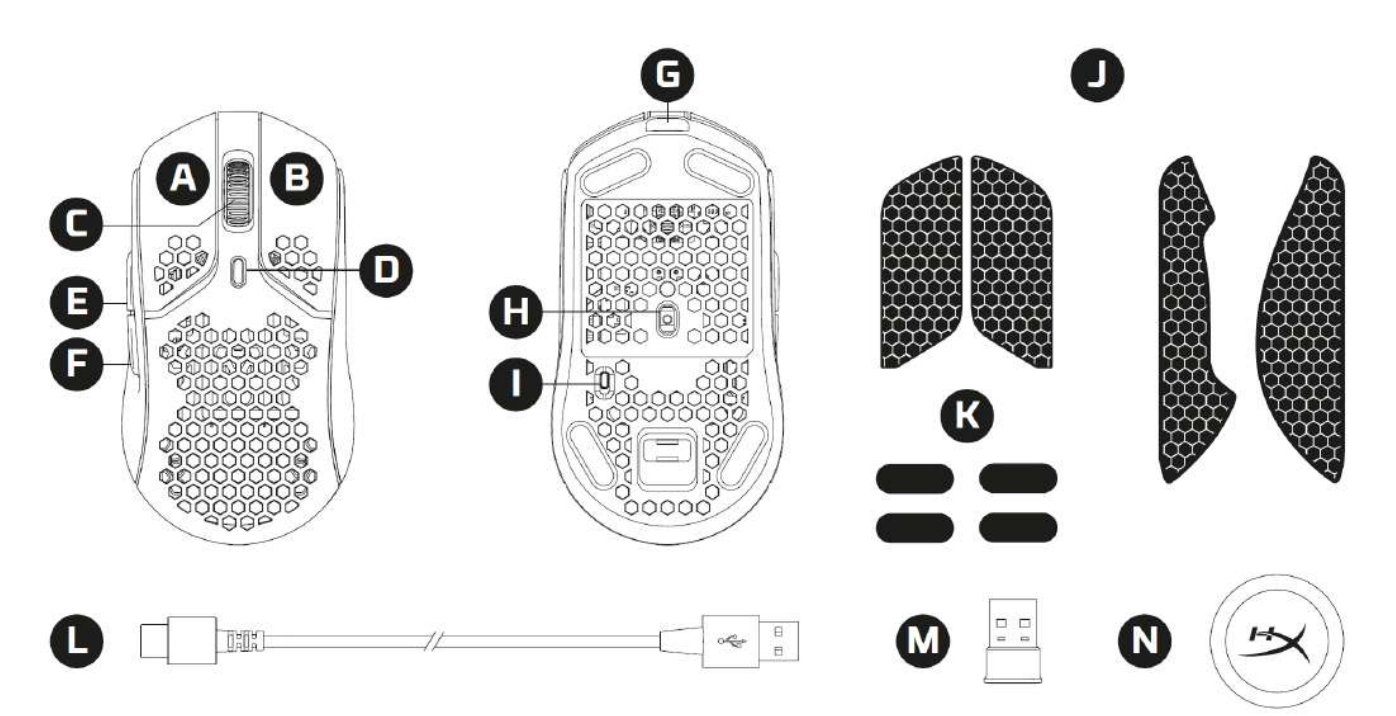

- A. Bouton Clic gauche
- B. Bouton Clic droit
- C. Roulette de la souris
- D. Bouton PPP
- E. Bouton Avance
- F. Bouton Retour
- G. Port USB-C
- H. Capteur de jeu optique
- I. Bouton d'alimentation
- J. Bande anti-dérapante
- K. Patins de souris
- L. Câble de charge/ données HyperFlex USB-C/USB-A
- M. Récepteur USB sans fil
- N. Adaptateur sans fil

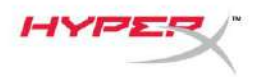

## <span id="page-28-0"></span>**Spécifications**

#### **Spécifications de la souris**

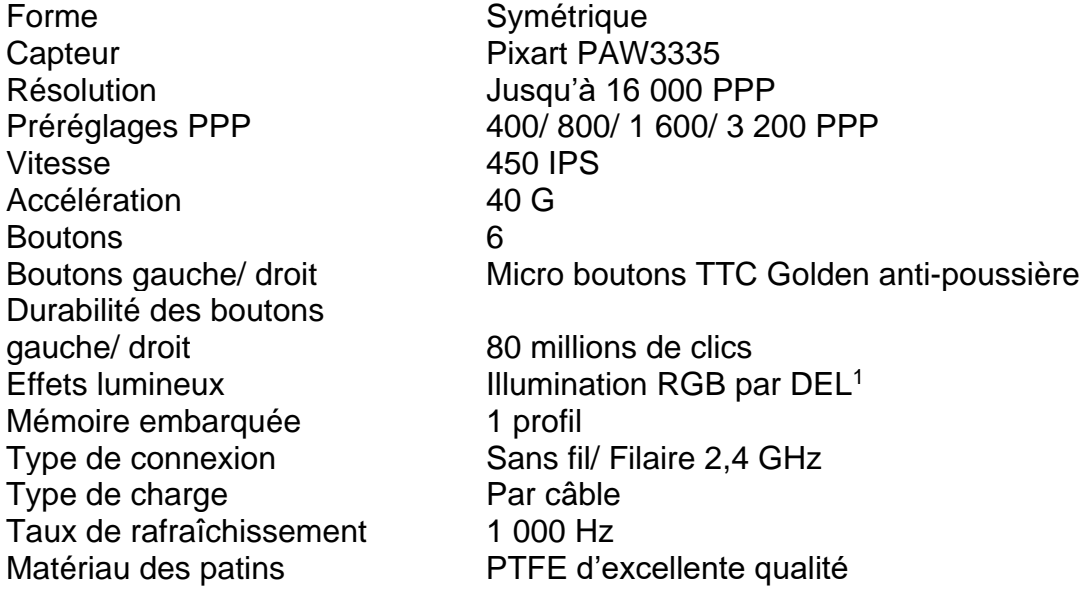

#### **Spécifications de la batterie**

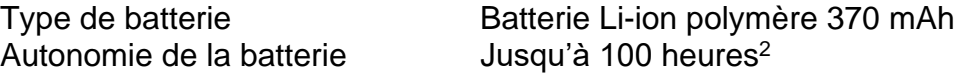

#### **Spécifications physiques**

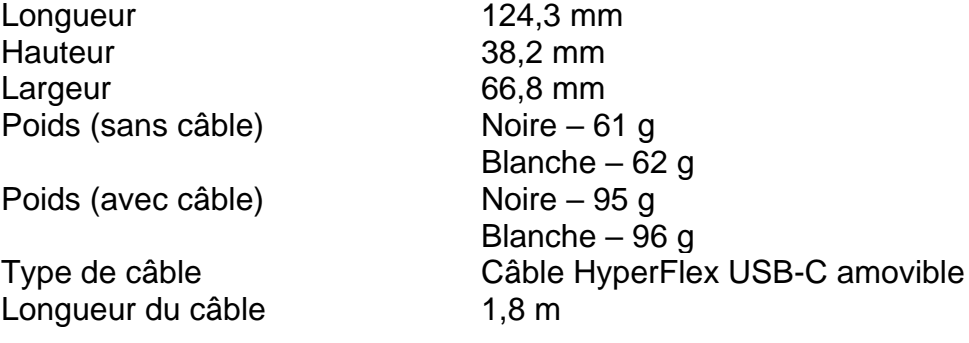

<sup>1</sup> Illumination RVB par LED personnalisable avec le logiciel HyperX NGENUITY <sup>2</sup>Testé en utilisation continue avec l'illumination désactivée. L'autonomie de la batterie varie

en fonction de l'utilisation et des conditions informatiques.

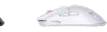

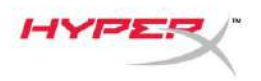

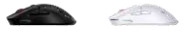

### <span id="page-29-0"></span>**Installation**

#### <span id="page-29-1"></span>**Mode sans fil**

Pour des performances optimales, utiliser l'adaptateur sans fil fourni et se tenir à moins de 20 cm de la souris. Ces instructions s'appliquent aussi bien aux ordinateurs qu'aux consoles de jeu (PlayStation 5 et Xbox Series X|S).

- 1. Connecter le récepteur sans fil à l'adaptateur sans fil.
- 2. Connecter le connecteur USB-C à l'adaptateur sans fil.
- 3. Connecter le connecteur USB-A à l'ordinateur ou à la console de jeu.
- 4. Retourner la souris sur sa face inférieure.
- 5. Placer le commutateur d'alimentation sur la position « On ». Un indicateur de couleur verte doit être visible.

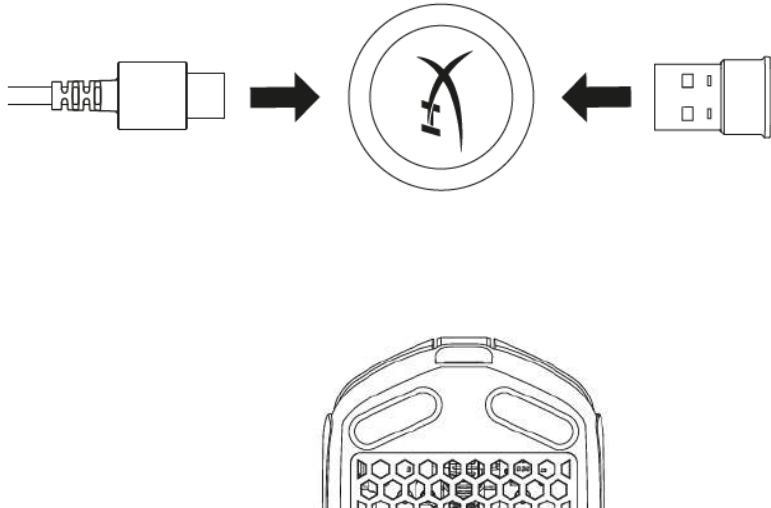

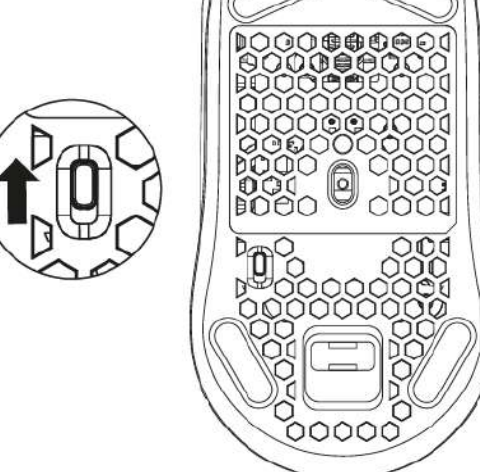

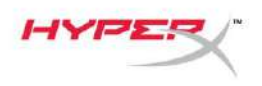

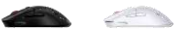

## <span id="page-30-0"></span>**Mode Filaire**

Connecter la souris à un PC à l'aide du câble USB-C vers USB-A fourni. Ces instructions s'appliquent aussi bien aux ordinateurs qu'aux consoles de jeu (PlayStation 5 et Xbox Seriesss X|S).

- 1. Connecter le connecteur USB-C au port USB-C de la souris.
- 2. Connecter le connecteur USB-A à l'ordinateur ou la console de jeu.

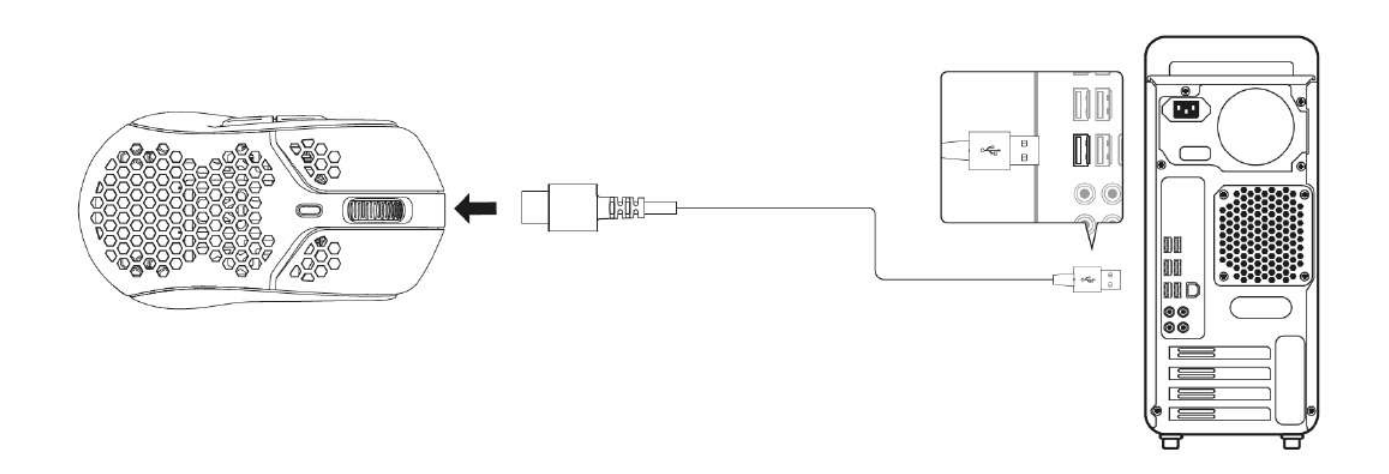

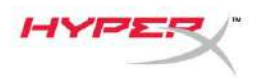

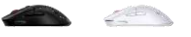

#### <span id="page-31-0"></span>**Bande anti-dérapante**

La souris Pulsefire Haste sans fil est fournie avec une bande anti-dérapante qui peut être utilisée pour améliorer le contrôle et le confort, si souhaité. La bande anti-dérapante couvre les trous de découpe hexagonaux des boutons gauche et droit de la souris.

- 1. Fixer la bande anti-dérapante des boutons gauche [1] et droit [2] de la souris, l'extrémité pointue étant orientée vers l'avant de la souris.
- 2. Fixer la bande anti-dérapante latérale pour les côtés gauche [3] et droit [4] de la souris, en suivant la forme de la souris.

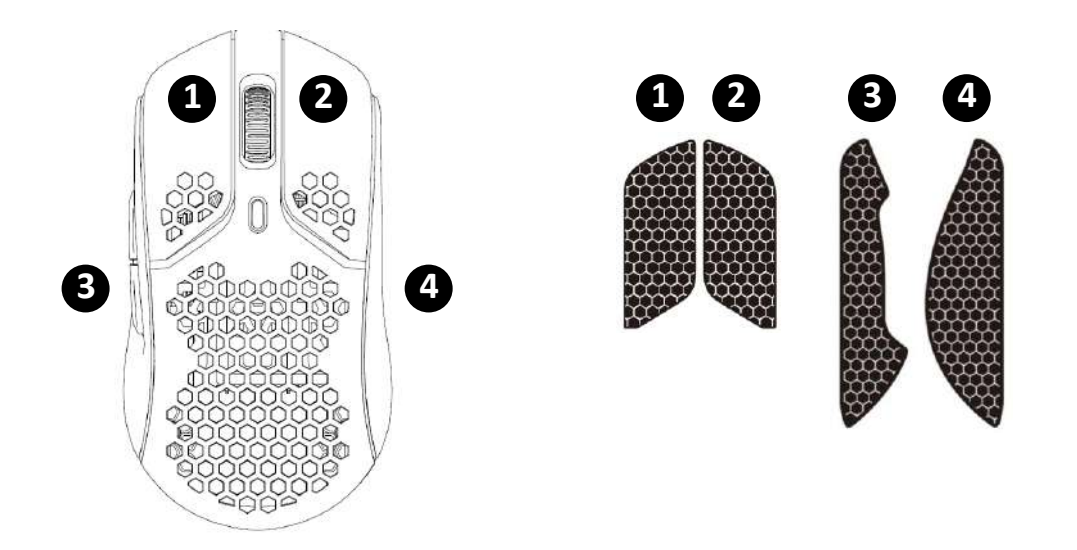

L'adhérence de la bande anti-déparante peut s'affaiblir avec le temps, de même si elle est retirée et remise en place plusieurs fois.

#### <span id="page-31-1"></span>**Patins de rechange**

La Pulsefire Haste sans fil est fournie avec un jeu supplémentaire de patins en PTFE, si les patins d'origine venaient à être perdus, endommagés ou usés. Pour remplacer les patins, suivre les instructions ci-dessous.

- 1. Retirer le patin en insérant délicatement une lame non tranchante en dessous. Ausbesoin, utiliser un petit tournevis à tête plate ou un outil similaire.
- 2. Soulever et faire levier pour séparer le patin de la souris.
- 3. Enlever les résidus d'adhésif et autres débris éventuels sur la surface. Une surface propre et sèche assure une adhésion optimale.
- 4. Décoller le patin de souris de rechange du papier support avant de l'installer sur la souris. Utiliser une pince à épiler si nécessaire.
- 5. Retirer le film protecteur extérieur.

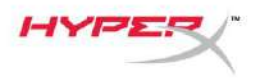

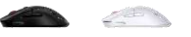

#### <span id="page-32-0"></span>**Charge de la batterie**

Il est recommandé de charger complètement la souris avant la première utilisation. Le pourcentage de charge de la batterie est indiqué dans NGENUITY.

La souris se recharge via le port USB-C, situé dans sa partie supérieure. Tant que le câble est branché, la souris fonctionne en mode filaire.

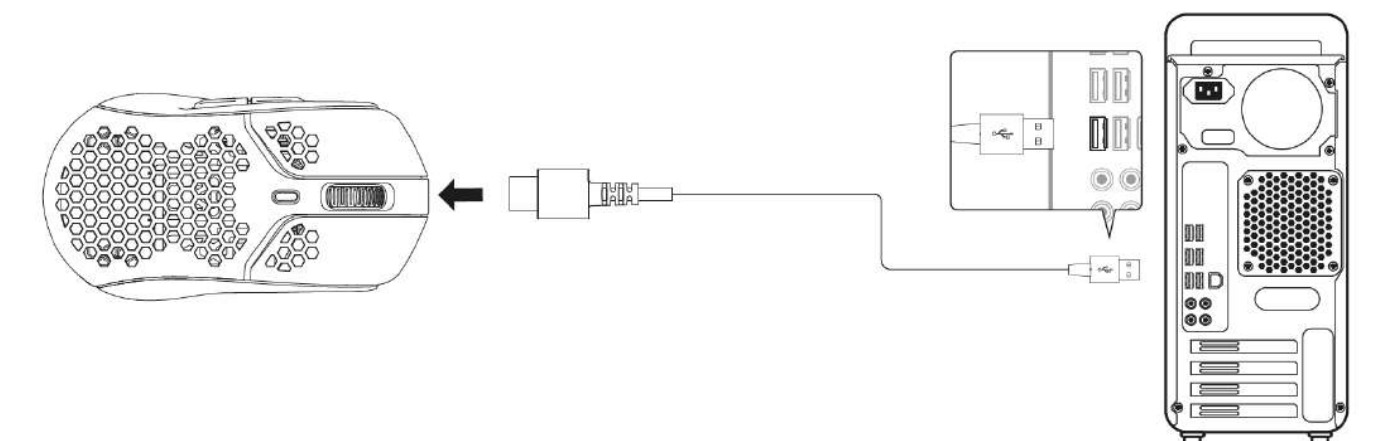

## <span id="page-32-1"></span>**Préréglages PPP**

Quatre préréglages PPP par défaut sont disponibles 400 PPP (rouge) | 800 PPP (bleu) | 1 600 PPP (jaune) | 3 200 PPP (vert).

Jusqu'à 5 préréglages PPP peuvent être enregistrés sur la souris. La personnalisation et l'enregistrement des paramètres PPP peuvent être effectuées avec NGENUITY.

## <span id="page-32-2"></span>**Logiciel HyperX NGENUITY**

Pour personnaliser l'illumination, les PPP, le taux de rafraîchissement, la distance de décollage, les paramètres des macros, et pour le niveau de charge de la batterie, télécharger le logiciel HyperX NGENUITY à l'adresse suivante: *[hyperxgaming.com/ngenuity](https://www.hyperxgaming.com/ngenuity)*.

## <span id="page-32-3"></span>**Réinitialisation des valeurs d'usine**

En cas de problème avec la souris, il est possible de rétablir ses valeurs d'usine. La mémoire embarquée sera alors effacée, et tous les paramètres reviendront aux valeurs PPP par défaut et aux effets lumineux par défaut (Cycle Arc-en-ciel).

Maintenir enfoncés le *bouton PPP et le bouton de la molette de la souris* pendant 5 secondes. La molette de la souris clignote momentanément en rouge et s'éteint une fois la réinitialisation terminée.

## **Des questions ou des problèmes de configuration ?**

Contacter l'équipe d'assistance HyperX via: *[hyperxgaming.com/support/](https://www.hyperxgaming.com/support)*

<span id="page-33-0"></span>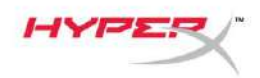

## **HyperX Pulsefire Haste Wireless**

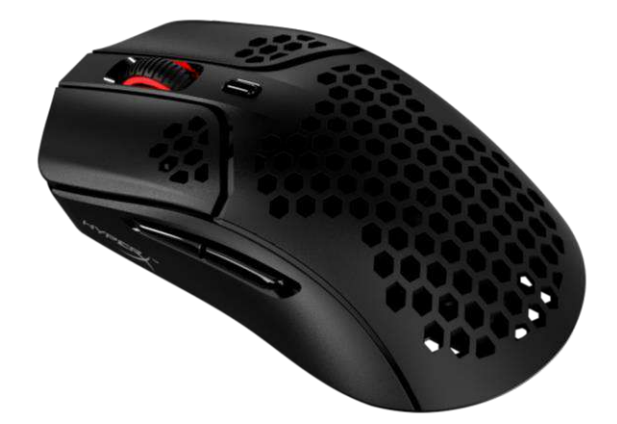

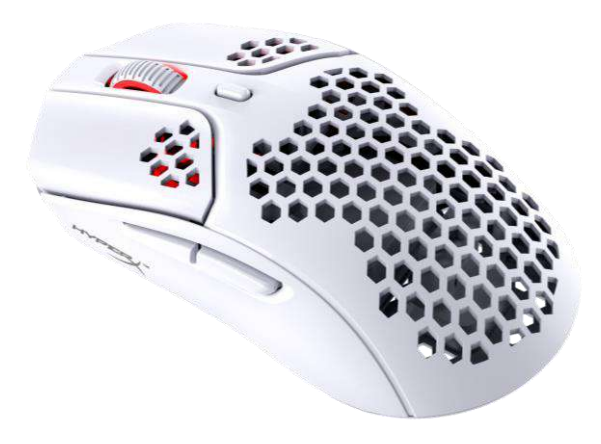

#### **Numeri di parte** 4P5D7AA - Nero 4P5D8AA - Bianco

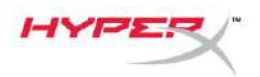

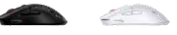

## **INDICE**

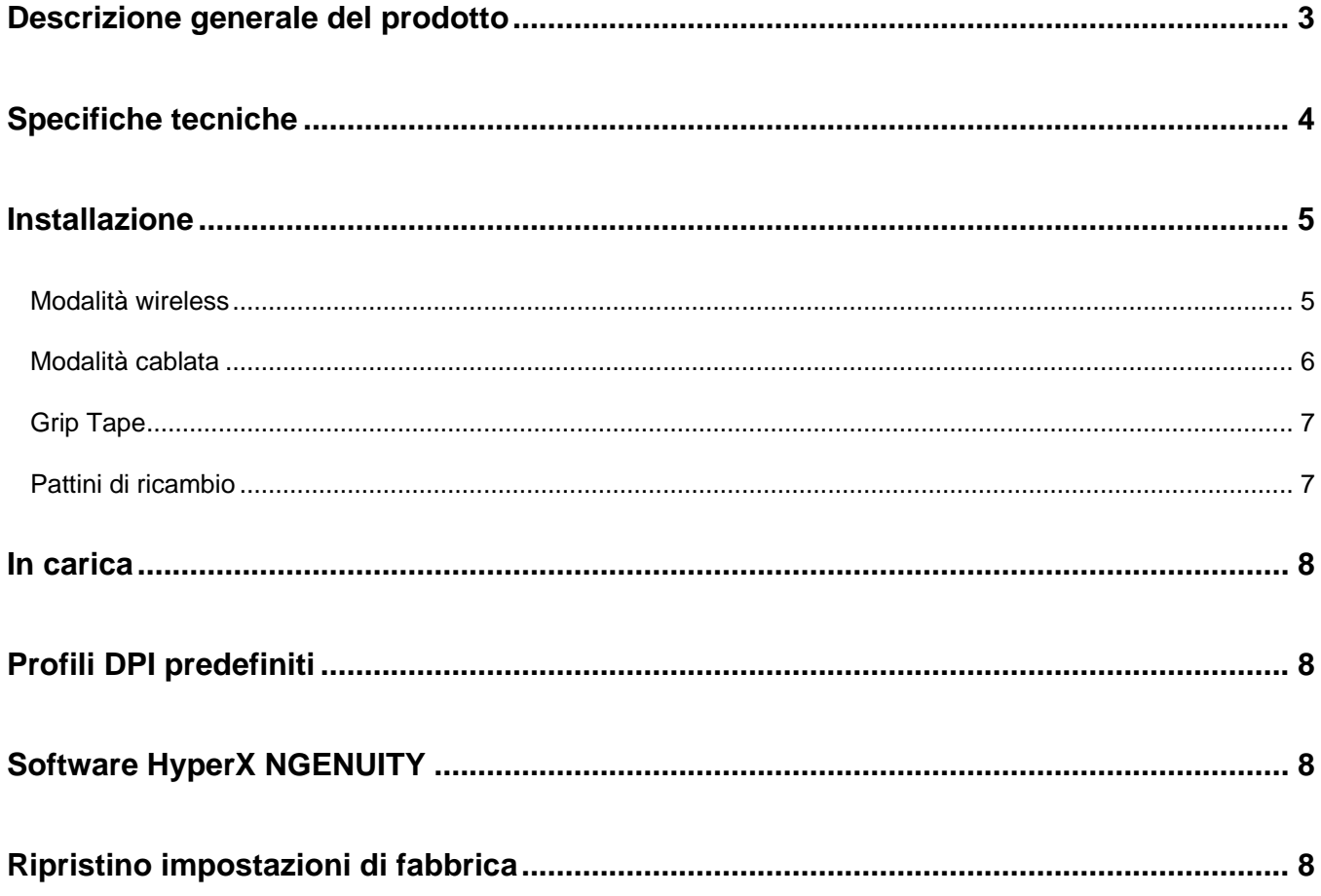

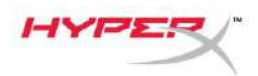

## <span id="page-35-0"></span>**Descrizione generale del prodotto**

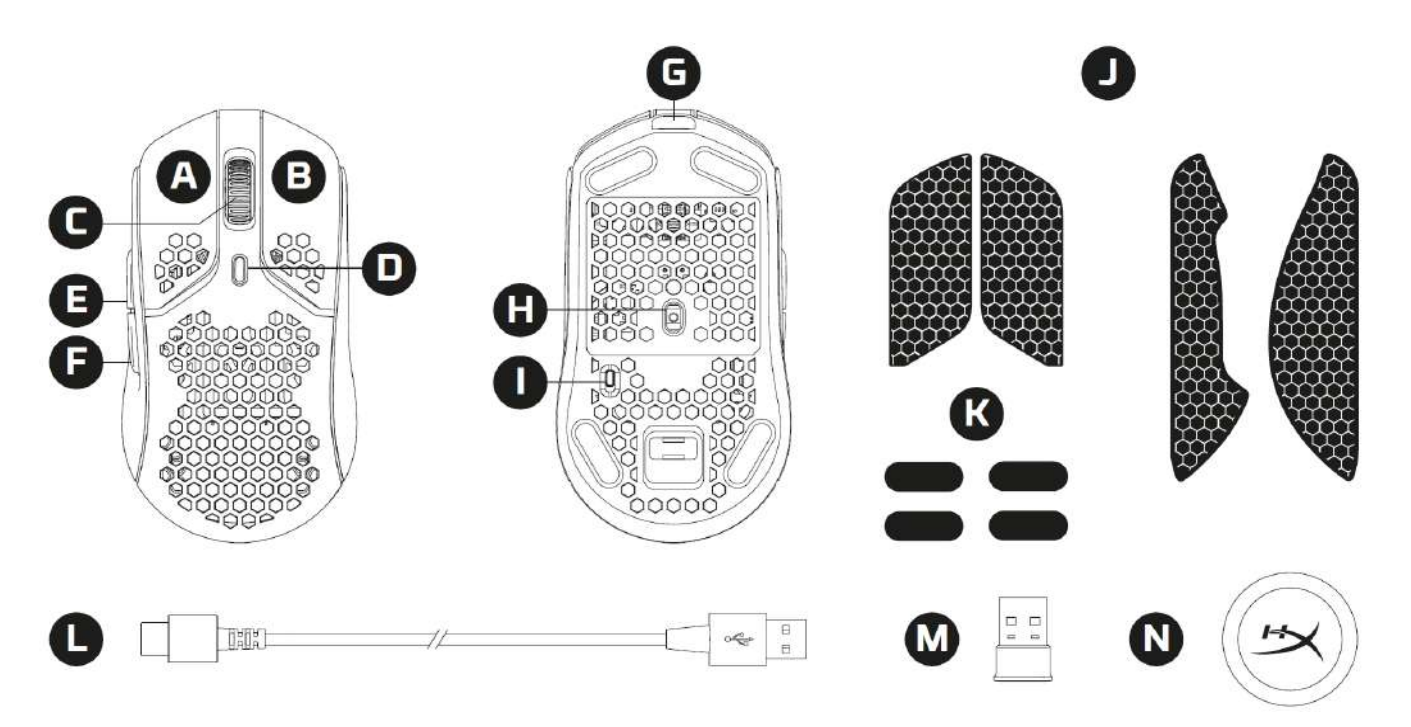

- A. Pulsante clic sinistro
- B. Pulsante clic destro
- C. Rotellina del mouse
- D. Pulsante DPI
- E. Pulsante Avanti
- F. Pulsante Indietro
- G. Porta USB-C
- H. Sensore ottico per il gaming
- I. Interruttore di accensione
- J. Grip tape
- K. Pattini del mouse
- L. Cavo dati/ricarica HyperFlex da USB-C a USB-A
- M. Ricevitore wireless USB
- N. Adattatore wireless
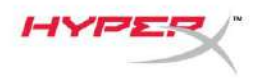

# **Specifiche tecniche**

#### **Specifiche tecniche mouse**

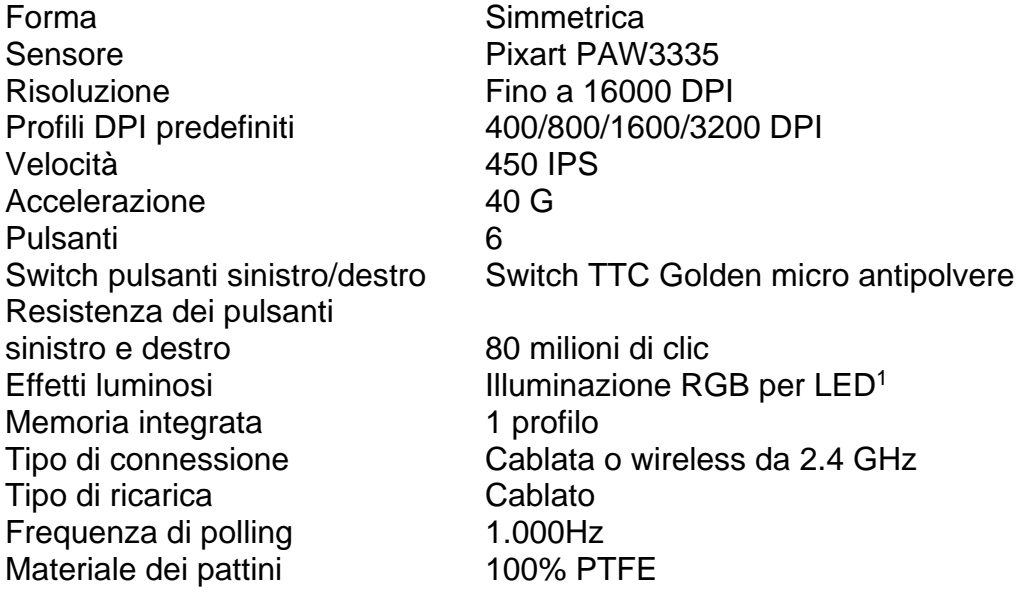

#### **Specifiche tecniche batteria**

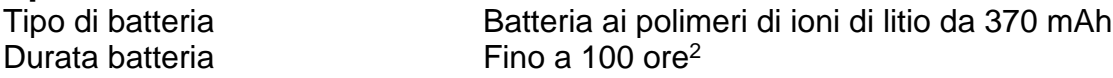

#### **Caratteristiche tecniche**

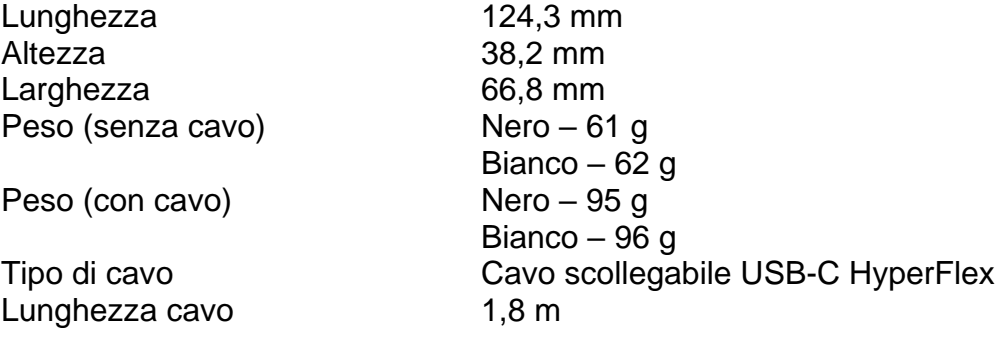

<sup>1</sup> Illuminazione RGB personalizzabile per singolo LED tramite software NGENUITY di HyperX <sup>2</sup>Test effettuato in uso continuo con illuminazione disattivata. L'autonomia della batteria varia in base all'utilizzo e alle condizioni di elaborazione.

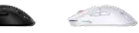

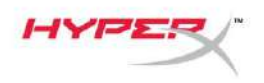

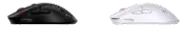

### **Installazione**

#### **Modalità wireless**

Per ottenere prestazioni ottimali, usare l'adattatore wireless fornito in dotazione senza superare la distanza di 20 cm dal mouse. Le seguenti istruzioni si riferiscono sia ai computer che alle console (PlayStation 5 e Xbox Series X|S).

- 1. Collegare il ricevitore wireless all'adattatore wireless.
- 2. Collegare il connettore USB-C all'adattatore wireless.
- 3. Collegare il connettore USB-A al computer o alla console.
- 4. Capovolgere il mouse.
- 5. Portare l'interruttore di accensione in posizione "On". Si accenderà una spia di colore verde.

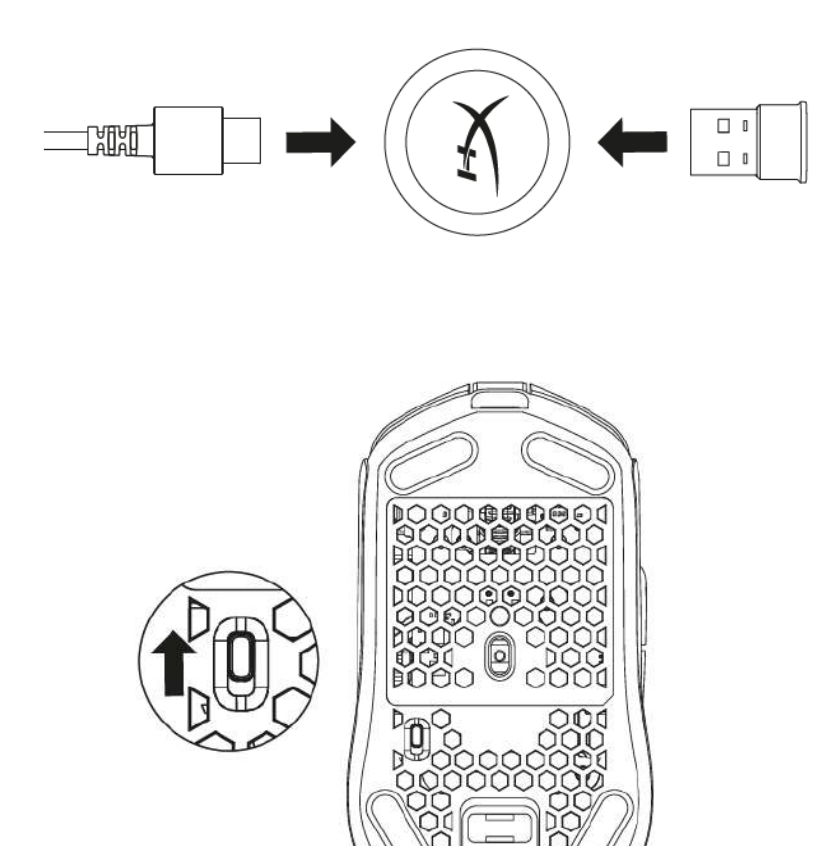

0000

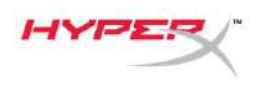

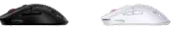

#### **Modalità cablata**

Collegare il mouse a un PC tramite il cavo da USB-C a USB-A fornito in dotazione. Le seguenti istruzioni si riferiscono sia ai computer che alle console (PlayStation 5 e Xbox Series X|S).

- 1. Collegare il connettore USB-C alla porta USB-C del mouse.
- 2. Collegare il connettore USB-A al computer o alla console.

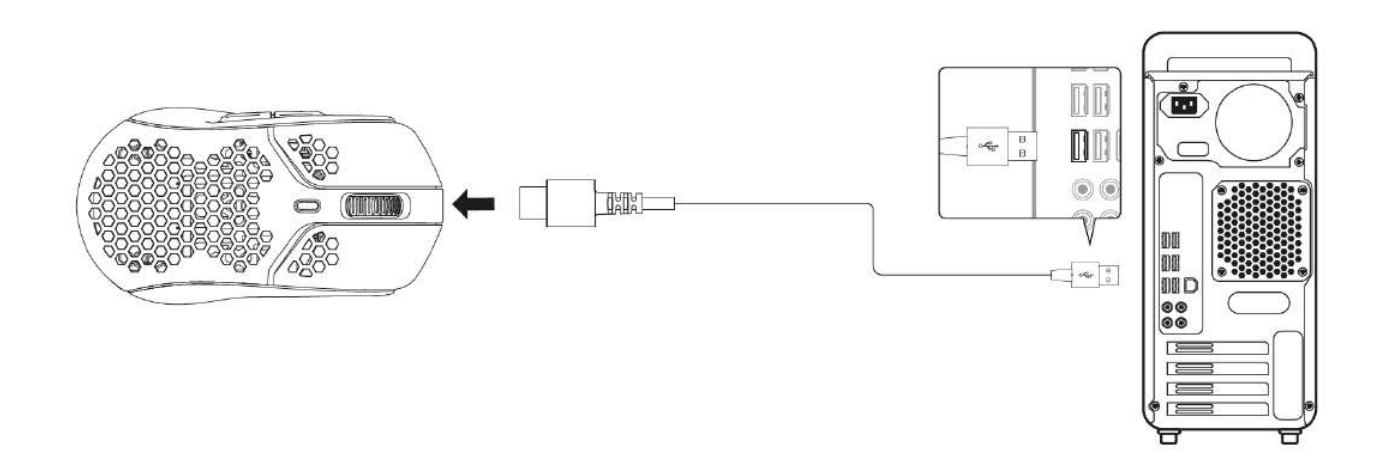

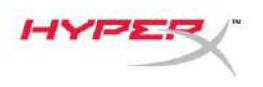

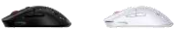

#### **Grip Tape**

Il mouse Pulsefire Haste Wireless è dotato di uno speciale nastro che può essere applicato, se lo si desidera, per aumentare ulteriormente il livello di controllo e comfort. Il grip tape coprirà la superficie traforata dei pulsanti destro e sinistro del mouse.

- 1. Applicare il nastro ai pulsanti sinistro [1] e destro [2] del mouse con l'estremità a punta rivolta verso la parte anteriore del mouse.
- 2. Applicare il nastro alla superficie laterale sinistra [3] e destra [4] del mouse, facendolo aderire alla forma del mouse

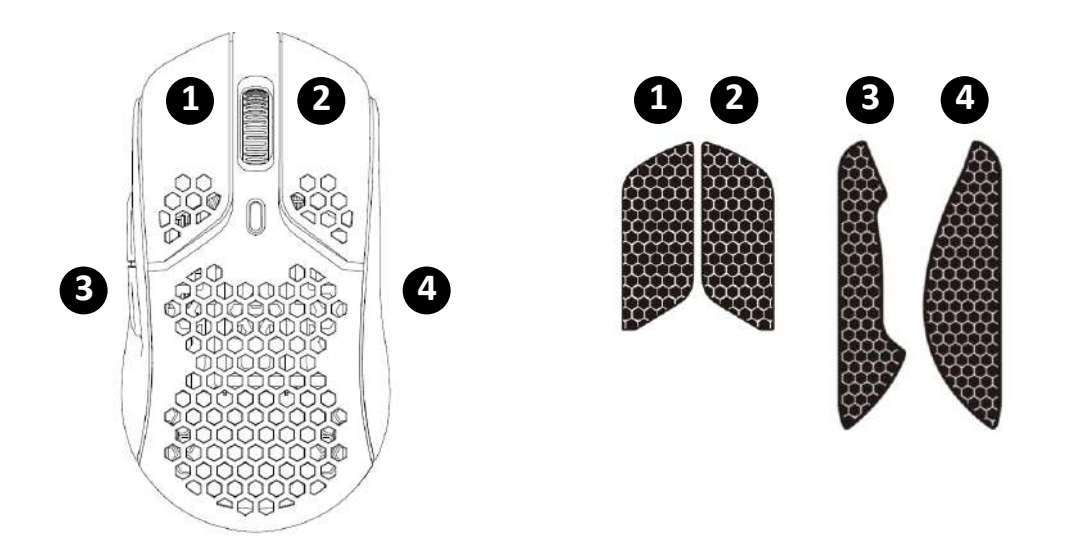

L'adesivo del grip tape potrebbe indebolirsi con il passare del tempo o a seguito di ripetute applicazioni e rimozioni del nastro originale.

#### **Pattini di ricambio**

Nella confezione del mouse Pulsefire Haste Wireless è incluso un set di pattini in PTFE di ricambio, nel caso in cui i pattini preinstallati si danneggino, usurino o vadano persi. Per sostituire i pattini, attenersi alle seguenti istruzioni

- 1. Rimuovere il pattino facendo leva delicatamente con un utensile piatto al di sotto del pattino. All'occorrenza, è possibile utilizzare un piccolo cacciavite a punta piatta o uno attrezzo simile.
- 2. Sollevare il pattino dal mouse facendo leva
- 3. Rimuovere i residui di adesivo o di polvere dal mouse. Pergarantire un'aderenza ottimale, assicurarsi che la superficie sia asciutta e pulita.
- 4. Rimuovere la pellicola posteriore dai pattini di ricambio e installarli sul mouse. Se occorre, servirsi di un paio di pinzette.
- 5. Rimuovere la pellicola protettiva esterna.

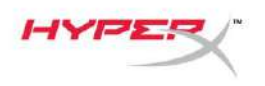

# **In carica**

In occasione del primo utilizzo, si consiglia di effettuare un ciclo di ricarica completo. È possibile vedere la percentuale della batteria all'interno di NGENUITY.

Il mouse si ricarica attraverso la porta USB-C, che si trova nell'area anteriore del mouse. Durante la ricarica, il mouse funzionerà in modalità cablata.

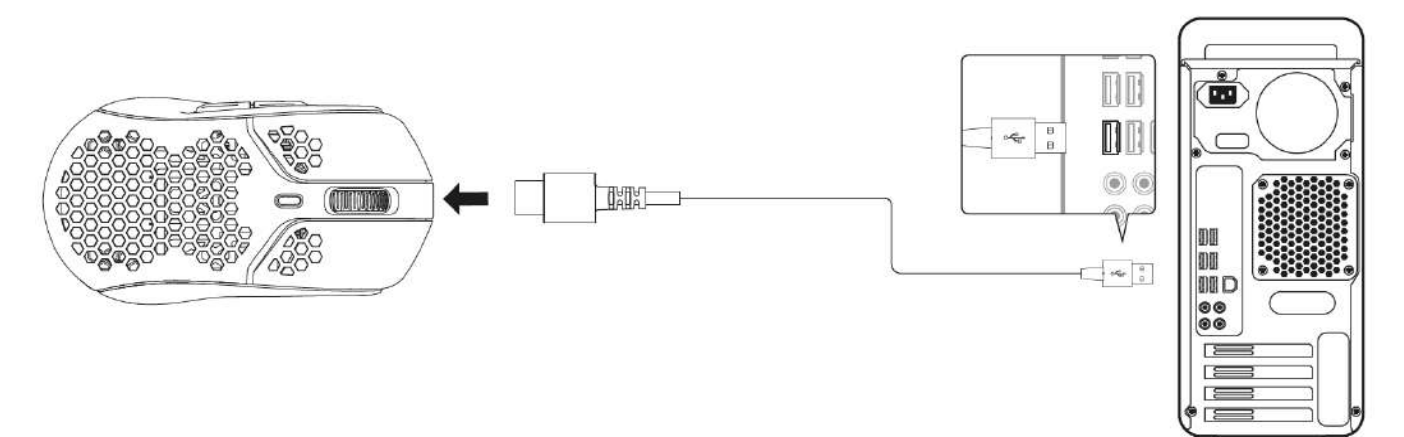

# **Profili DPI predefiniti**

Sono disponibili 4 profili DPI predefiniti 400 DPI (rosso), 800 DPI (blu), 1600 DPI (giallo), 3200 DPI (verde).

È possibile archiviare fino a profili 5 DPI all'interno del mouse. Usare il software NGENUITY per personalizzare e salvare i profili DPI.

# **Software HyperX NGENUITY**

Scaricare il software HyperX NGENUITY al seguente indirizzo, tramite il quale sarà possibile controllare l'autonomia residua del mouse e personalizzare l'illuminazione, i profili DPI, la frequenza di polling, la distanza di sollevamento e le macro: *[hyperxgaming.com/ngenuity](https://www.hyperxgaming.com/ngenuity)*.

# **Ripristino impostazioni di fabbrica**

Nel caso si verifichino problemi nell'utilizzo del mouse, è possibile ripristinare le opzioni di fabbrica. La memoria integrata verrà cancellata, verranno ripristinate le impostazioni DPI e gli effetti di illuminazione indicati sopra (arcobaleno).

Tenere contemporaneamente premuti per 5 secondi *il pulsante DPI e il pulsante della rotellina del mouse*. La rotellina del mouse lampeggerà di colore rosso per qualche istante, per poi spegnersi una volta completato il ripristino.

# **Domande o dubbi sulla configurazione?**

Contattare il team di supporto HyperX all'indirizzo: *[hyperxgaming.com/support/](https://www.hyperxgaming.com/support)*

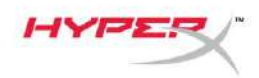

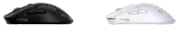

# **HyperX Pulsefire Haste sem fio**

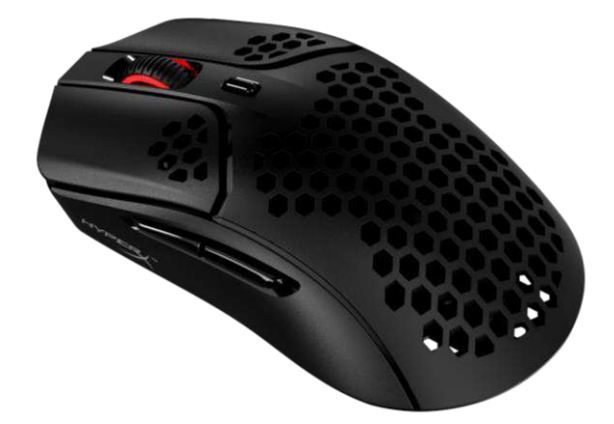

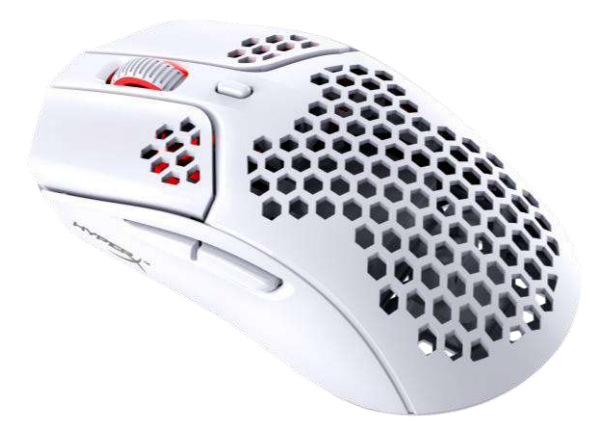

#### **Códigos do produto** 4P5D7AA - Preto

4P5D8AA - Branco

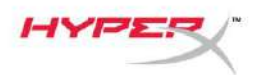

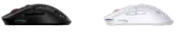

# ÍNDICE

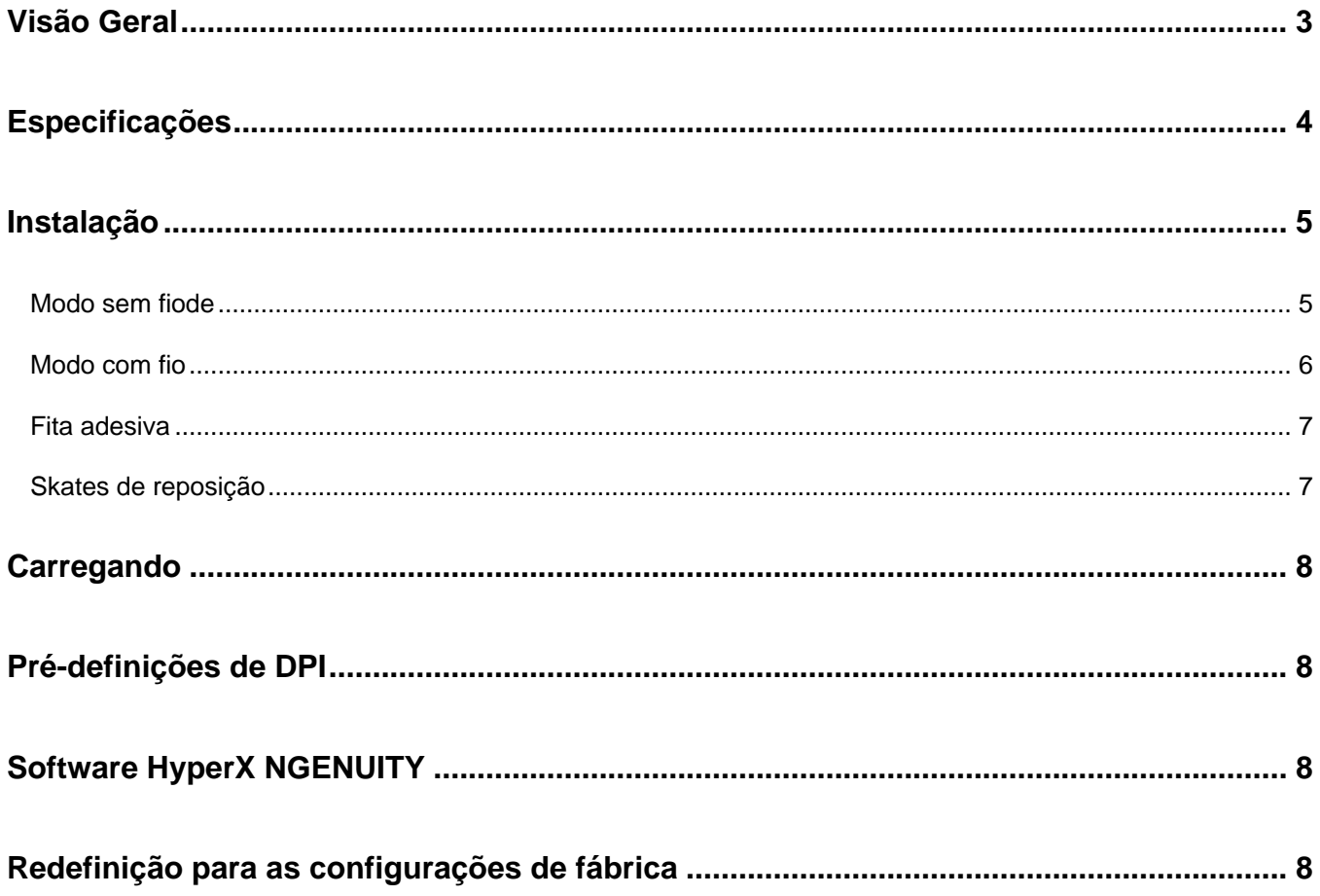

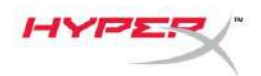

# <span id="page-43-0"></span>**Visão Geral**

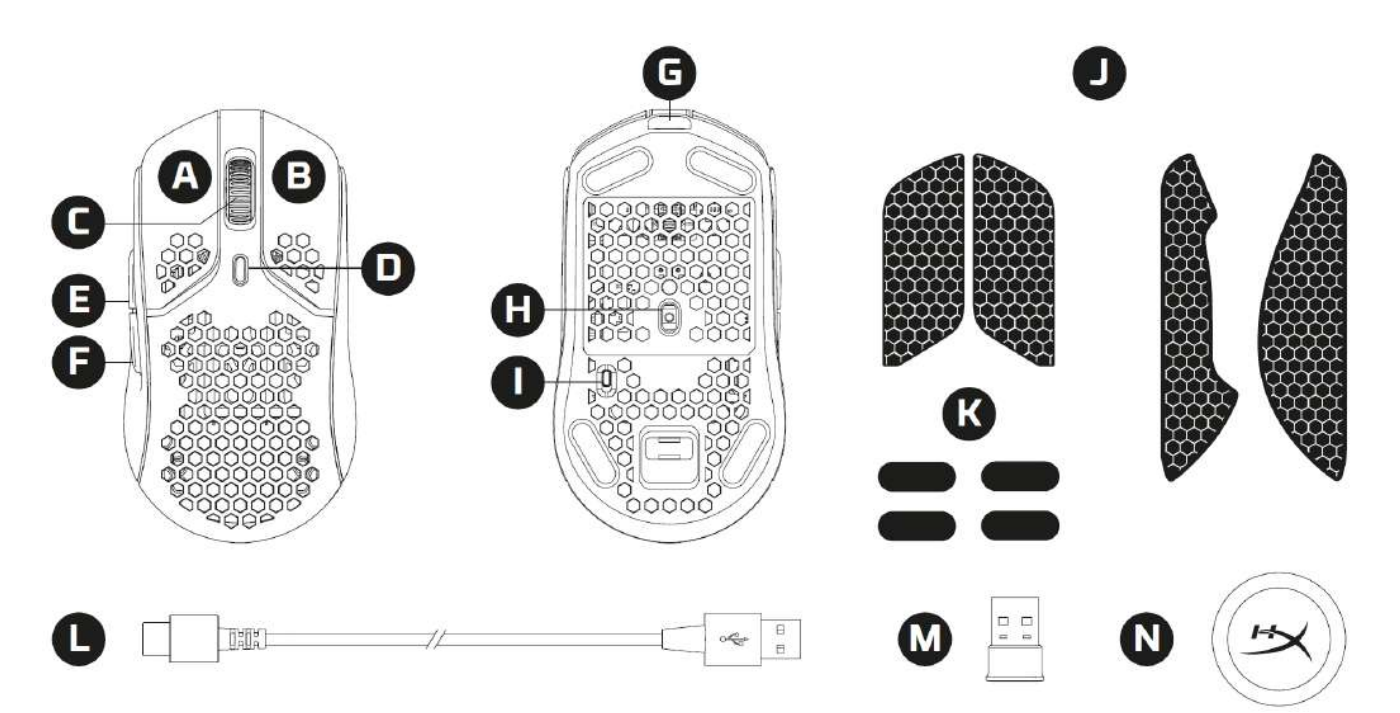

- A. Botão esquerdo
- B. Botão direito
- C. Roda do mouse
- D. Botão DPI
- E. Botão avançar
- F. Botão voltar
- G. Porta USB-C
- H. Sensor óptico para jogos
- I. Botão lig/desl
- J. Fita adesiva
- K. mouse Skates
- L. Cabo de carregamento/dados HyperFlex USB-C/USB-A
- M. Receptor USB sem fio
- N. Adaptador sem fio

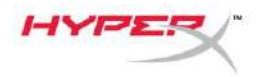

# <span id="page-44-0"></span>**Especificações**

#### **Especificações do Mouse**

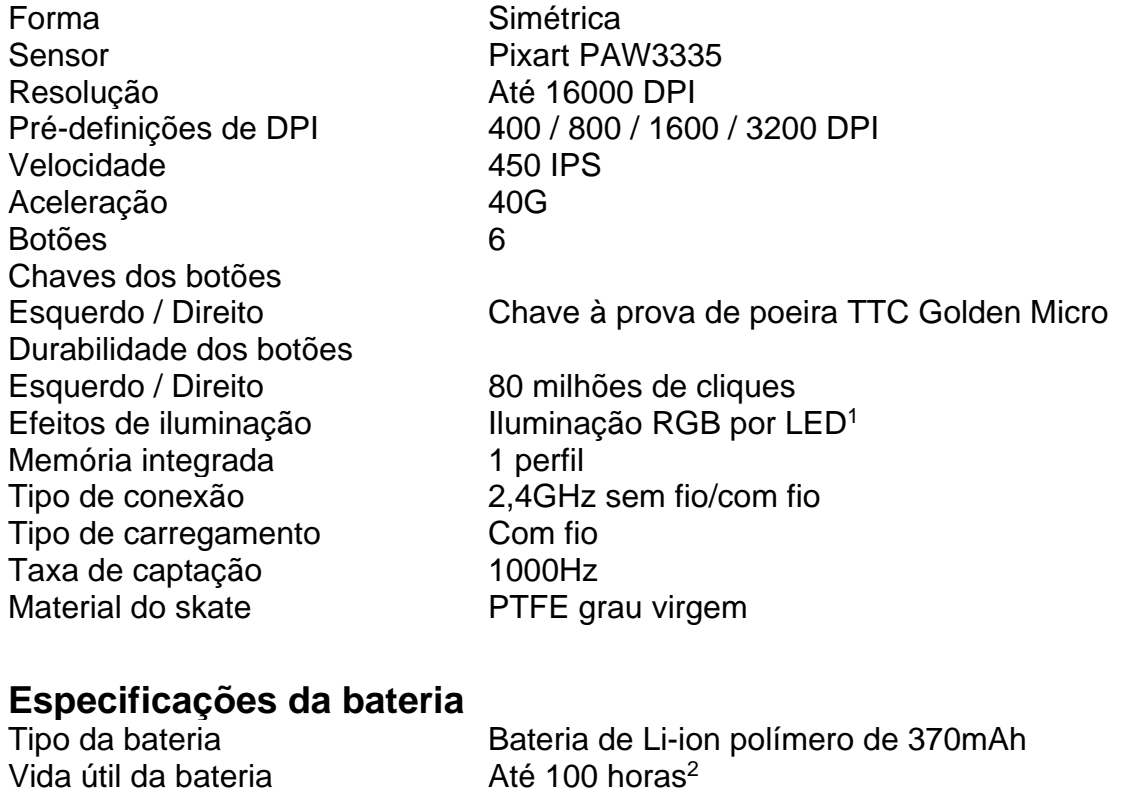

#### **Especificações físicas**

Comprimento 124,3 mm Altura 38,2 mm Largura 66,8 mm Peso (sem o cabo) Preto – 61 g

Branco – 62 g Peso (com o cabo) Preto – 95 g Branco – 96 g Tipo de cabo Cabo removível USB-C HyperFlex Comprimento do cabo 1,8 m

<sup>1</sup> Iluminação RGB customizável por LED com o software NGENUITY HyperX <sup>2</sup>Testado sob condições de uso contínuo com iluminação desativada. A vida da bateria varia com base no uso e condições de computação.

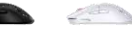

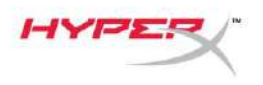

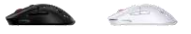

# <span id="page-45-0"></span>**Instalação**

#### <span id="page-45-1"></span>**Modo sem fiode**

Para melhor desempenho use o adaptador sem fio fornecido e mantenha a 20 cm do mouse Essas instruções se aplicam a computadores e consoles de jogos (PlayStation 5 e Xbox Series X|S).

- 1. Conecte o receptor sem fio ao adaptador sem fio.
- 2. Conecte o conector USB-C ao adaptador sem fio.
- 3. Conecte o conector USB-A ao computador ou console de jogos.
- 4. Coloque o mouse virado para baixo.
- 5. Mova a chave de energia para a posição "On". Um indicador na cor verde ficará visível.

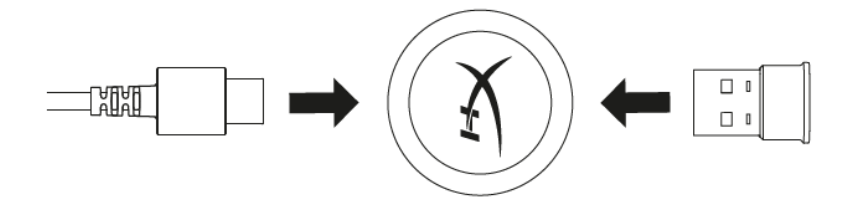

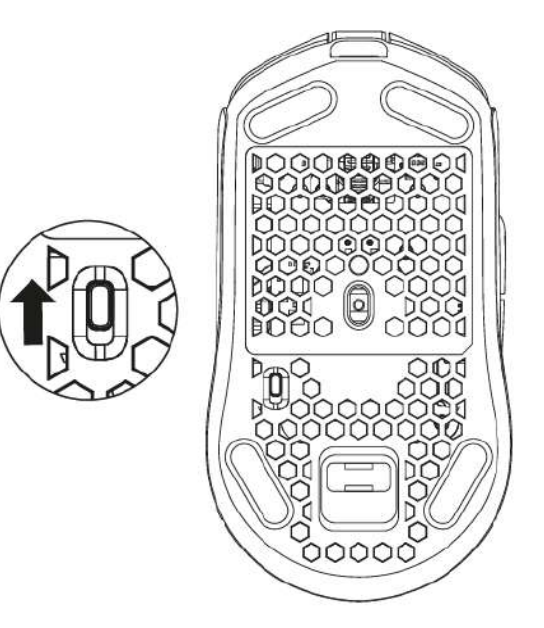

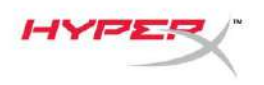

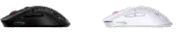

# <span id="page-46-0"></span>**Modo com fio**

Conecte o mouse a um PC usando o cabo USB-C para USB-A incluído. Essas instruções se aplicam a computadores e consoles de jogos (PlayStation 5 e Xbox Series X|S).

- 1. Conecte o conector USB-C na porta USB-C do Mouse.
- 2. Conecte o conector USB-A no computador ou console de jogos.

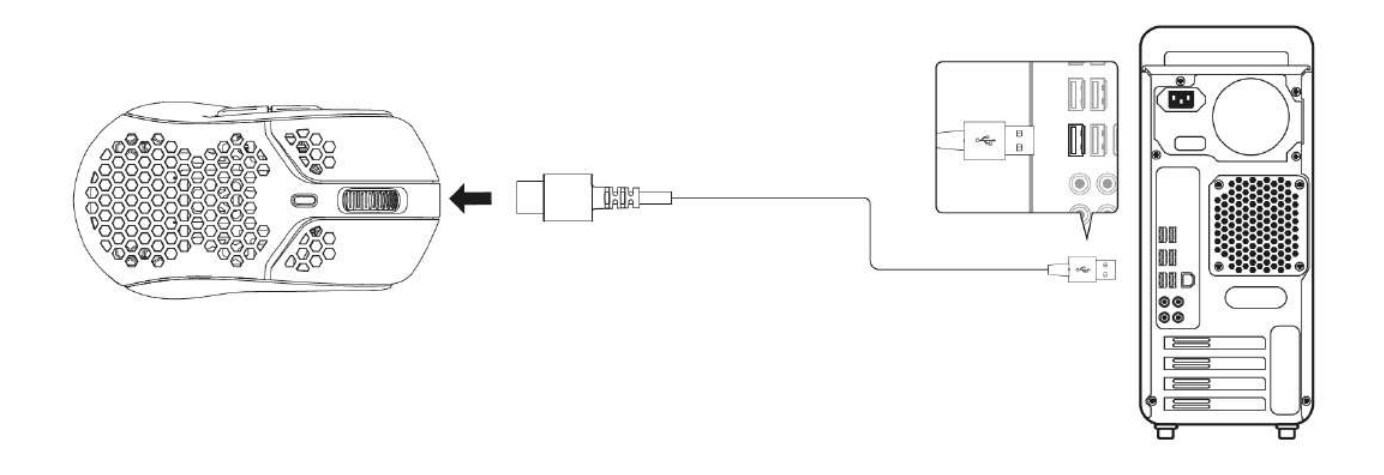

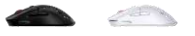

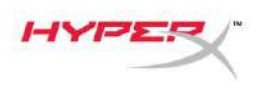

# <span id="page-47-0"></span>**Fita adesiva**

O Pulsefire Haste Wireless inclui uma fita adesiva que pode ser usada para maior controle e conforto, se desejado. A fita adesiva cobrirá os furos hexagonais recortados nos botões à esquerda e à direita do mouse.

- 1. Prenda a fita adesiva dos botões do mouse à esquerda [1] e à direita [2], com a extremidade pontiaguda voltada para o movimento para frente do mouse.
- 2. Prenda a fita adesiva nos lados à esquerda [3] e à direita [4] do mouse, acompanhando a forma do mouse

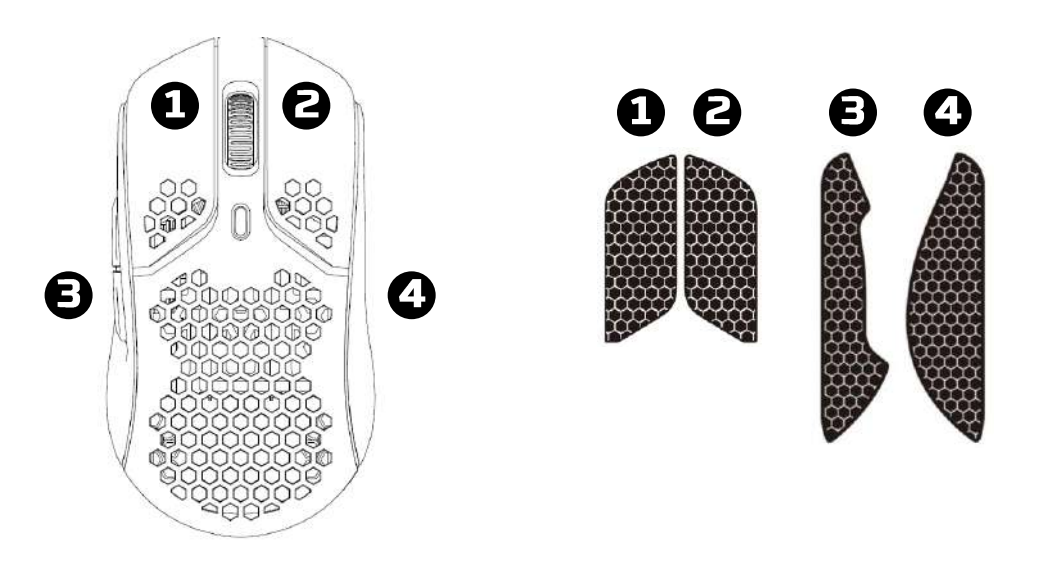

A aderência da fita adesiva pode ficar enfraquecida ao longo do tempo, pela remoção repetitiva e reutilização da fita original aplicada.

#### <span id="page-47-1"></span>**Skates de reposição**

O Pulsefire Haste Wireless inclui um conjunto extra de skates PTFE no caso dos skates préinstalados se perderem, ficarem danificados ou desgastados. Para substituir os skates, siga as instruções a seguir

- 1. Remova cuidadosamente o skate utilizando uma ferramenta plana sob o skate. Se necessário, use uma chave de fenda de ponta plana ou ferramenta similar.
- 2. Levante e force a saída do skate do mouse
- 3. Remova o resíduo adesivo e detritos do mouse. Uma superfície limpa e seca proporcionará uma adesão perfeita.
- 4. Destaque o skate de reposição do mouse do papel preso em sua parte de trás e instale no mouse. Use pinças se necessário.
- 5. Remova o filme de proteção externo.

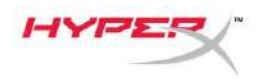

# <span id="page-48-0"></span>**Carregando**

Recomenda-se carregar totalmente o mouse antes do primeiro uso. O percentual da bateria pode ser encontrado no NGENUITY.

O mouse é carregado via USB-C, localizado na parte superior do mouse. Enquanto o cabo estiver conectado, o mouse operará no modo com fio.

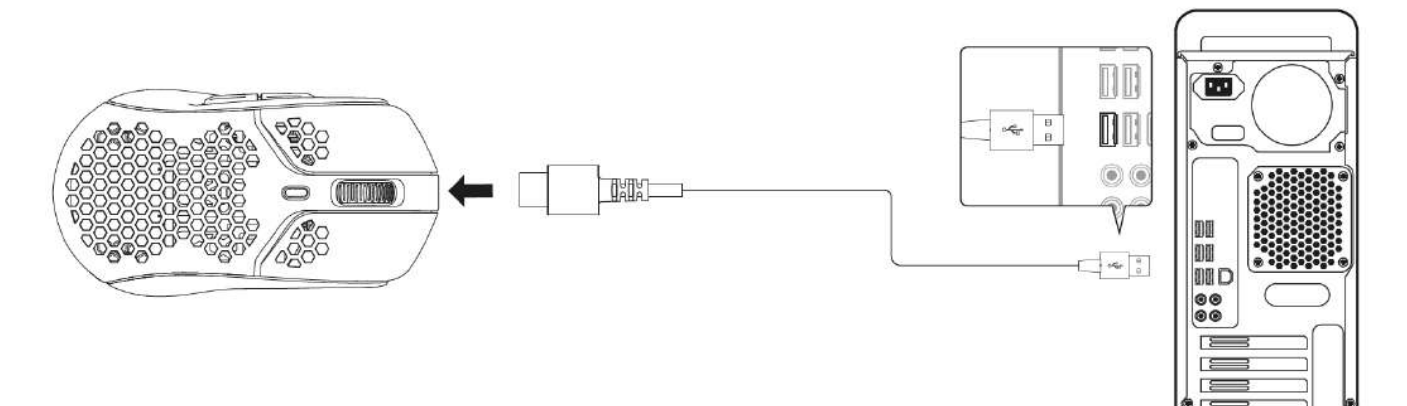

# <span id="page-48-1"></span>**Pré-definições de DPI**

Há 4 pré-definições padrão de DPI 400 DPI (vermelho), 800 DPI (azul), 1600 DPI (Amarelo), 3200 DPI (verde).

Até 5 pré-definições de DPI podem ser armazenamento mouse. Customizar e salvar configurações de DPI pode ser feito com o NGENUITY.

# <span id="page-48-2"></span>**Software HyperX NGENUITY**

Para customizar a iluminação, DPI, taxa de captação, distância apropriada, configurações macro e verificar a vida útil da bateria, faça o download do software HyperX NGENUITY em: *<hyperxgaming.com/ngenuity>*.

# <span id="page-48-3"></span>**Redefinição para as configurações de fábrica**

Caso tenha algum problema com o mouse, você pode retornar às configurações de fábrica. A memória incorporada será limpa e todas as configurações retornarão às configurações DPI padrão e efeitos de iluminação listados acima (Ciclo Arco-Íris).

Mantenha pressionado *o botão DPI + o botão da roda do mouse* por 5 segundos. A roda do mouse piscará rapidamente em vermelho e desaparecerá depois que a redefinição for concluída.

# **Dúvidas ou problemas na Instalação?**

Entre em contato com a equipe de suporte HyperX em: *[hyperxgaming.com/support/](https://www.hyperxgaming.com/support)*

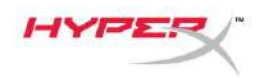

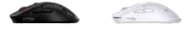

# **HyperX Pulsefire Haste Wireless**

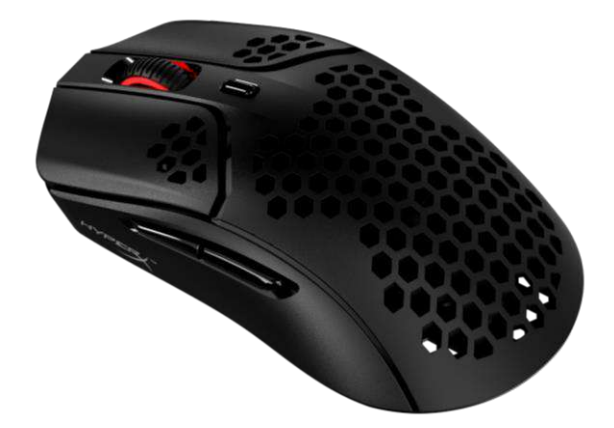

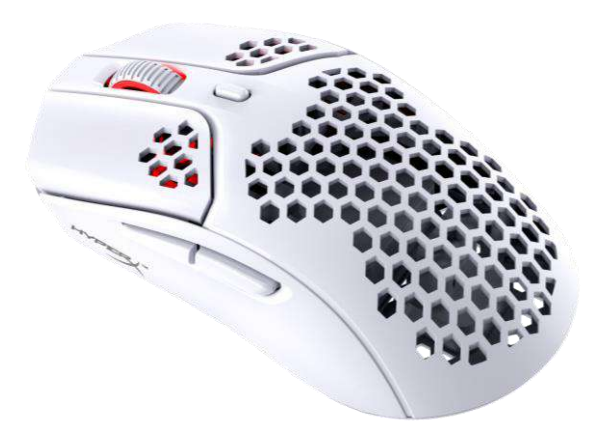

# **Numery katalogowe**

4P5D7AA – czarna 4P5D8AA – biała

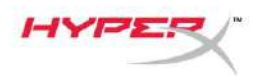

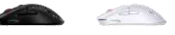

# **SPIS TREŚCI**

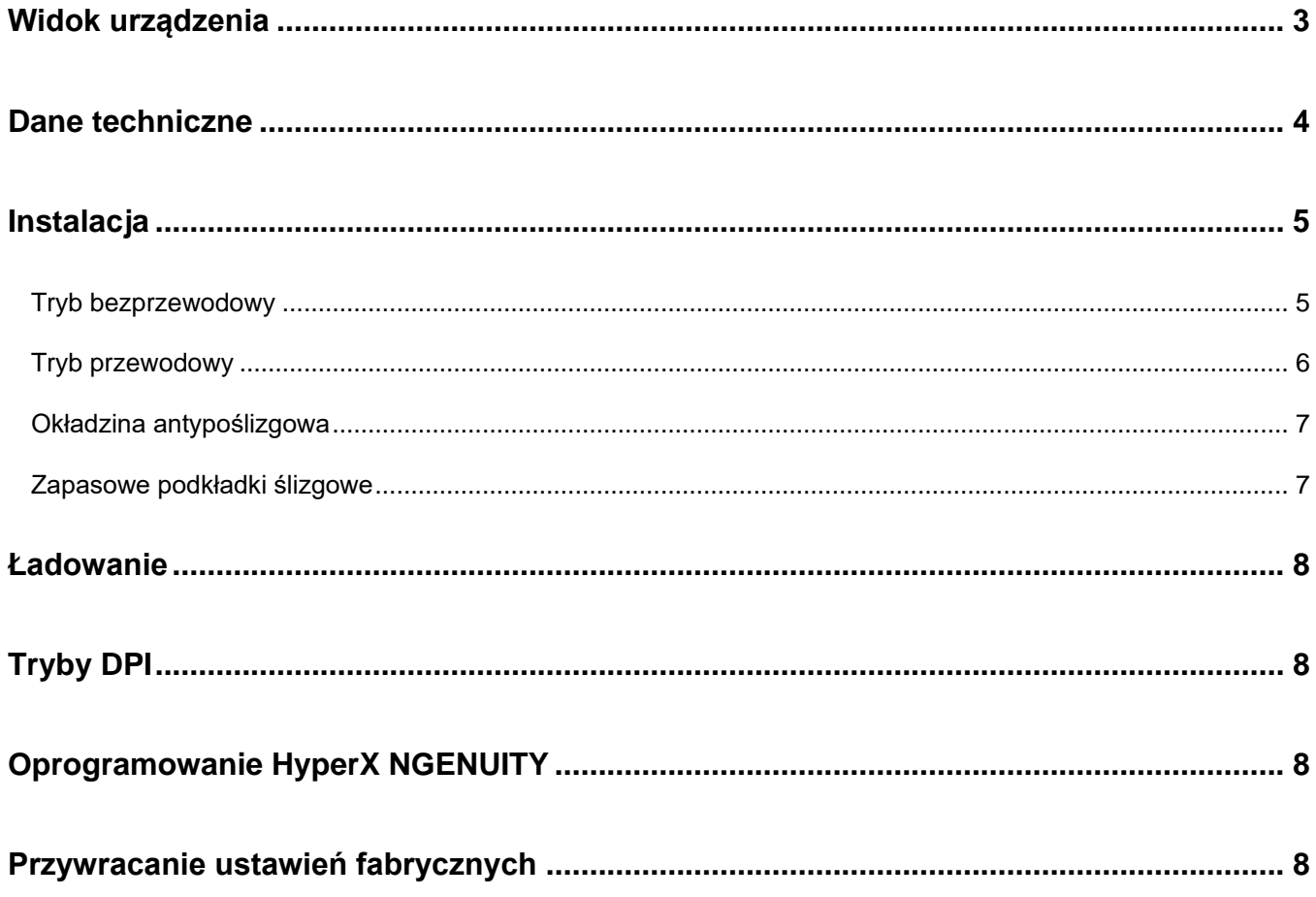

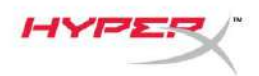

# <span id="page-51-0"></span>**Widok urządzenia**

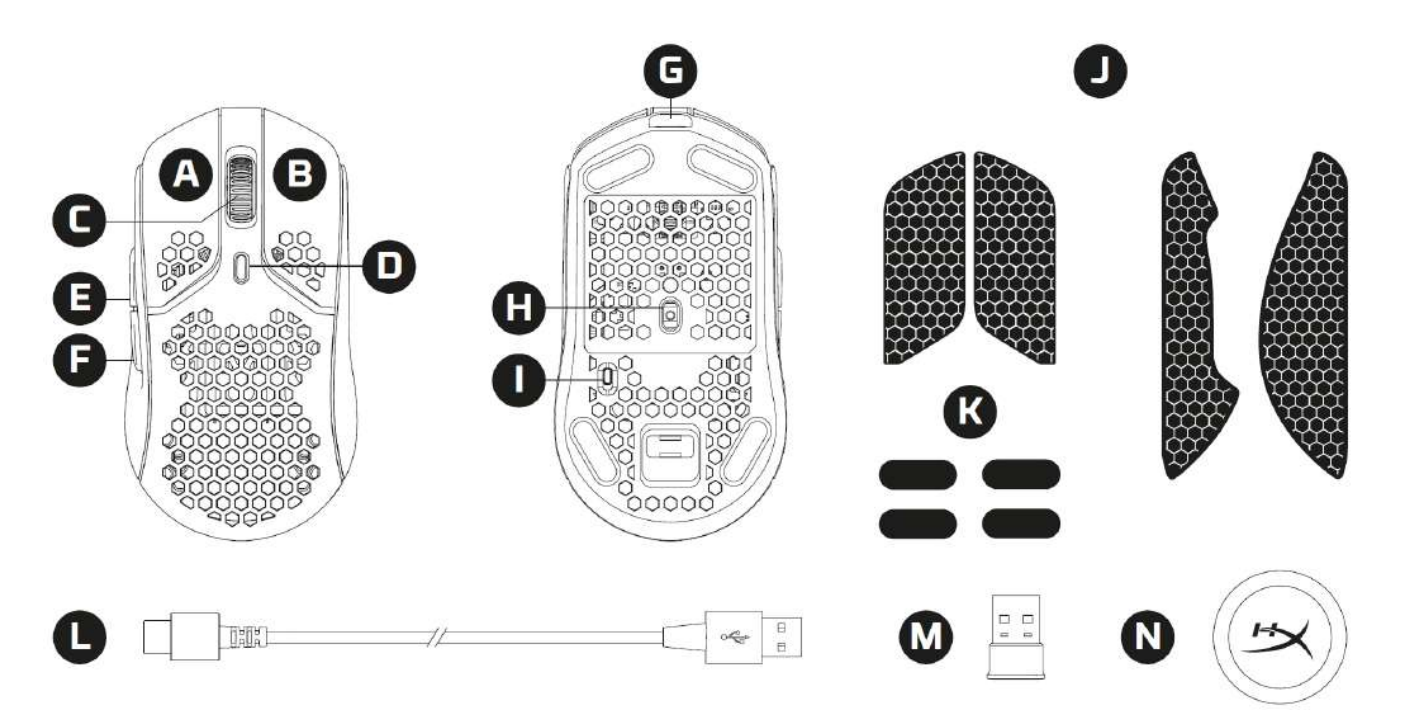

- A. Lewy przycisk
- B. Prawy przycisk
- C. Kółko
- D. Przycisk wyboru trybu DPI
- E. Przycisk Dalej
- F. Przycisk Wstecz
- G. Port USB-C
- H. Optyczny sensor gamingowy
- I. Przełącznik zasilania
- J. Okładzina antypoślizgowa
- K. Podkładki ślizgowe
- L. Przewód do ładowania i przesyłania danych HyperFlex USB-C/USB-A
- M. Bezprzewodowy odbiornik USB
- N. Adapter bezprzewodowy

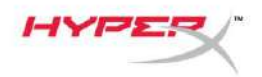

<span id="page-52-0"></span>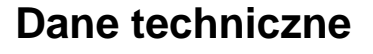

#### **Dane techniczne myszy**

Kształt Symetryczny Sensor Pixart PAW3335 Rozdzielczość Do 16 000 DPI Tryby DPI 400 / 800 / 1600 / 3200 DPI Szybkość 450 IPS Akceleracja 10G Przyciski 6 Trwałość lewego/prawego przycisku 80 milionów kliknięć Efekty świetlne RGB z możliwością konfiguracji

Wbudowana pamięć 1 profil

Sposób ładowania **Przewodowe** Częstotliwość próbkowania 1000 Hz Materiał podkładek ślizgowych Najwyższej jakości materiał PTFE

#### **Dane techniczne baterii**

Czas pracy na baterii  $D_0$  100 godzin<sup>2</sup>

#### **Cechy fizyczne**

Długość 124,3 mm Wysokość 38,2 mm Szerokość 66,8 mm Ciężar (bez przewodu) Czarna – 61 g

Ciężar (z przewodem) Czarna – 95 g

Długość przewodu 1,8 m

Przełączniki lewego/prawego przycisku Złote pyłoszczelne mikroprzełączniki TTC poszczególnych diod LED<sup>1</sup> Typ połączenia Połączenie bezprzewodowe 2,4 GHz / połączenie przewodowe

Typ baterii **Akumulator polimerowy litowo-jonowy 370 mAh** 

Biała – 62 g Biała – 96 g Typ przewodu Odłączany przewód HyperFlex USB-C

<sup>1</sup> Personalizacja podświetlenia LED RGB z wykorzystaniem oprogramowania HyperX NGENUITY

<sup>2</sup>Testy przy ciągłym użytkowaniu z wyłączonym podświetleniem. Czas pracy na baterii zależy od sposobu użytkowania i środowiska komputerowego.

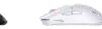

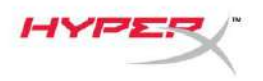

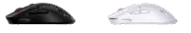

# <span id="page-53-0"></span>**Instalacja**

#### <span id="page-53-1"></span>**Tryb bezprzewodowy**

Aby zapewnić optymalne działanie, użyj dostarczonego adaptera bezprzewodowego i umieść go w odległości nie większej niż 20 cm od myszy. Poniższe instrukcje dotyczą zarówno komputerów, jak i konsoli do gier (PlayStation 5 i Xbox Series X|S).

- 1. Podłącz odbiornik bezprzewodowy do modułu łączności bezprzewodowej.
- 2. Podłącz złącze USB-C do adaptera bezprzewodowego.
- 3. Podłącz złącze USB-A do komputera lub konsoli do gier.
- 4. Odwróć mysz spodem do góry.
- 5. Ustaw przełącznik zasilania w położeniu włączenia. Powinien być widoczny zielony wskaźnik.

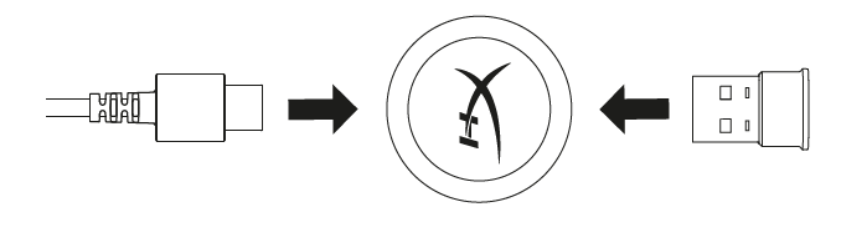

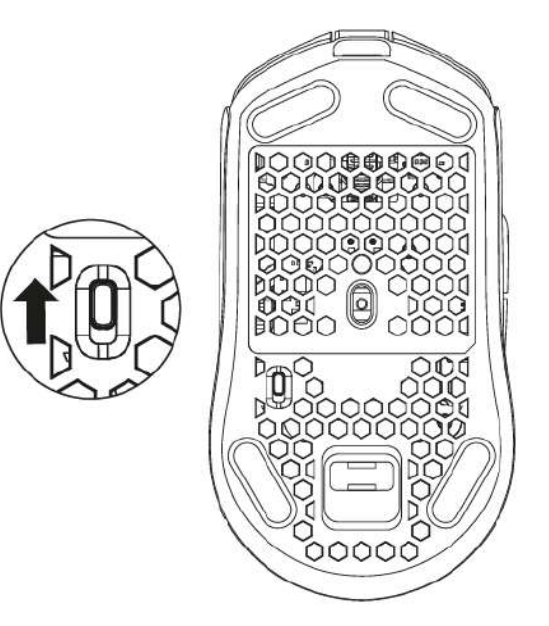

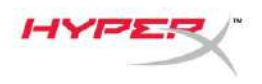

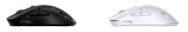

### <span id="page-54-0"></span>**Tryb przewodowy**

Podłącz mysz do komputera za pomocą dołączonego przewodu USB-C/USB-A. Poniższe instrukcje dotyczą zarówno komputerów, jak i konsoli do gier (PlayStation 5 i Xbox Series X|S).

- 1. Podłącz złącze USB-C do portu USB-C myszy.
- 2. Podłącz złącze USB-A do komputera lub konsoli do gier.

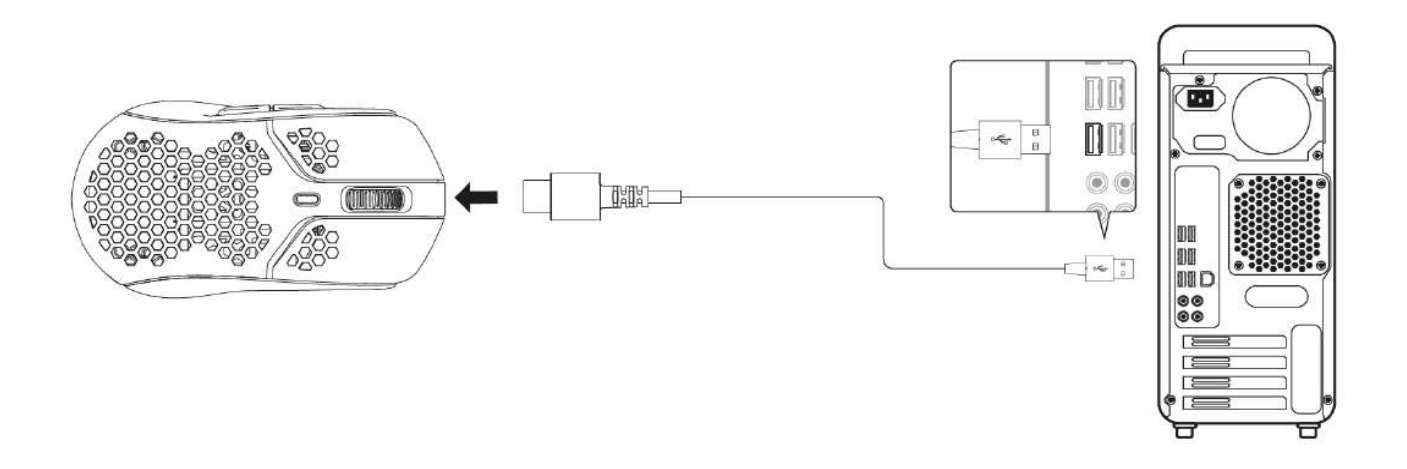

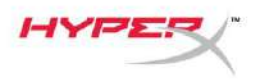

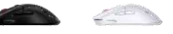

#### <span id="page-55-0"></span>**Okładzina antypoślizgowa**

W zestawie z myszą Pulsefire Haste Wireless znajduje się okładzina antypoślizgowa, którą w razie potrzeby można przykleić dla zapewnienia większej kontroli i wygody. Okładzina antypoślizgowa zakryje sześciokątne otwory na lewym i prawym przycisku myszy.

- 1. Przyklej okładzinę antypoślizgową na lewym [1] i prawym [2] przycisku myszy, skierowaną ostrym końcem do przodu.
- 2. Przyklej boczną okładzinę antypoślizgową po lewej [3] i prawej [4] stronie myszy, odpowiednio do kształtu myszy.

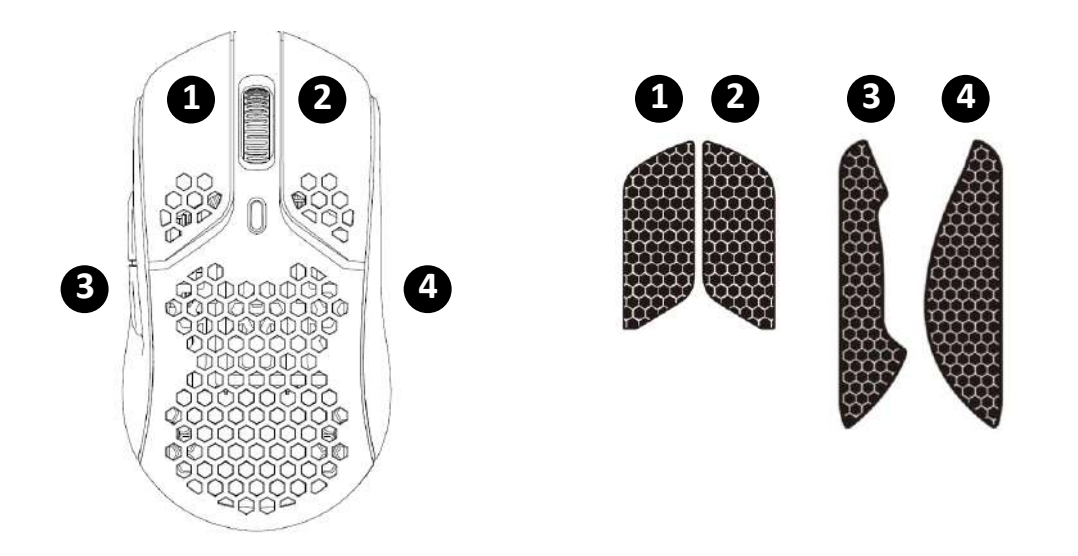

Przyczepność okładziny antypoślizgowej może z czasem się zmniejszyć, podobnie jak jej zdolność do przylegania do myszy w przypadku wielokrotnego odklejania i przyklejania.

#### <span id="page-55-1"></span>**Zapasowe podkładki ślizgowe**

Do myszy Pulsefire Haste Wireless dołączony jest dodatkowy zestaw podkładek ślizgowych z materiału PTFE na wypadek zgubienia, uszkodzenia lub zużycia fabrycznie zamontowanych podkładek. Aby wymienić podkładki ślizgowe, postępuj zgodnie z poniższymi wskazówkami.

- 1. Odklej podkładkę ślizgową, delikatnie wsuwając pod nią płaskie narzędzie. W razie potrzeby użyj małego płaskiego śrubokrętu lub podobnego narzędzia.
- 2. Unieś i podważ podkładkę.
- 3. Usuń pozostałości kleju i zanieczyszczenia z myszy. Czysta, sucha powierzchnia zapewni optymalną przyczepność.
- 4. Odklej nową podkładkę ślizgową od podłoża papierowego i przyklej do myszy. W razie potrzeby użyj pęsety.
- 5. Usuń zewnętrzną folię ochronną.

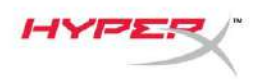

# <span id="page-56-0"></span>**Ładowanie**

Przed rozpoczęciem użytkowania myszy zalecamy jej pełne naładowanie. Poziom naładowania baterii można sprawdzić w aplikacji NGENUITY.

Mysz należy ładować przez złącze USB-C, znajdujące się w górnej części myszy. Gdy podłączony jest przewód, mysz będzie działać w trybie przewodowym.

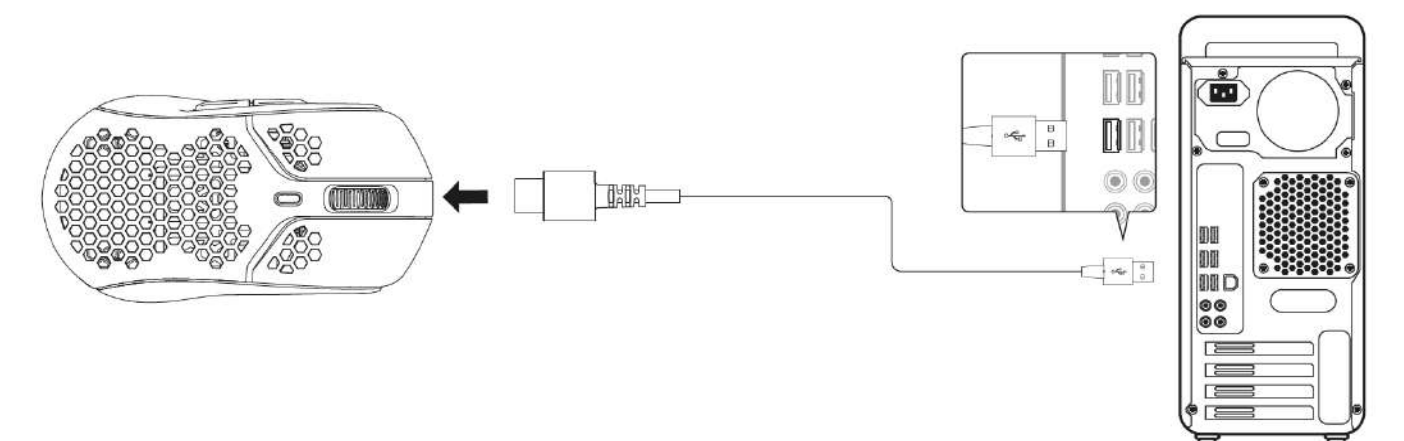

# <span id="page-56-1"></span>**Tryby DPI**

Dostępne są 4 domyślne tryby DPI: 400 DPI (czerwony), 800 DPI (niebieski), 1600 DPI (żółty), 3200 DPI (zielony).

W myszy można zapisać do 5 trybów DPI. Ustawienia DPI można dostosować i zapisać, korzystając z oprogramowania NGENUITY.

# <span id="page-56-2"></span>**Oprogramowanie HyperX NGENUITY**

Aby dostosować podświetlenie, ustawienie DPI, częstotliwość próbkowania, wartość LOD, ustawienia makr i sprawdzić żywotność baterii, pobierz oprogramowanie HyperX NGENUITY pod adresem *[hyperxgaming.com/ngenuity](https://www.hyperxgaming.com/ngenuity)*

# <span id="page-56-3"></span>**Przywracanie ustawień fabrycznych**

W razie jakichkolwiek problemów z działaniem myszy można ją zresetować do ustawień fabrycznych. Wbudowana pamięć zostanie wyczyszczona, a wszystkie ustawienia powrócą do wartości domyślnych, tj. wymienionych powyżej wartości DPI oraz efektów świetlnych (cykl tęczy).

Naciśnij jednocześnie i przytrzymaj przez 5 sekund *przycisk DPI i przycisk kółka myszy*. Podświetlenie kółka myszy przez chwilę będzie migać na czerwono i zgaśnie po zakończeniu resetowania.

# **Masz pytania lub problemy z konfiguracją?**

Skontaktuj się z działem pomocy technicznej HyperX na stronie: *[hyperxgaming.com/support/](https://www.hyperxgaming.com/support)*

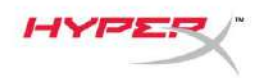

# **HyperX Pulsefire Haste Wireless**

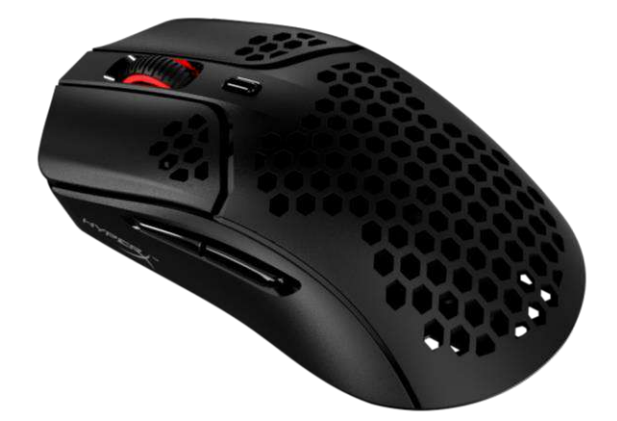

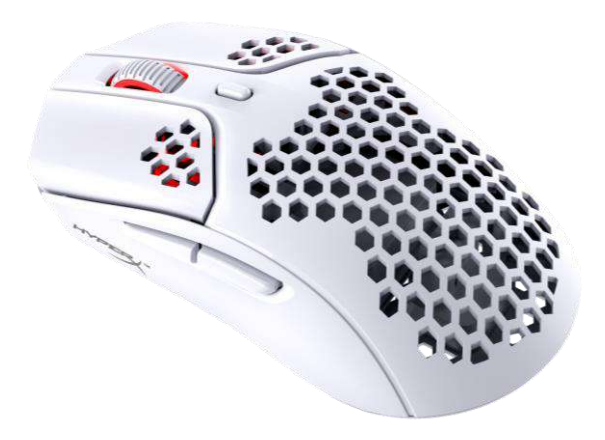

#### **Номера по каталогу**

4P5D7AA - черный 4P5D8AA - белый

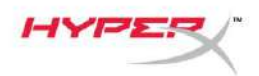

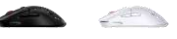

# СОДЕРЖАНИЕ

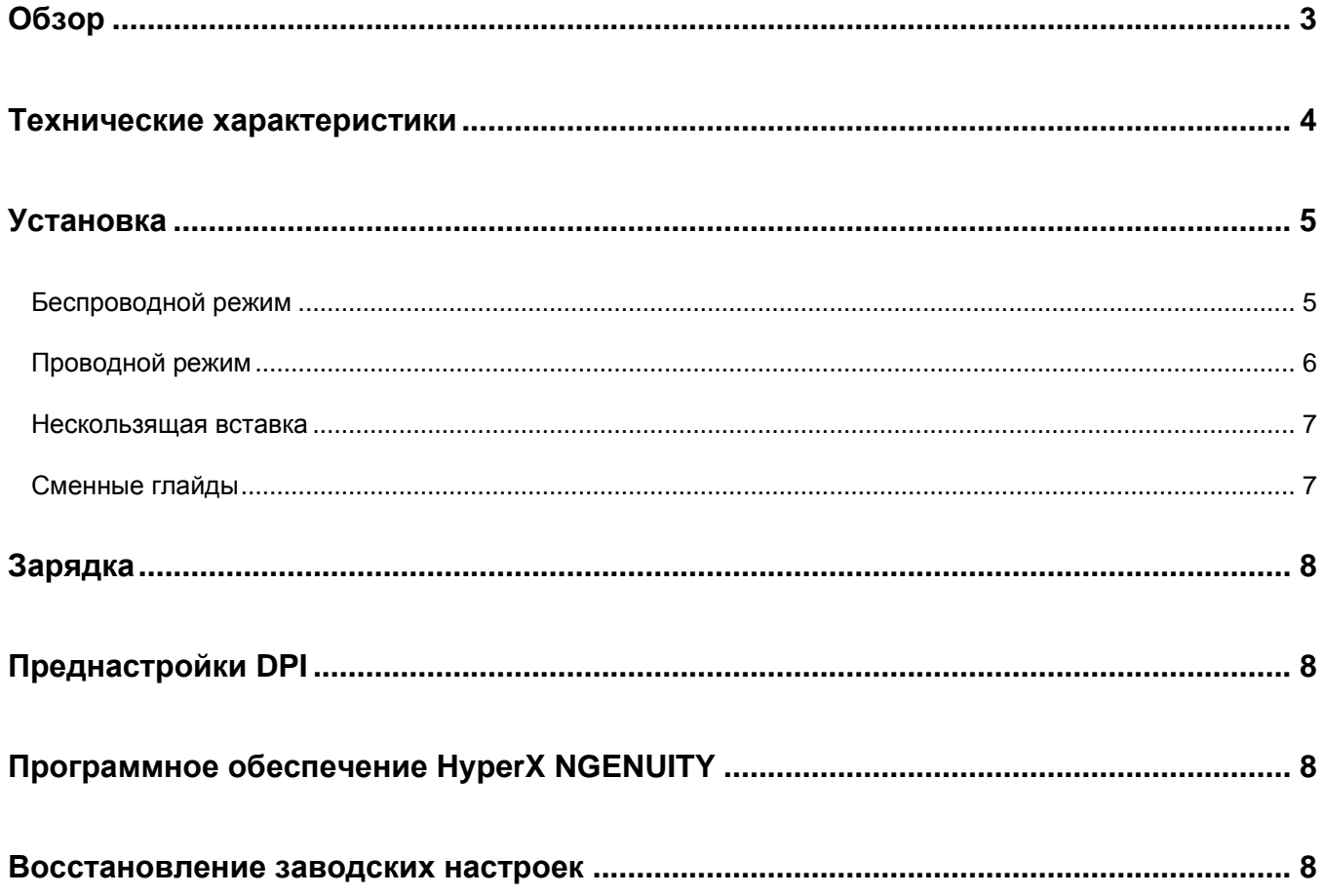

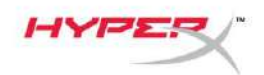

# <span id="page-59-0"></span>**Обзор**

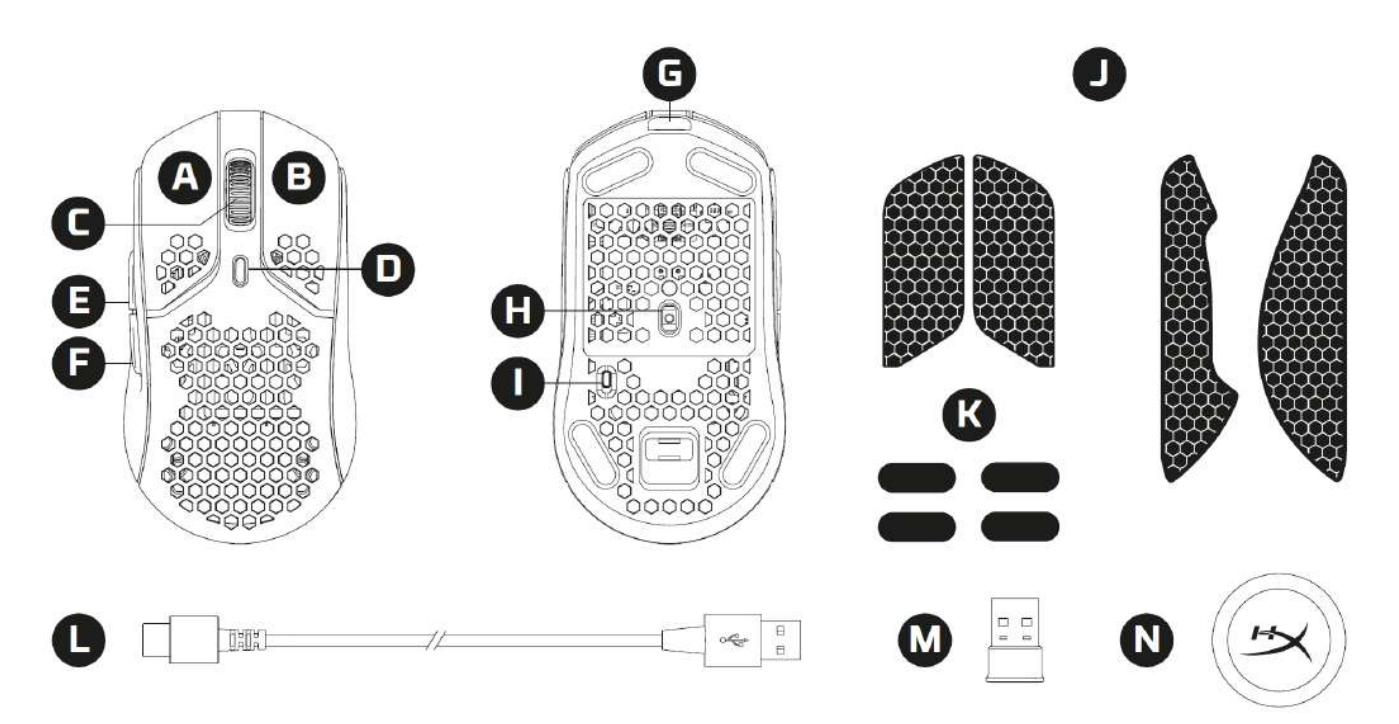

- A. Левая кнопка мыши
- B. Правая кнопка мыши
- C. Колесико мыши
- D. Кнопка настройки DPI (числа точек на дюйм)
- E. Кнопка Вперед
- F. Кнопка Назад
- G. Порт USB-C
- H. Оптический игровой сенсор
- I. Переключатель электропитания
- J. Нескользящая накладка
- K. Глайды для мыши
- L. Кабель для зарядки/передачи данных HyperFlex USB-C/USB-A
- M. Беспроводной USB-приемник
- N. Беспроводной адаптер

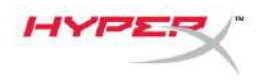

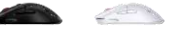

# <span id="page-60-0"></span>**Технические характеристики**

#### **Технические характеристики мыши**

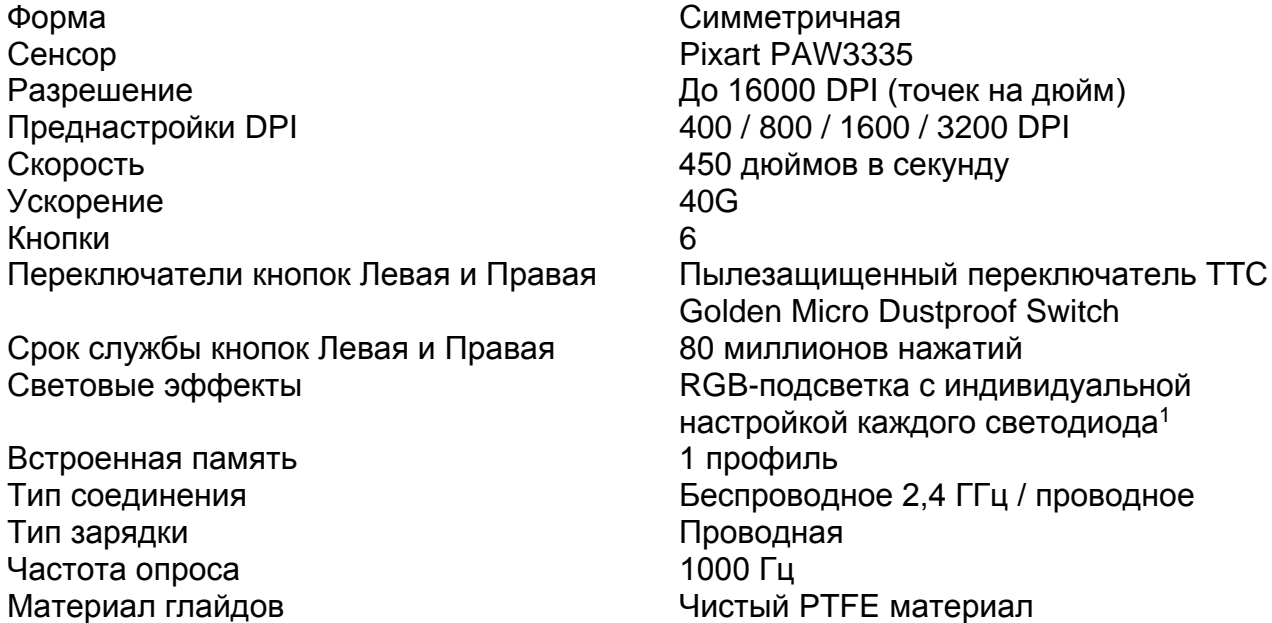

#### **Технические характеристики аккумулятора**

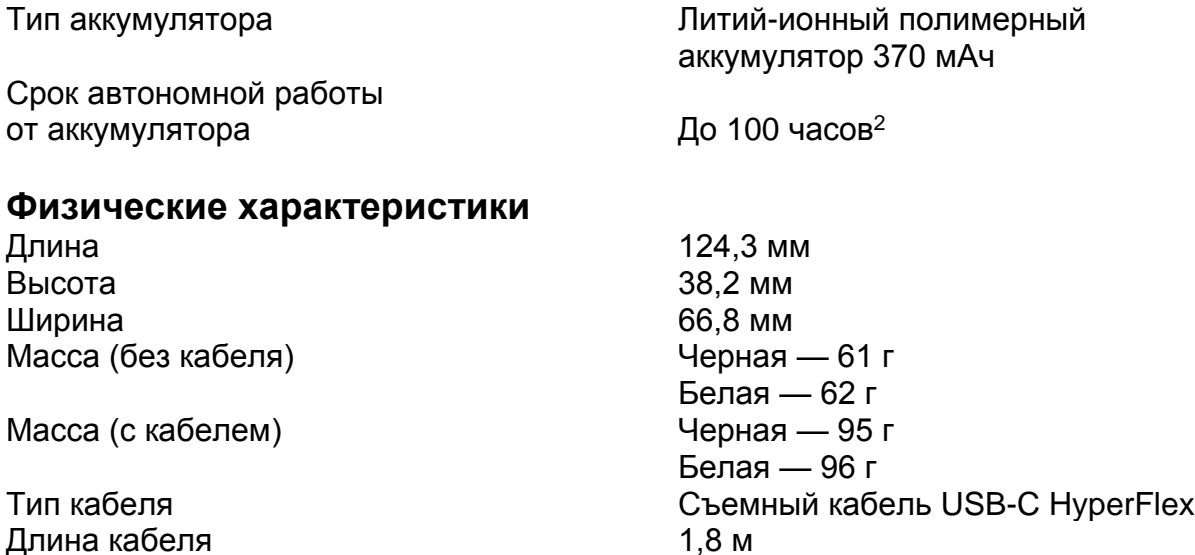

<sup>1</sup> Индивидуальная настройка каждого светодиода RGB-подсветки с помощью ПО HyperX NGENUITY

<sup>2</sup>Протестировано при непрерывном использовании с отключенной подсветкой. Время работы от аккумулятора зависит от условий использования и выполняемых вычислительных задач.

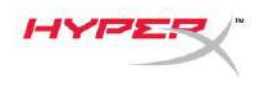

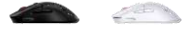

#### <span id="page-61-0"></span>**Установка**

#### <span id="page-61-1"></span>**Беспроводной режим**

Для оптимальной производительности используйте входящий в комплект беспроводной адаптер и сохраняйте расстояние не более 20 см от мыши. Эти инструкции относятся и к компьютерам, и к игровым консолям (PlayStation 5 и Xbox Series X|S).

- 1. Подключите беспроводной приемник к беспроводному адаптеру.
- 2. Подсоедините разъем USB-C к беспроводному адаптеру.
- 3. Подсоедините разъем USB-A к компьютеру или игровой консоли.
- 4. Переверните мышь на обратную сторону.
- 5. Переведите переключатель питания в положение «On» (Вкл). Должен быть виден зеленый индикатор.

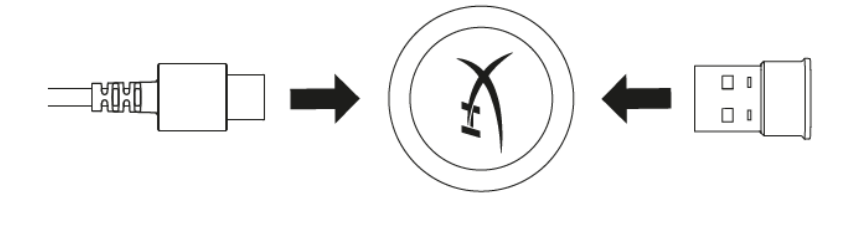

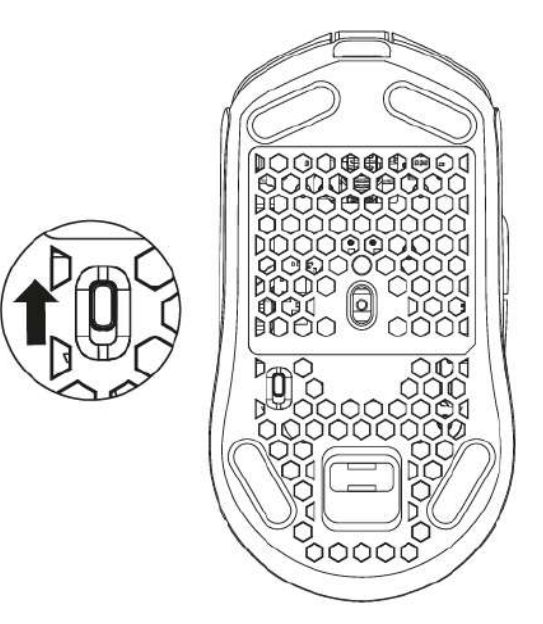

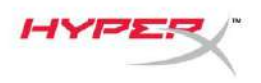

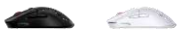

#### <span id="page-62-0"></span>**Проводной режим**

Подключите мышь к ПК с помощью входящего в комплект кабель USB-C/USB-A. Эти инструкции относятся и к компьютерам, и к игровым консолям (PlayStation 5 и Xbox Series X|S).

- 1. Подсоедините разъем USB-C к порту USB-C мыши.
- 2. Подсоедините разъем USB-A к компьютеру или игровой консоли.

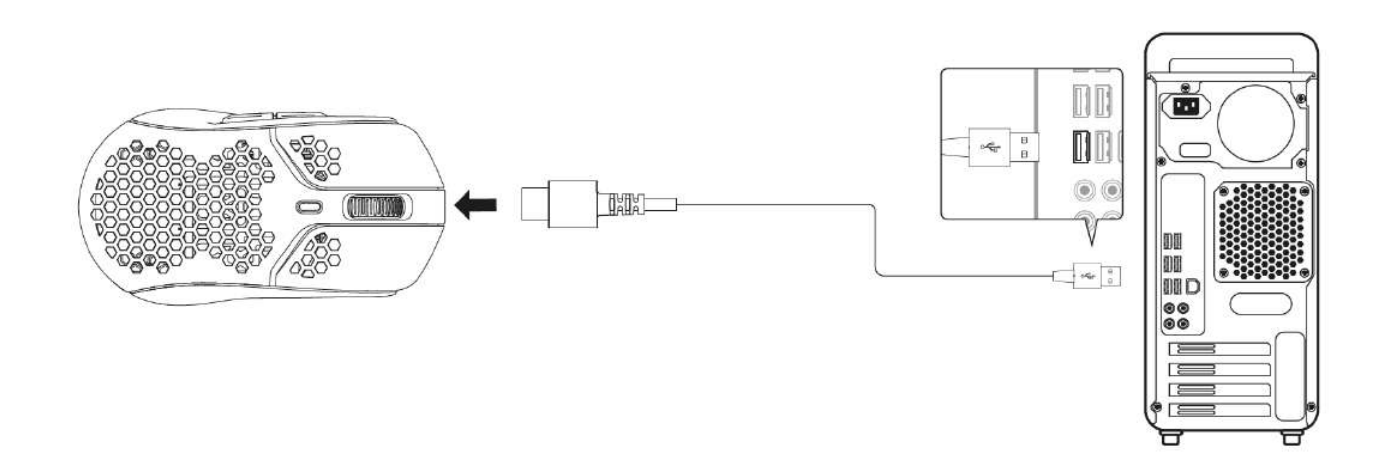

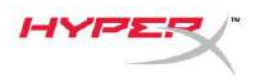

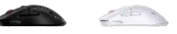

#### <span id="page-63-0"></span>**Нескользящая вставка**

Комплект Pulsefire Haste Wireless включает нескользящую вставку, которую при желании можно использовать для дополнительного контроля и комфорта. Нескользящая вставка закроет шестигранные отверстия на левой и правой кнопках мыши.

- 1. Прикрепите нескользящие вставки для левой [1] и правой [2] кнопок мыши концом со стрелкой в направлении перемещения мыши вперед.
- 2. Прикрепите нескользящие вставки для левой [3] и правой [4] сторон мыши, учитывая форму мыши.

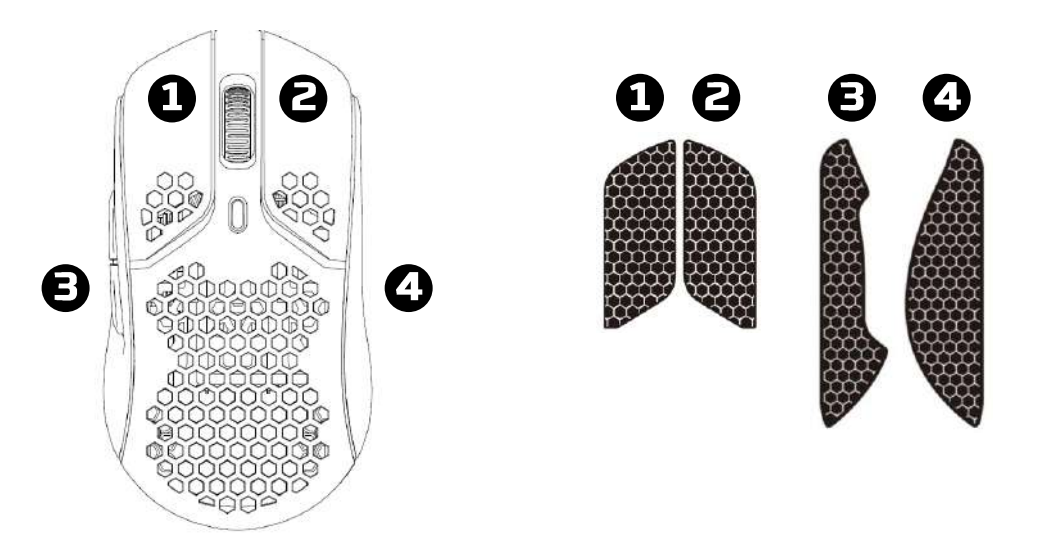

Прочность приклеивания нескользящей вставки может снижаться с течением времени, а также при многократном снятии и повторном приклеивании оригинальной нескользящей вставки.

#### <span id="page-63-1"></span>**Сменные глайды**

Pulsefire Haste Wireless включает дополнительный комплект глайдов из PTFE материала на тот случай, если установленные на мышь глайды будут потеряны, повреждены или изношены. Для замены глайдов выполните эти инструкции.

- 1. Снимите глайд, осторожно вставив плоский инструмент под него. При необходимости используйте небольшую шлицевую отвертку или аналогичный инструмент.
- 2. Приподнимите глайд и снимите с мыши.
- 3. Очистите мышь от остатков клея и мусора. Чистая сухая поверхность обеспечит оптимальное приклеивание.
- 4. Отделите новый глайд для мыши от бумажной подложки и установите на мышь. При необходимости используйте пинцет.
- 5. Снимите наружную защитную пленку.

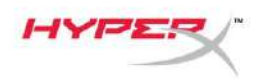

# <span id="page-64-0"></span>**Зарядка**

Перед первым использованием рекомендуется полностью зарядить мышь. Процент зарядки аккумулятора можно узнать с помощью ПО NGENUITY.

Мышь заряжается через порт USB-C, расположенный в верхней части мыши. Пока кабель подключен, мышь работает в проводном режиме.

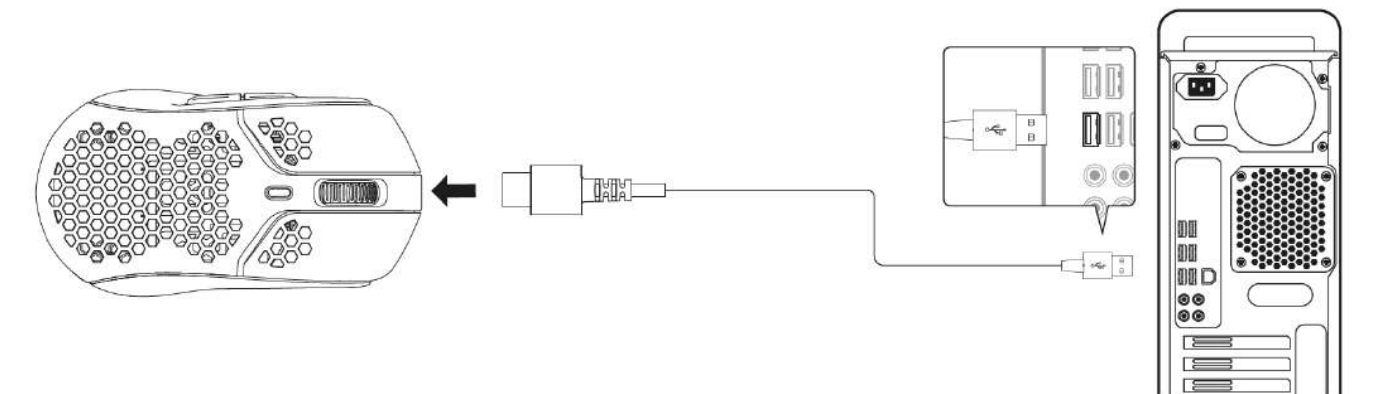

# <span id="page-64-1"></span>**Преднастройки DPI**

Есть 4 преднастройки DPI по умолчанию. 400 DPI (красный), 800 DPI (синий), 1600 DPI (желтый), 3200 DPI (зеленый).

Для мыши можно хранить до 5 преднастроек DPI. Для настройки и сохранения настроек DPI можно использовать ПО NGENUITY.

# <span id="page-64-2"></span>**Программное обеспечение HyperX NGENUITY**

Чтобы настроить подсветку, DPI, частоту опроса, расстояние отрыва, параметры макросов, а также проверить заряд аккумулятора, загрузите программное обеспечение HyperX NGENUITY по адресу: *[hyperxgaming.com/ngenuity](https://www.hyperxgaming.com/ngenuity)*.

#### <span id="page-64-3"></span>**Восстановление заводских настроек**

При возникновении каких-либо проблем с мышью вы можете восстановить заводские настройки. Встроенная память будет очищена, и все настройки вернутся к указанным выше настройкам DPI и световым эффектам (циклическая многоцветная подсветка) по умолчанию.

Нажмите и удерживайте *кнопки разрешения DPI + колесика мыши* в течение 5 секунд. Колесико мыши мигнет красным цветом и погаснет после завершения сброса настроек.

# **Вопросы или проблемы с настройкой?**

Свяжитесь с командой технической поддержки HyperX по адресу: *[hyperxgaming.com/support/](https://www.hyperxgaming.com/support)*

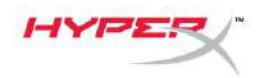

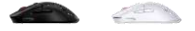

# **HyperX Pulsefire Haste Wireless**

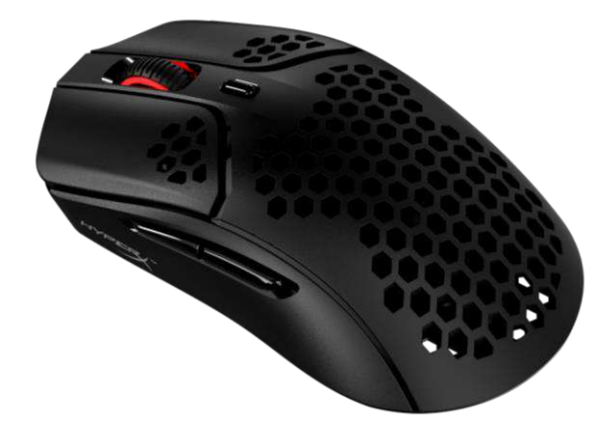

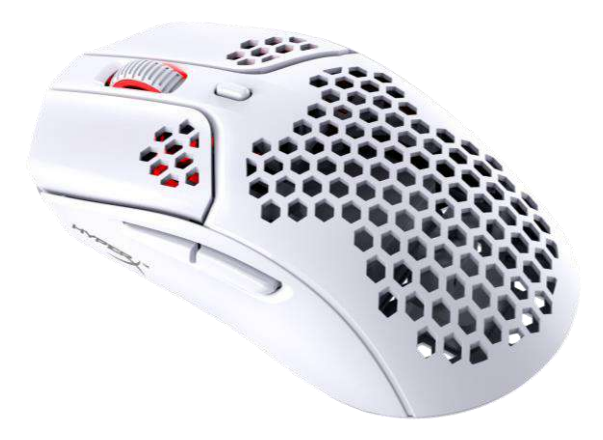

#### **Parça Numaraları** 4P5D7AA - Siyah 4P5D8AA - Beyaz

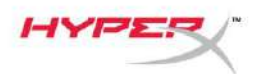

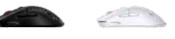

# İÇINDEKILER

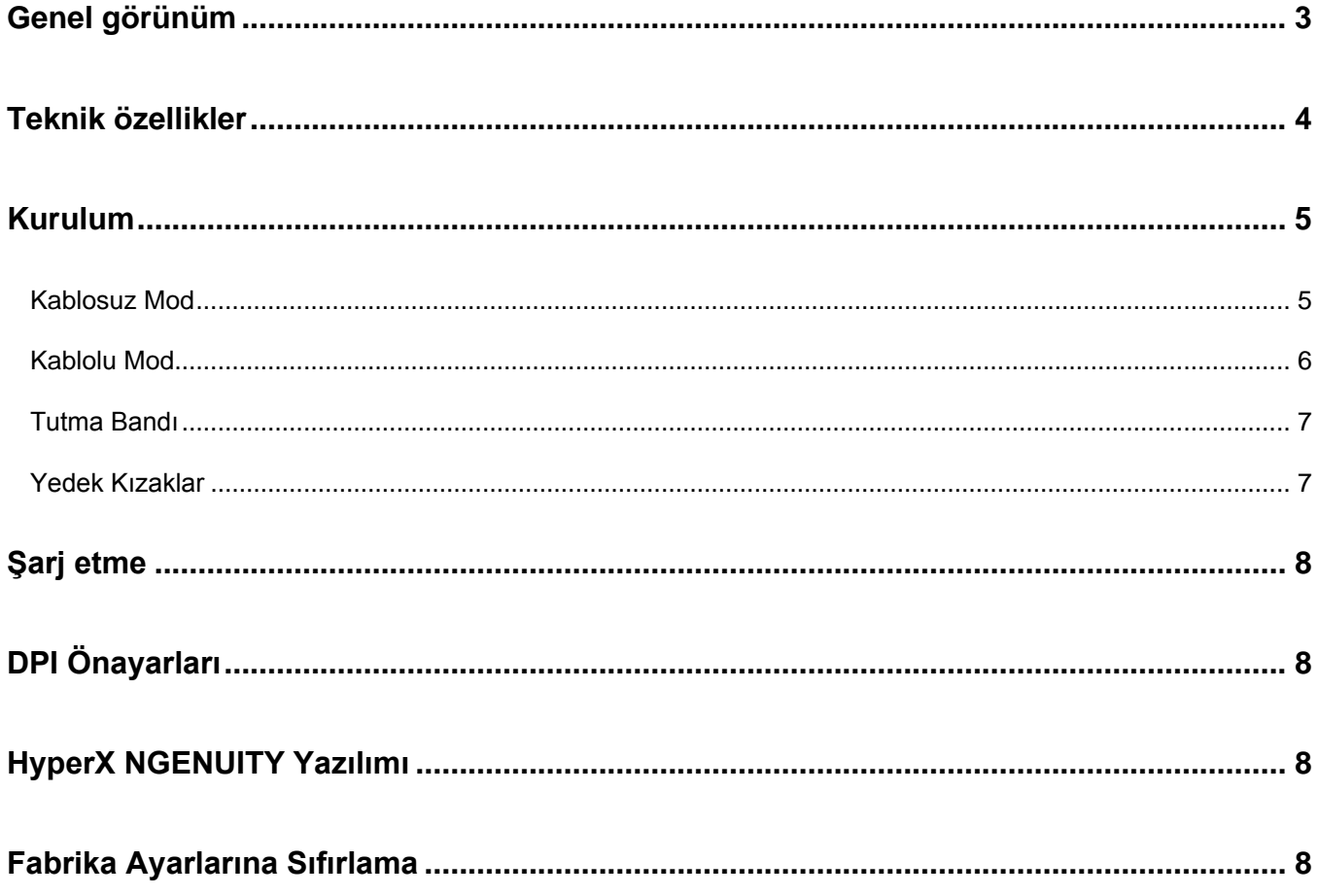

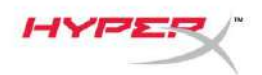

# <span id="page-67-0"></span>**Genel görünüm**

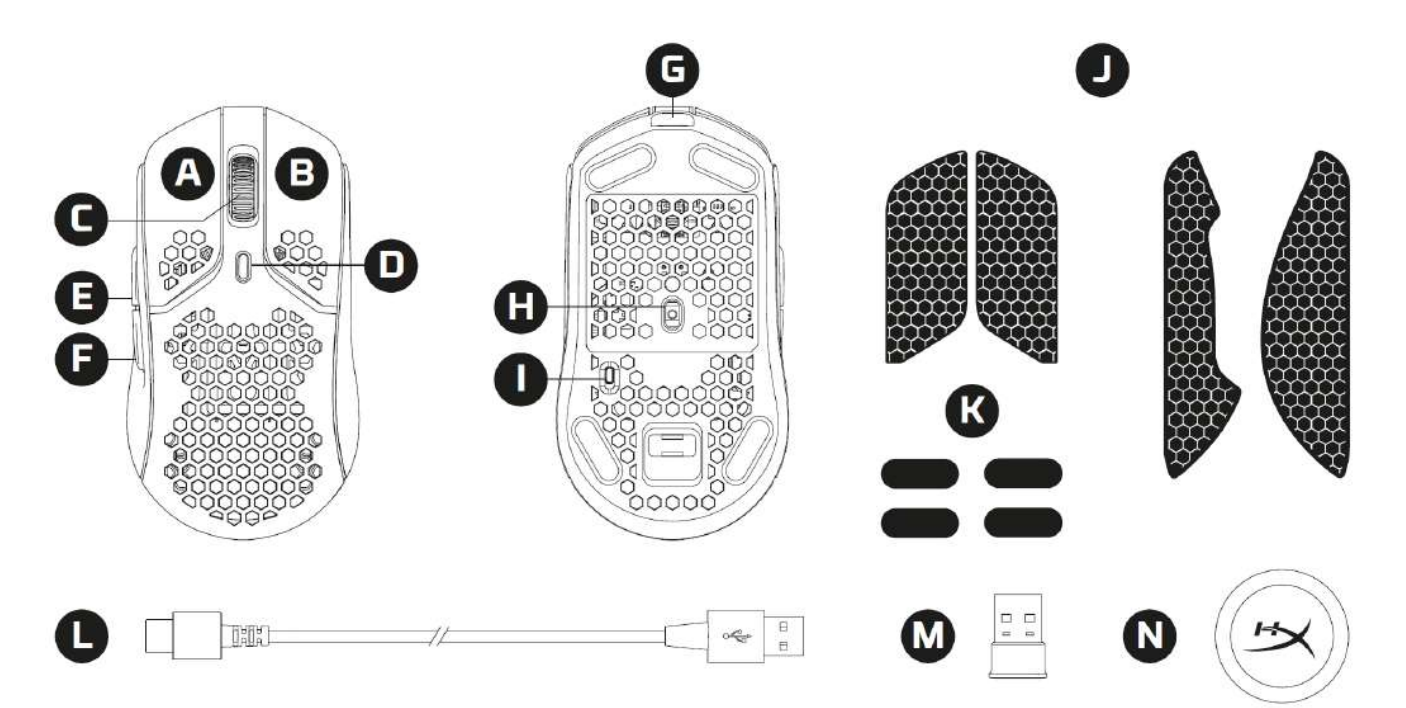

- A. Sol tıklama düğmesi
- B. Sağ tıklama düğmesi
- C. Mouse tekerleği
- D. DPI düğmesi
- E. İleri düğmesi
- F. Geri düğmesi
- G. USB-C bağlantı noktası
- H. Optik oyun sensörü
- I. Güç düğmesi
- J. Tutma bandı
- K. Mouse kızakları
- L. HyperFlex USB-C/USB-A şarj/veri kablosu
- M. USB kablosuz alıcısı
- N. Kablosuz adaptörü

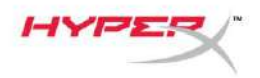

# <span id="page-68-0"></span>**Teknik özellikler**

#### **Mouse Teknik Özellikleri**

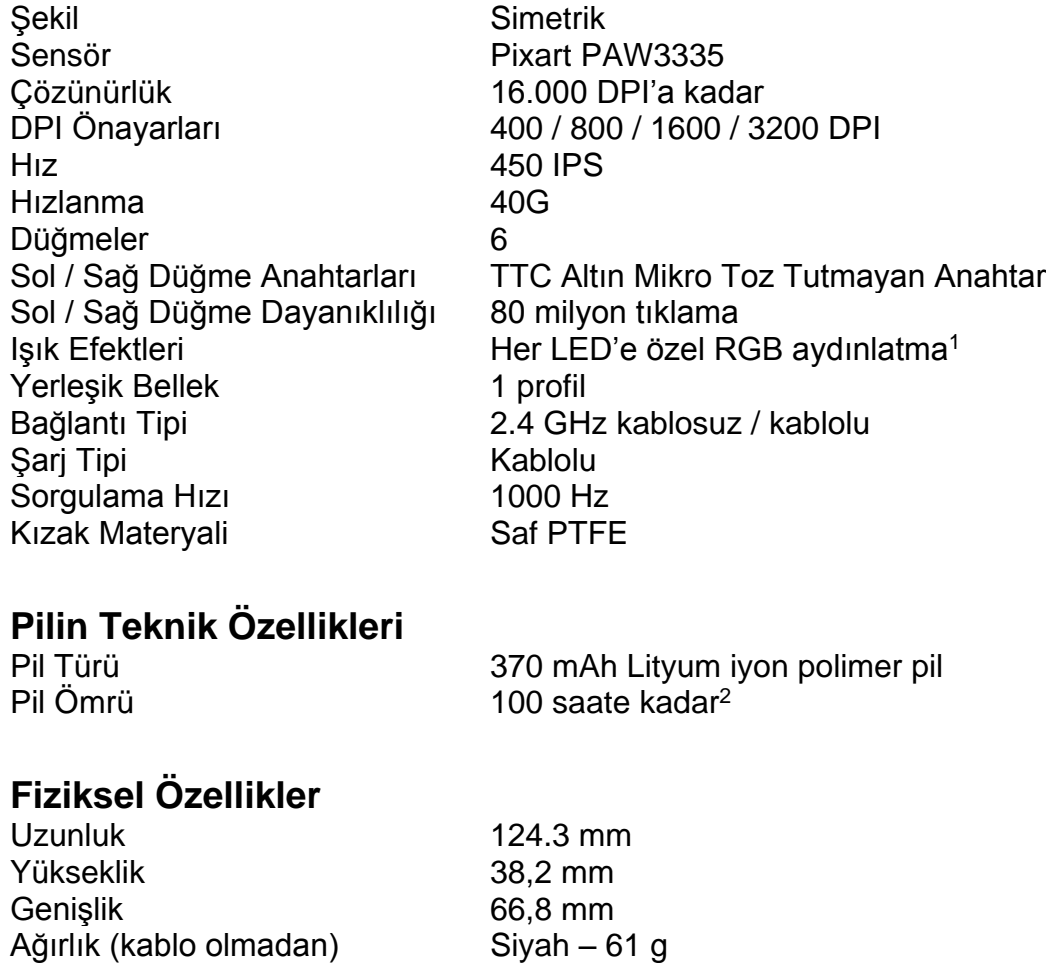

Ağırlık (kablo ile birlikte) Siyah – 95 g

Kablo Uzunluğu 1,8 m

Beyaz  $-62$  g Beyaz – 96 g Kablo Tipi Çıkarılabilir HyperFlex USB-C Kablo

<sup>1</sup> Her LED'e özel RGB aydınlatma özelliği, HyperX NGENUITY yazılımı ile kişiselleştirilebilir. <sup>2</sup>Aydınlatma devre dışı bırakılmış durumdayken sürekli kullanımla test edilmiştir. Pil ömrü, kullanıma ve bilgi-işlem koşullarına göre değişir.

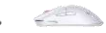

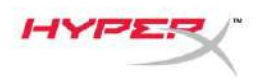

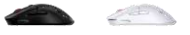

# <span id="page-69-0"></span>**Kurulum**

#### <span id="page-69-1"></span>**Kablosuz Mod**

En iyi performans için, lütfen ürünle birlikte sunulan kablosuz adaptörünü kullanın ve mouse ile aralarında 20 cm mesafe olmasına dikkat edin. Bu talimatlar hem Bilgisayarlar hem de Oyun Konsolları için geçerlidir (PlayStation 5 ve Xbox Series X|S).

- 1. Kablosuz alıcısını, kablosuz adaptörüne bağlayın.
- 2. USB-C konnektörünü, kablosuz adaptörüne bağlayın.
- 3. USB-A konnektörünü bilgisayara veya oyun konsoluna bağlayın.
- 4. Mouse'un alt tarafını döndürün.
- 5. Güç düğmesini "On" konumuna getirin. Yeşil renkli bir gösterge yanar.

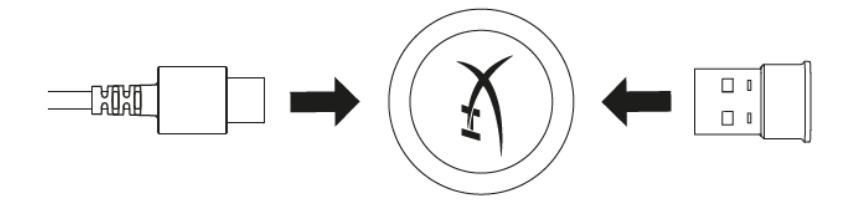

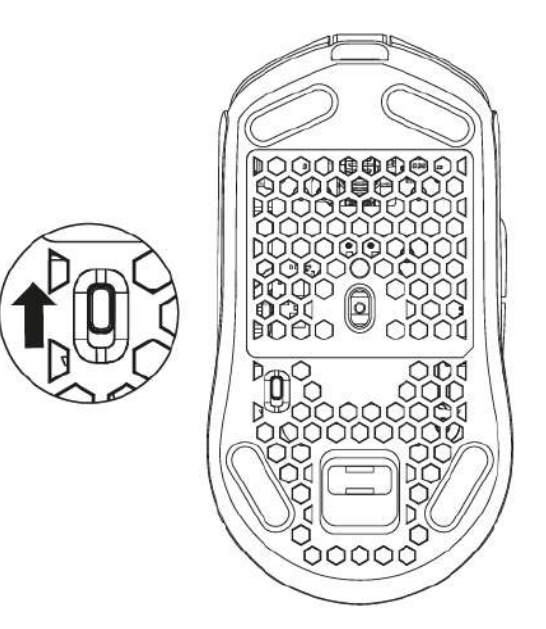

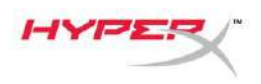

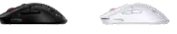

# <span id="page-70-0"></span>**Kablolu Mod**

Ürünle birlikte sunulan USB-C - USB-A kablosunu kullanarak mouse'u PC'ye bağlayın. Bu talimatlar hem Bilgisayarlar hem de Oyun Konsolları için geçerlidir (PlayStation 5 ve Xbox Series X|S).

- 1. USB-C konnektörünü mouse'un USB-C bağlantı noktasına bağlayın.
- 2. USB-A konnektörünü bilgisayara veya oyun konsoluna bağlayın.

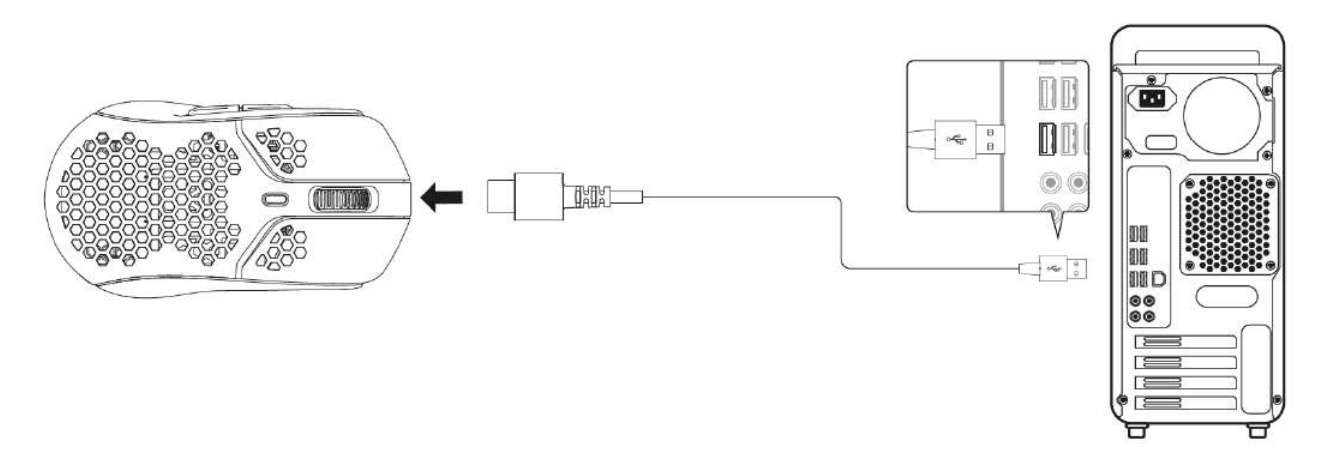

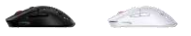

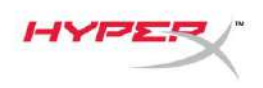

# <span id="page-71-0"></span>**Tutma Bandı**

Pulsefire Haste Wireless, istenildiğinde daha fazla kontrol ve konfor sağlamak için kullanılabilecek bir tutma bandı içerir. Tutma bandı, sağ ve sol mouse düğmelerinin üzerindeki altıgen biçimli delikleri kaplar.

- 1. Düğme tutma bandını, işaret edilen ucu, mouse'un ileri yönüne bakacak şekilde sol [1] ve sağ [2] mouse düğmelerine takın.
- 2. Yan tutma bandını mouse'un sol [3] ve sağ [4] yanlarına mouse'un şekline uygun bir şekilde takın.

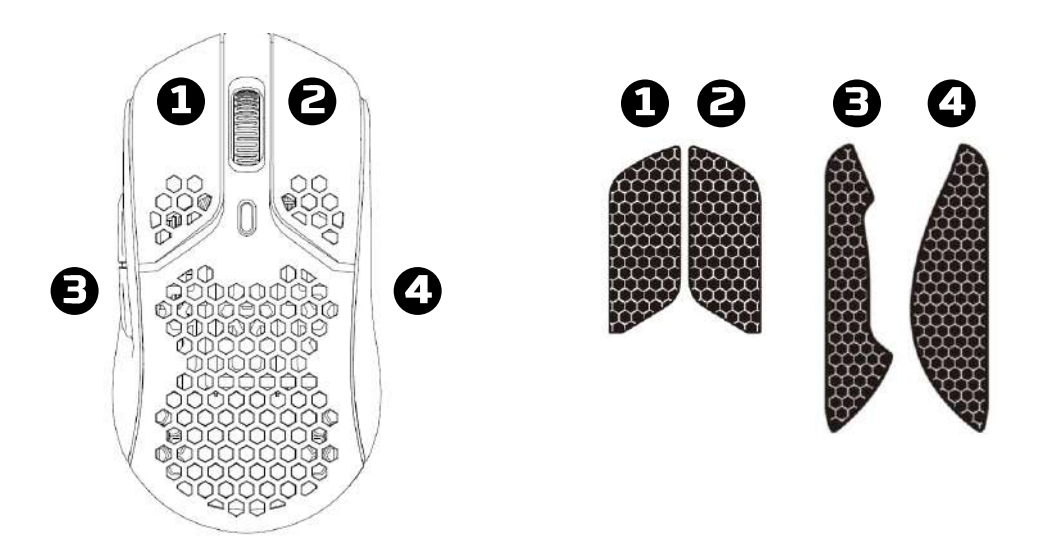

Orijinal tutma bandının defalarca çıkarılması ve yeniden kullanılması sonucu tutma bandının yapışkanı zamanla azalabilir.

#### <span id="page-71-1"></span>**Yedek Kızaklar**

Pulsefire Haste Wireless, önceden takılan kızakların kaybolması, hasar görmesi veya aşınması durumunda kullanılabilecek yedek PTFE kızak seti içerir. Kızakları değiştirmek için aşağıdaki talimatları uygulayın.

- 1. Kızağı, altına düz bir alet sıkıştırarak yavaşça çıkarın. Gerekirse küçük düz tornavida veya benzer bir alet kullanın.
- 2. Kızağı kaldırın ve mouse'dan ayırın.
- 3. Mouse'daki yapışkan kalıntısını ve tozu silin. Temiz ve kuru bir yüzeye daha iyi yapışır.
- 4. Yedek mouse kızağının arkasındaki kağıdı çıkarın ve yedek kızağı mouse'un üzerine takın. Gerekirse cımbız kullanın.
- 5. Dışındaki koruyucu filmi çıkarın.
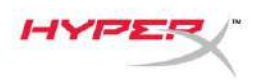

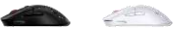

### **Şarj etme**

İlk kez kullanmadan önce, mouse'unuzu tamamen şarj etmeniz önerilir. Pil yüzdesi, NGENUITY'den bulunabilir.

Mouse, üst kısmında bulunan USB-C girişinden şarj edilir. Kablo takılıyken mouse, kablolu modda çalışır.

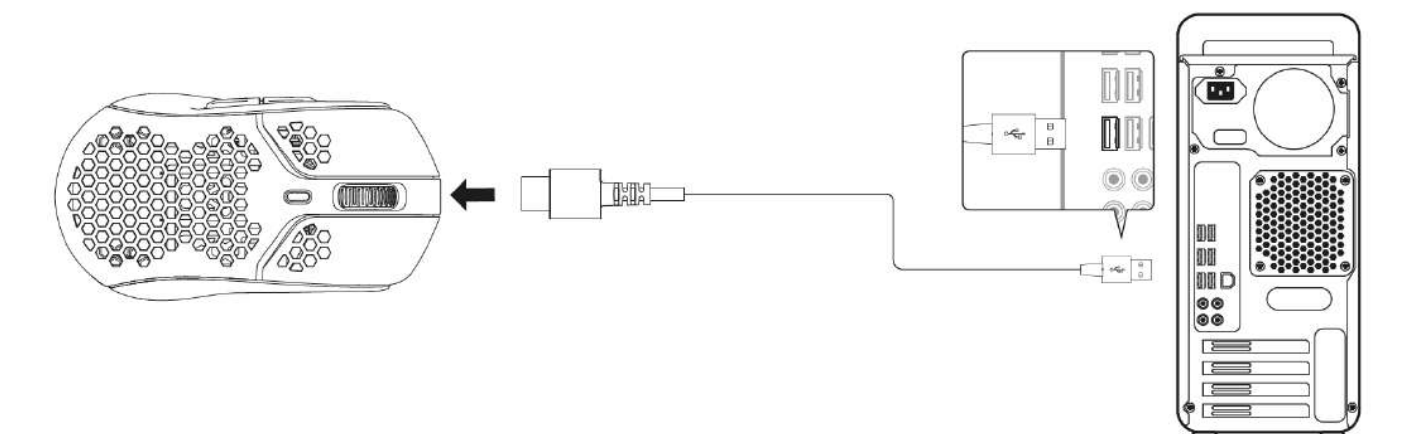

## **DPI Önayarları**

4 adet DPI önayarı bulunur. 400 DPI (kırmızı), 800 DPI (mavi), 1600 DPI (sarı), 3200 DPI (yeşil).

5 adete kadar önayar, mouse'da kaydedilebilir. DPI ayarlarını kişiselleştirme ve kaydetme işlemleri, NGENUITY'den yapılabilir.

## **HyperX NGENUITY Yazılımı**

Aydınlatma, DPI, sorgulama hızı, kaldırma mesafesi, makro ayarlarını kişiselleştirmek ve pil ömrünü kontrol etmek için HyperX NGENUITY yazılımını indirin: *[hyperxgaming.com/ngenuity](https://www.hyperxgaming.com/ngenuity)*.

## **Fabrika Ayarlarına Sıfırlama**

Mouse'la ilgili herhangi bir sorun yaşıyorsanız, fabrika ayarlarına sıfırlama işlemi gerçekleştirebilirsiniz. Bu durumda yerleşik bellek silinir ve tüm ayarlar yukarıda sıralanan varsayılan DPI ayarlarına ve aydınlatma efektlerine (Gökkuşağı Döngüsü) döner.

*DPI düğmesini + mouse tekerleğini* 5 saniye basılı tutun. Mouse tekerleği kısa bir süre kırmızı yanar ve işlem tamamlandığında kaybolur.

## **Sorular ve Kurulum Sorunları**

HyperX destek ekibi ile iletişime geçin: *[hyperxgaming.com/support/](https://www.hyperxgaming.com/support)*

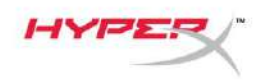

# **HyperX Pulsefire Haste** ワイヤレス

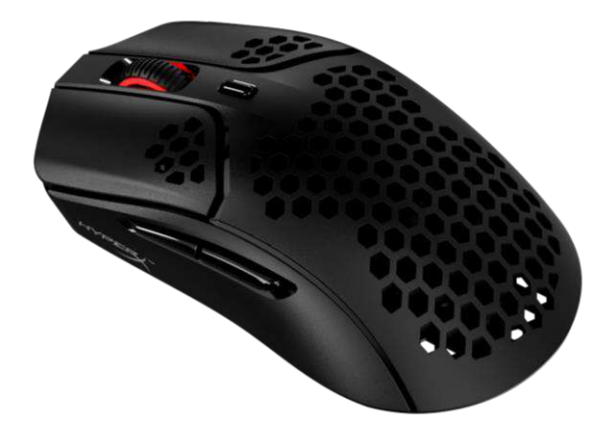

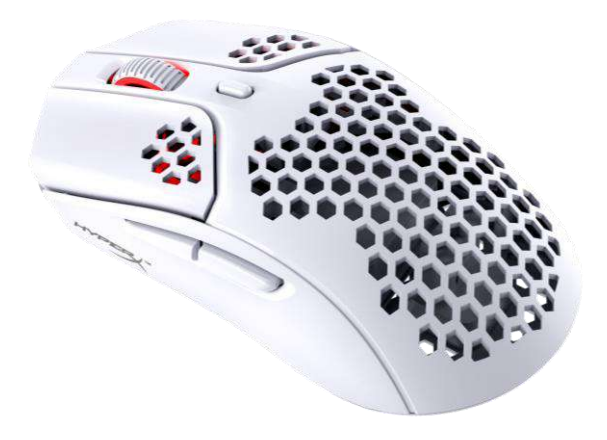

### 製品番号 4P5D7AA - ブラック 4P5D8AA - ホワイト

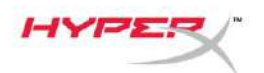

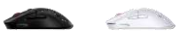

## 目次

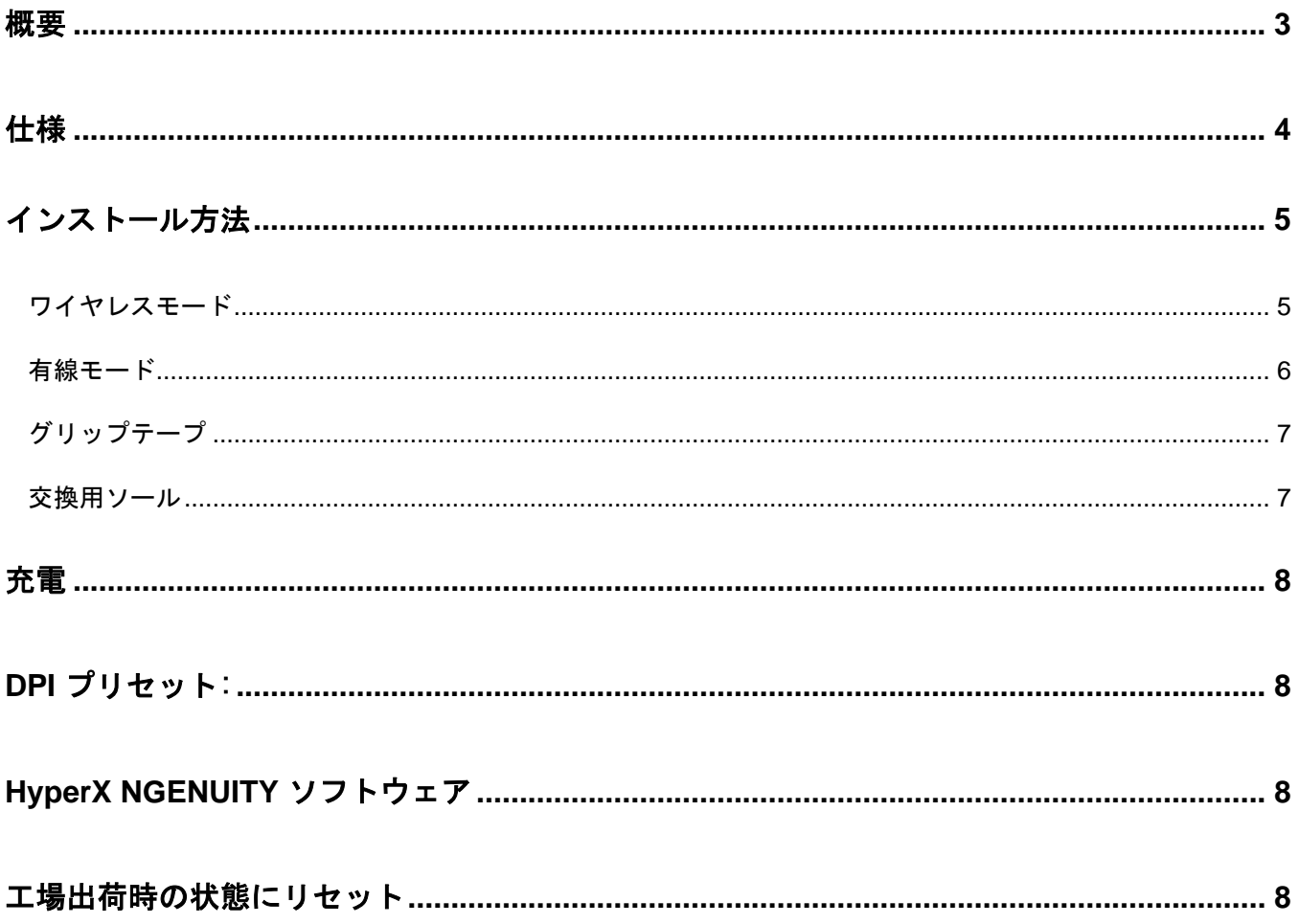

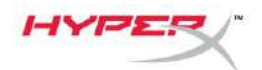

<span id="page-75-0"></span>概要

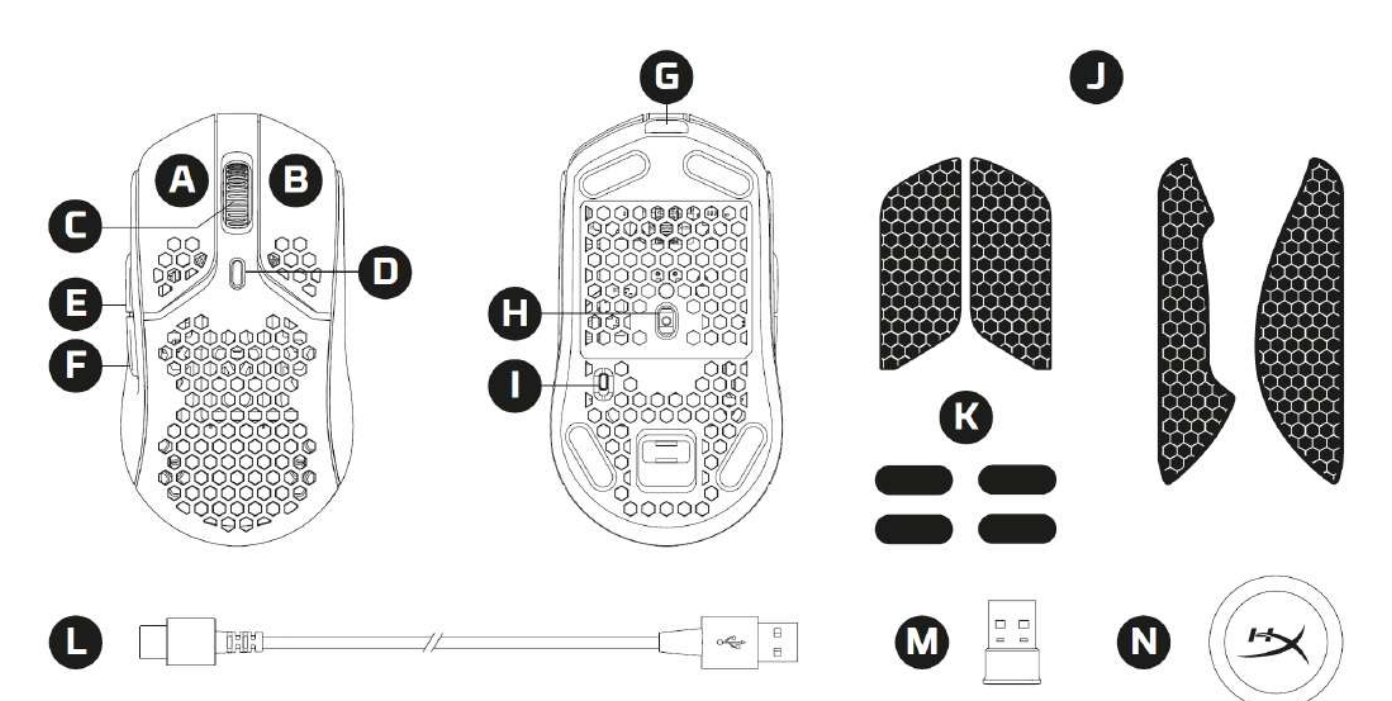

- A. 左クリックボタン
- B. 右クリックボタン
- C. マウスホイール
- D. DPI ボタン
- E. 進むボタン
- F. 戻るボタン
- G. USB-C ポート
- H. 光学式ゲーミングセンサー
- I. 電源スイッチ
- J. グリップテープ
- K. マウスソール
- L. HyperFlex USB-C/USB-A 充電/データケーブル
- M. USB ワイヤレス受信機
- N. ワイヤレスアダプター

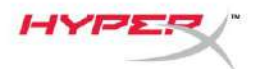

### <span id="page-76-0"></span>仕様

#### マウスの仕様

形状 対称 センサ Pixart PAW3335 分解能 インコントランス 最大 16000 DPI DPI プリセット 400 / 800 / 1600 / 3200 DPI 速度 450 IPS 加速 40G ボタン 6 左右ボタンスイッチ TTC Golden Micro Dustproof Switch 左右ボタン耐久性 クリック数 8,000 万回 ライティングエフェクト LED ごとの RGB ライティング <sup>1</sup> オンボードメモリ 1プロファイル 接続方式 2.4GHz ワイヤレス/有線 充電方式 おおおし おおおし 有線 ポーリングレート 1000Hz ソールの素材 いっちゃく バージングレードの PTFE

#### バッテリーの仕様

バッテリータイプ 370mAh リチウムイオンポリマー電池 バッテリーの駆動時間 最大 100 時間<sup>2</sup>

#### 物理仕様

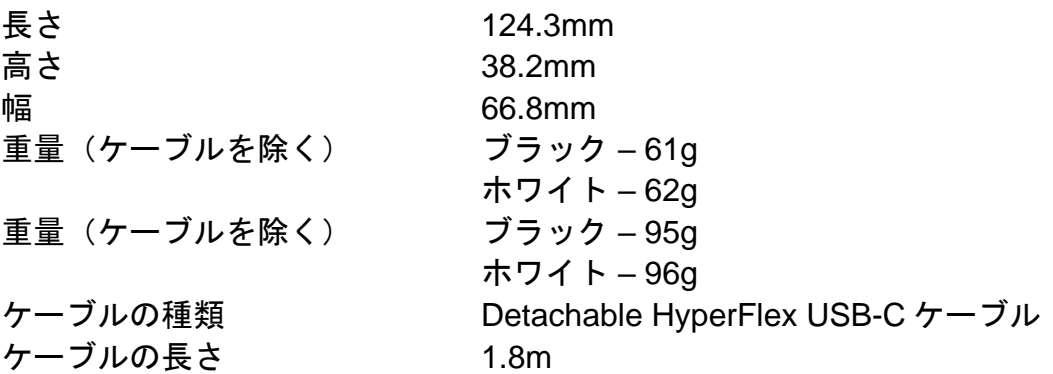

<sup>1</sup> HyperX NGENUITY ソフトウェアを使用して各 LED の RGB ライティングを個別にカスタマ イズできます

 $2$ ライティングを無効にした連続使用状態でテストされています。バッテリーの稼働時間は使 用状況やコンピューターの条件によって変わります。

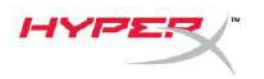

### <span id="page-77-0"></span>インストール方法

#### <span id="page-77-1"></span>ワイヤレスモード

パフォーマンスを最適に保つために、付属のワイヤレスアダプターを使用し、マウスから 20cm 離してください。この説明はパソコンと家庭用ゲーム機(PlayStation 5 および Xbox Series X|S) の両方に適用されます。

- 1. ワイヤレス受信機をワイヤレスアダプターに接続します。
- 2. USB-C コネクターをワイヤレスアダプターに接続します。
- 3. USB-A コネクターをパソコンまたはゲーム機に接続します。
- 4. マウスをひっくり返します。
- 5. 電源スイッチを「ON」の位置に動かします。緑のインジケーターが表示されます。

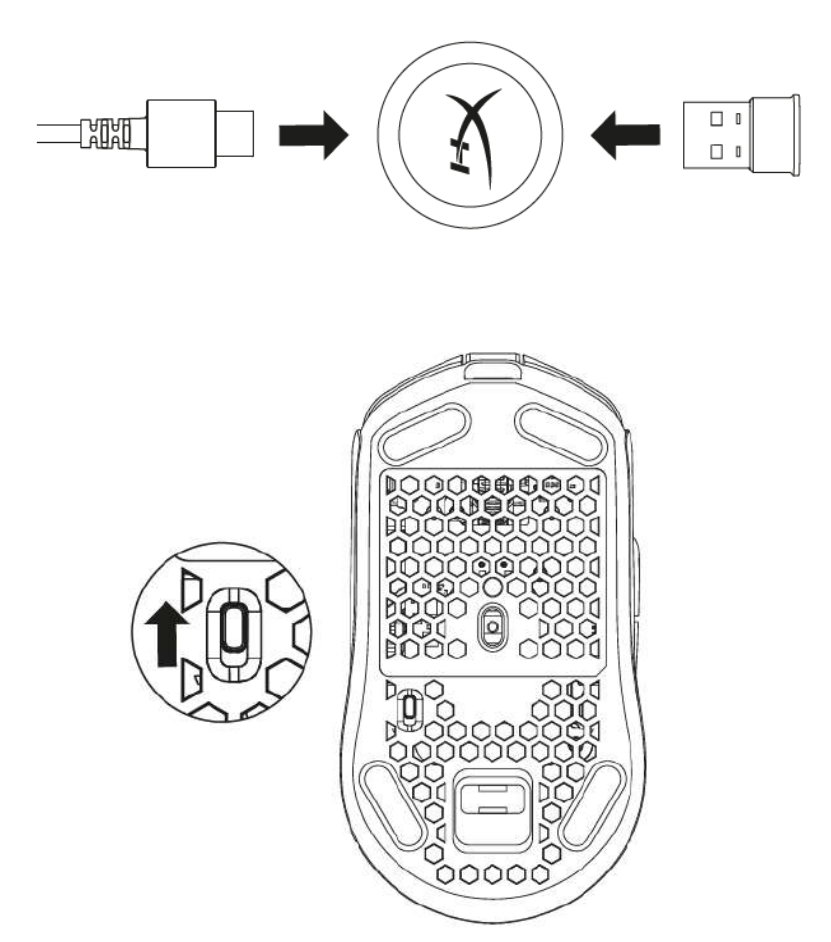

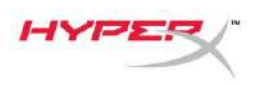

#### <span id="page-78-0"></span>有線モード

付属の USB-C~USB-A ケーブルを使用して、マウスをパソコンに接続します。この説明はパ ソコンと家庭ゲーム機 (PlayStation 5 および Xbox Series X|S) の両方に適用されます。

- 1. USB-C コネクターをマウスの USB-C ポートに接続します。
- 2. USB-A コネクターをパソコンまたはゲーム機に接続します。

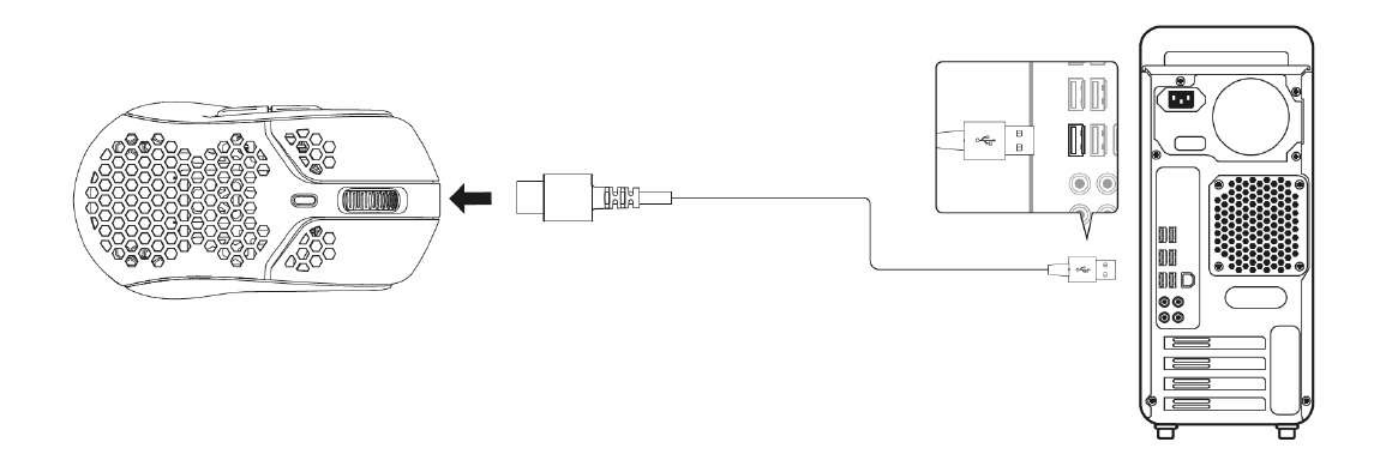

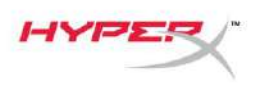

### <span id="page-79-0"></span>グリップテープ

Pulsefire Haste Wireless には、必要に応じて制御性や快適性を高めるために使用できるグリ ップテープが付属しています。グリップテープを貼ると、マウスの左右のボタン上の六角形の 切込みがふさがれます。

- 1. マウスの進行方向に向けて、左[1] 右[2] のマウスボタンに対応するグリップテープを 取り付けます。
- 2. マウスの形状に合わせて、マウスの左[3] 右[4] の側面にサイドグリップテープを貼り 付けます。

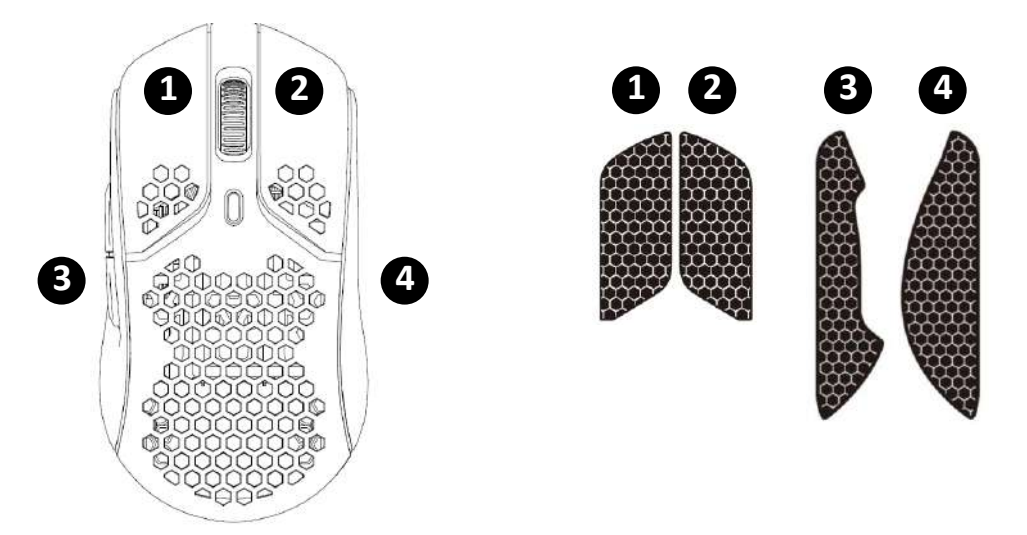

グリップテープは年月が経過するか、同じグリップテープを何度も剥がして再利用すると、 接着力が弱くなります。

#### <span id="page-79-1"></span>交換用ソール

Pulsefire Haste Wireless には、あらかじめ装着されているソールが紛失、損傷、または摩耗した場 合に備えて、PTFE ソールの予備セットが付属しています。ソールの交換手順は次のとおりです。

- 1. 平たい工具をソールの下に慎重に差し込んで、ソールをはがします。必要な場合は、小 型のマイナスドライバーなどを使用します。
- 2. ソールを持ち上げて、マウスからはがします。
- 3. 接着物の残りと破片をマウスから取り除きます。表面に汚れがなく、乾燥していれば、 きれいに接着できます。
- 4. 交換用マウスソールを裏紙からはがし、マウスに取り付けます。必要な場合は、ピンセ ットを使用します。
- 5. 外側の保護フィルムをはがします。

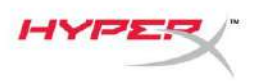

<span id="page-80-0"></span>充電

マウスは初回使用前に完全に充電してください。バッテリー残量は NGENUITY で見ることが できます。

マウスの充電は、マウス上部の USB-C から行います。ケーブルが接続されている間は、マウ スは有線モードで作動します。

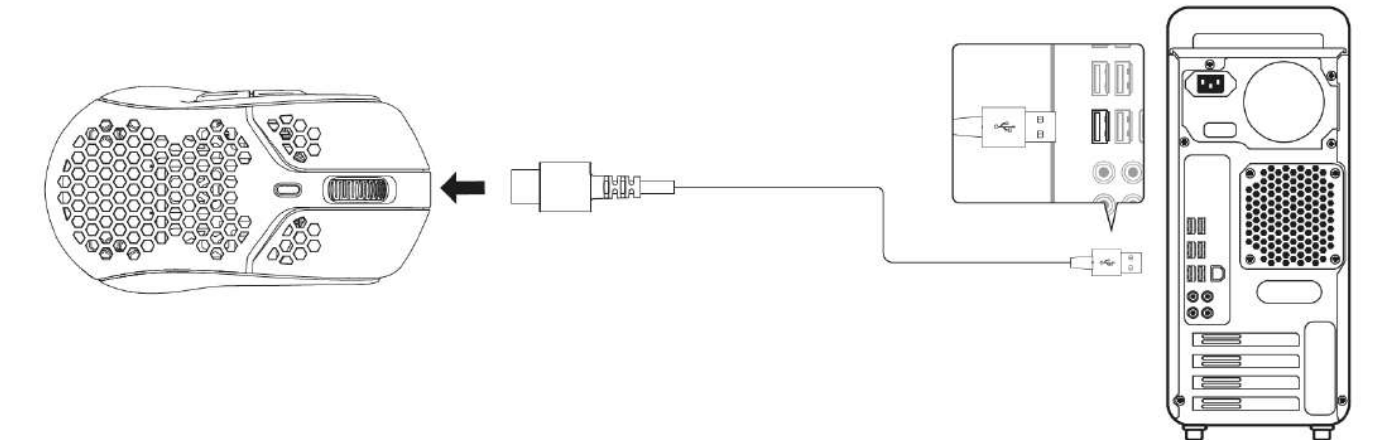

#### <span id="page-80-1"></span>**DPI** プリセット:

デフォルトの DPI プリセットは次の 4 つがあります 400 DPI (レッド)、800 DPI (ブルー)、1600 DPI (イエロー)、3200 DPI (グリーン)。

マウスには最大 5 つの DPI プリセットを保存できます。DPI 設定のカスタマイズと保存には、 NGENUITY を使用します。

### <span id="page-80-2"></span>**HyperX NGENUITY** ソフトウェア

ライティング、DPI、ポーリングレート、リフトオフディスタンス、マクロ設定などのカスタ マイズや、バッテリー駆動時間の確認には、*[hyperxgaming.com/ngenuity](https://www.hyperxgaming.com/ngenuity)* から HyperX NGENUITY ソフトウェアをダウンロードしてください。

### <span id="page-80-3"></span>工場出荷時の状態にリセット

マウスに問題が生じた場合、工場出荷状態に戻すことができます。オンボードメモリが消去さ れ、全設定が上記のデフォルト DPI 設定とライティングエフェクト(レインボーサイクル)に 戻ります。

*DPI* ボタン <sup>+</sup>マウスホイールボタンを 5 秒間長押しする。マウスホイールが一時的に赤く点 滅し、リセットが完了すると消えます。

## ご質問、またはセットアップの問題がある場合

HyperX サポートチームにお問い合わせください *[hyperxgaming.com/support/](https://www.hyperxgaming.com/support)*

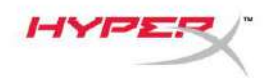

# **HyperX Pulsefire Haste Wireless**

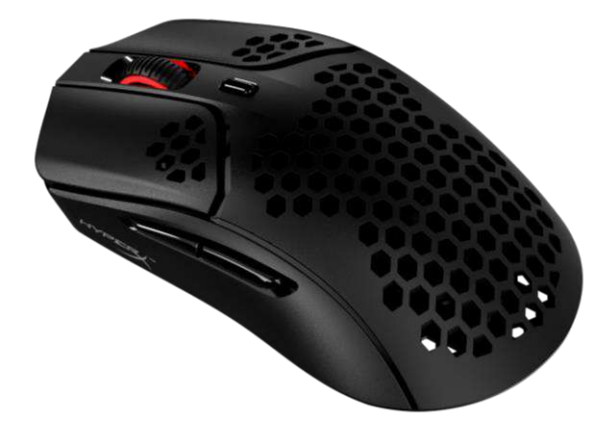

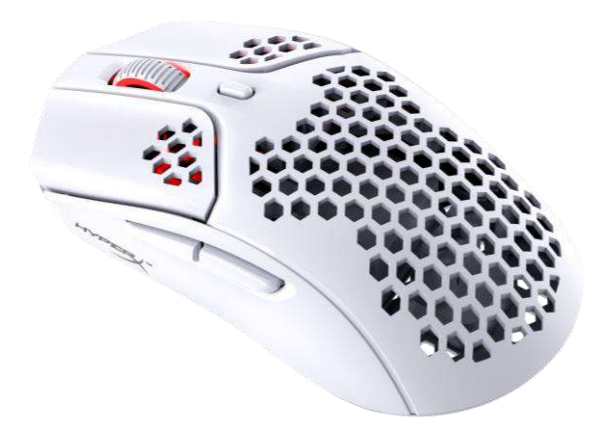

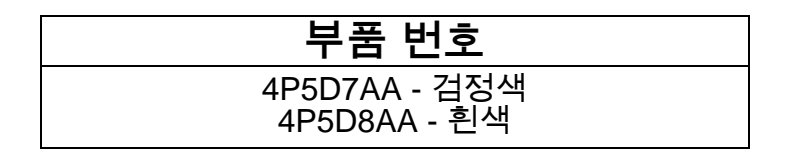

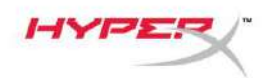

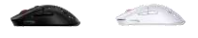

## 목차

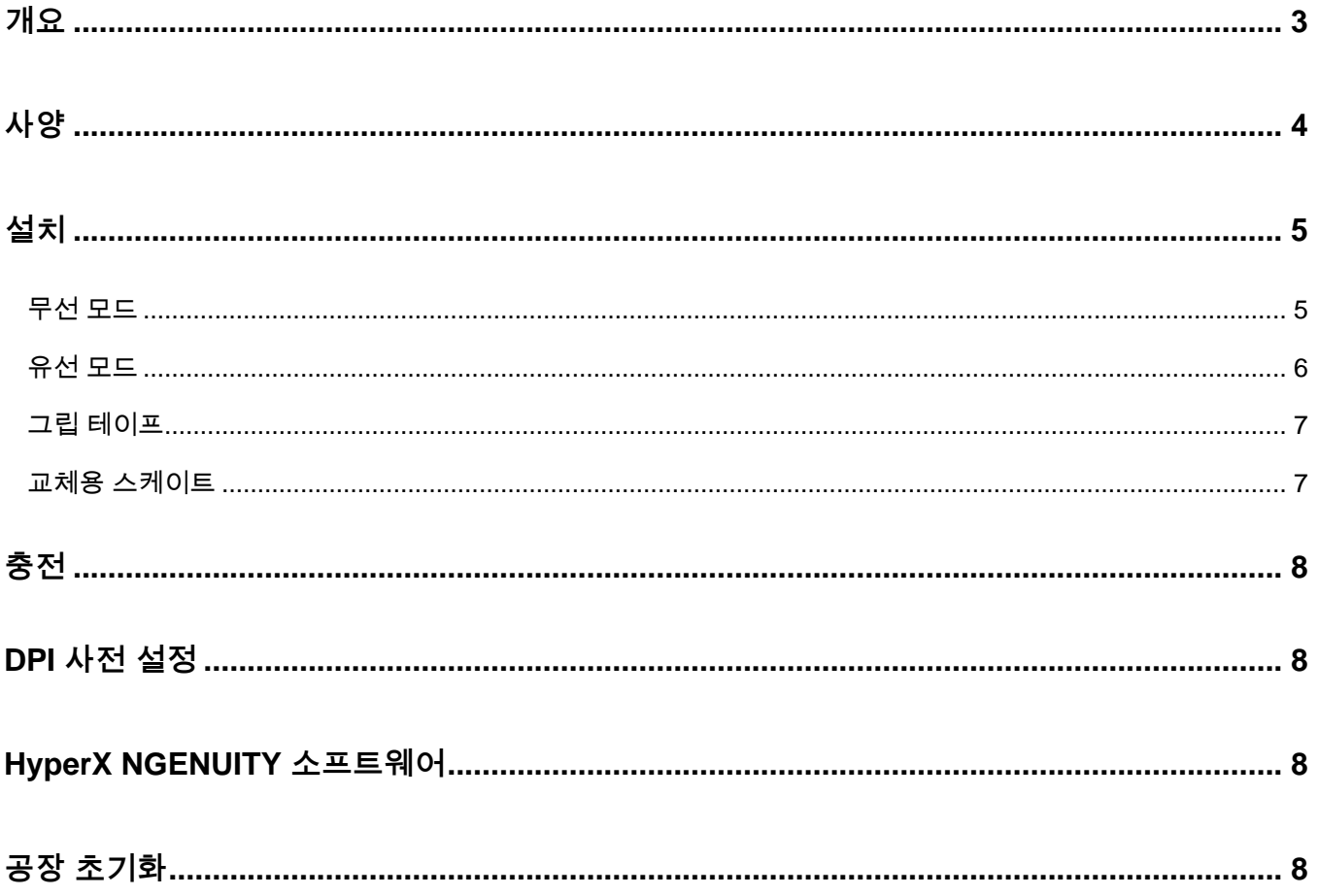

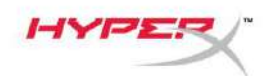

## <span id="page-83-0"></span>*개요*

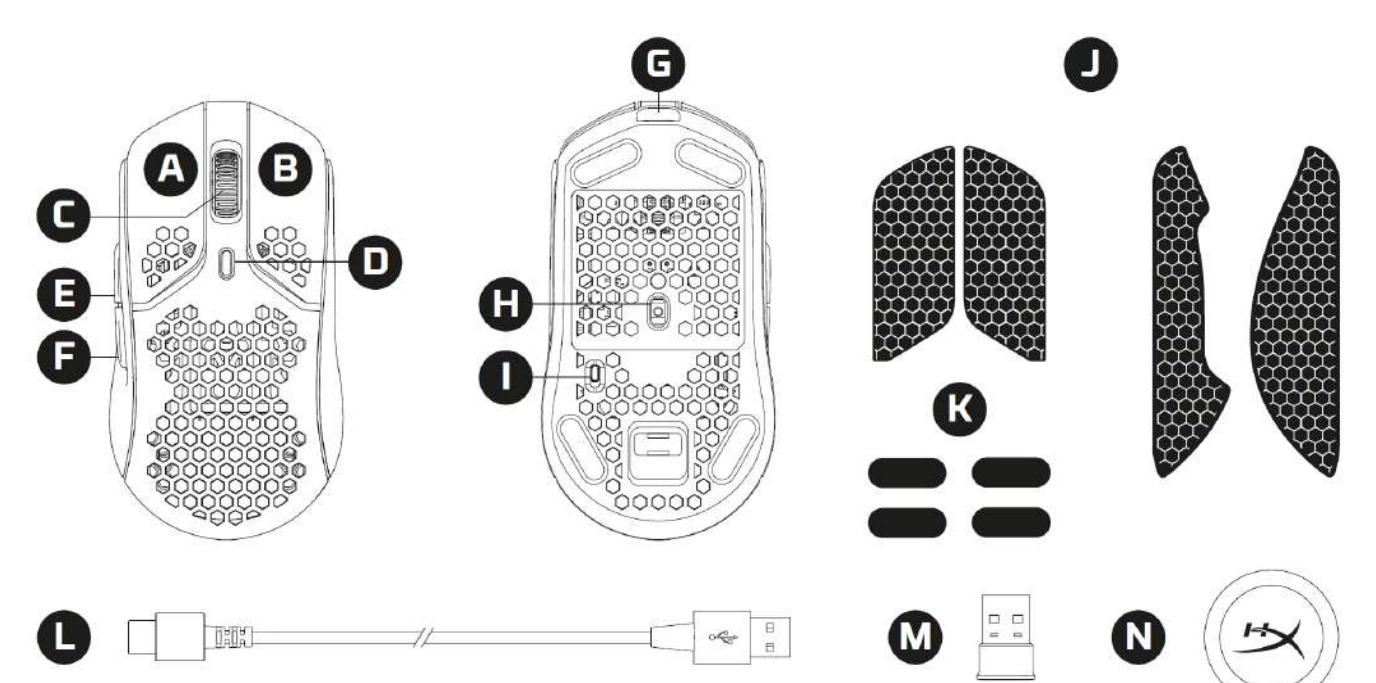

- A. 왼쪽 클릭 버튼
- B. 오른쪽 클릭 버튼
- C. 마우스 휠
- D. DPI 버튼
- E. 앞으로 버튼
- F. 뒤로 버튼
- G. USB-C 포트
- H. 광학 게이밍 센서
- I. 전원 스위치
- J. 그립 테이프
- K. 마우스 스케이트
- L. HyperFlex USB C 형/USB A 형 충전/데이터 케이블
- M. USB 무선 수신기
- N. 무선 어댑터

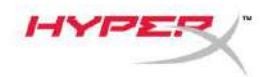

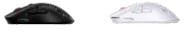

## <span id="page-84-0"></span>**사양**

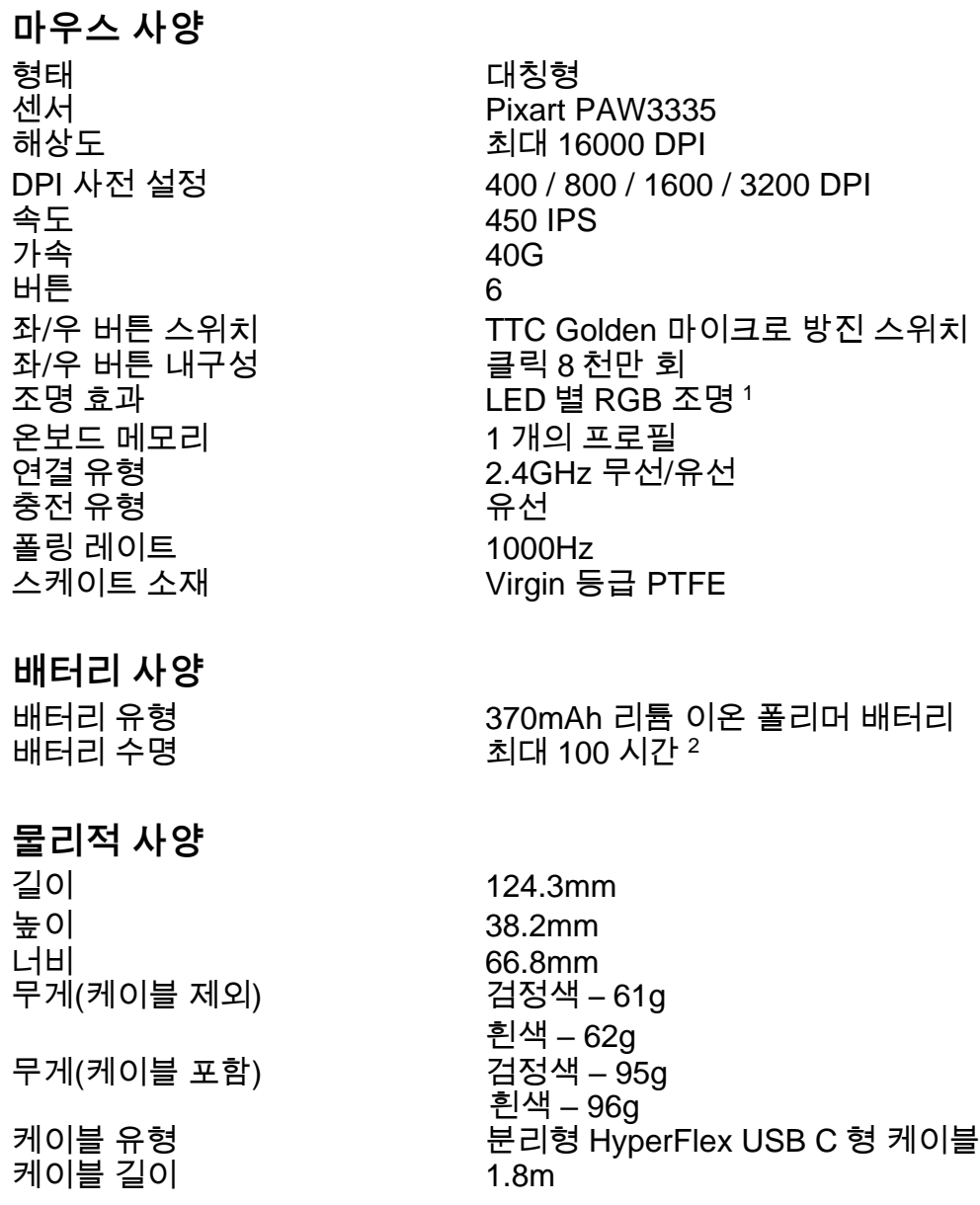

<sup>1</sup>HyperX NGENUITY 소프트웨어로 LED 별 RGB 조명을 사용자 정의할 수 있습니다 <sup>2</sup> 조명을 비활성화한 상태로 연속해서 사용하는 조건 하에 테스트되었습니다. 배터리 수명은 사용량과 컴퓨터 환경에 따라 달라질 수 있습니다.

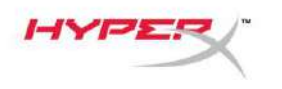

### <span id="page-85-0"></span>**설치**

#### <span id="page-85-1"></span>**무선 모드**

최적의 성능을 위해 제공된 무선 어댑터를 사용하고 마우스에서 20cm 이내의 거리를 유지하도록 하십시오. 이러한 지침은 컴퓨터와 게임 콘솔(PlayStation 5 및 Xbox 시리즈 X|S) 모두에 적용됩니다.

- 1. 무선 수신기를 무선 어댑터에 연결합니다.
- 2. USB C 형 커넥터를 무선 어댑터에 연결합니다.
- 3. USB A 형 커넥터를 컴퓨터나 게임 콘솔에 연결합니다.
- 4. 마우스를 뒤집습니다.
- 5. 전원 스위치를 "켜짐" 위치로 전환합니다. 초록색 표시기가 보여야 합니다.

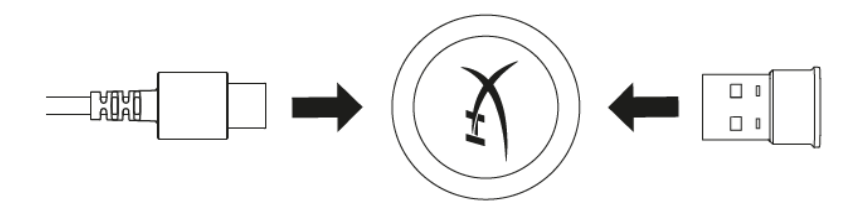

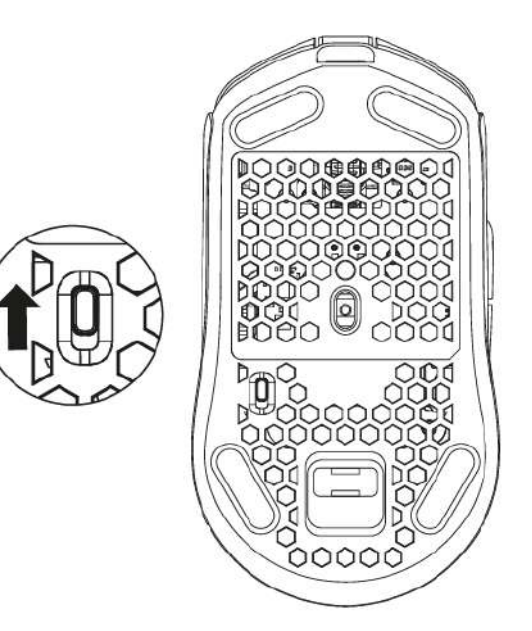

HYPE

### <span id="page-86-0"></span>**유선 모드**

포함된 USB C 형 - USB A 형 케이블을 사용하여 마우스를 PC 에 연결하십시오. 이러한 지침은 컴퓨터와 게임 콘솔(PlayStation 5 및 Xbox 시리즈 X|S) 모두에 적용됩니다.

- 1. USB C 형 커넥터를 마우스의 USB C 형 포트에 연결합니다.
- 2. USB A 형 커넥터를 컴퓨터나 게임 콘솔에 연결합니다.

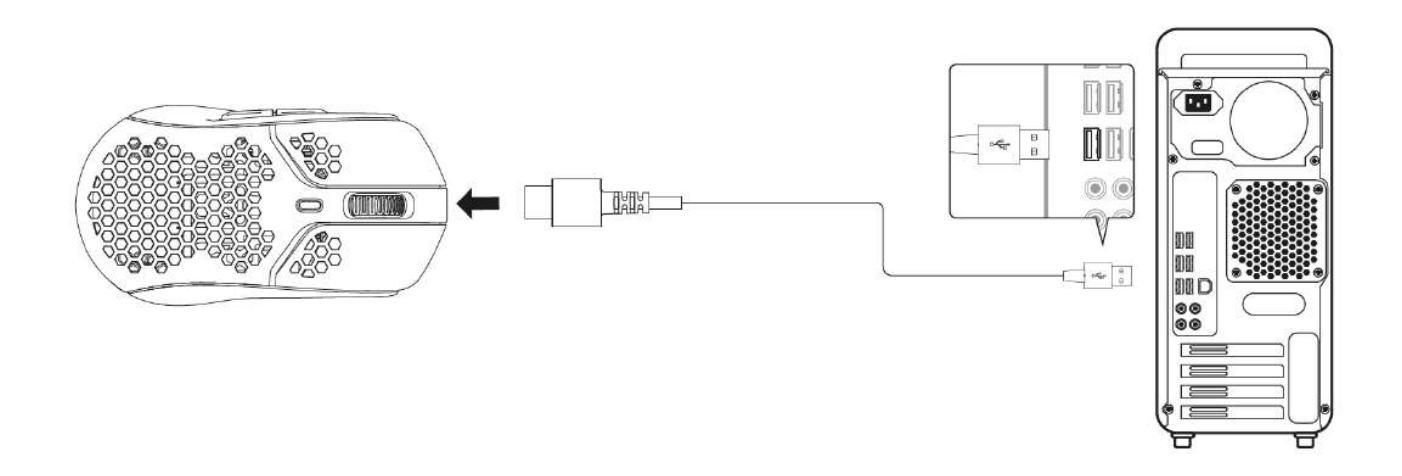

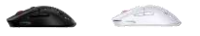

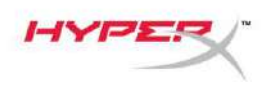

#### <span id="page-87-0"></span>**그립 테이프**

Pulsefire Haste Wireless 에는 원하는 경우 제어와 편안함을 더하는 데 사용할 수 있는 그립 테이프가 포함되어 있습니다. 그립 테이프는 좌측 및 우측 마우스 버튼에 있는 육각형 구멍을 덮습니다.

- 1. 버튼 그립 테이프의 뾰족한 끝 부분이 마우스 앞쪽을 향하도록 테이프를 마우스의 좌측 [1] 및 우측 [2] 에 붙이십시오.
- 2. 마우스 형태에 맞춰 측면 그립 테이프를 마우스의 좌측 [3] 및 우측 [4] 에 붙이십시오.

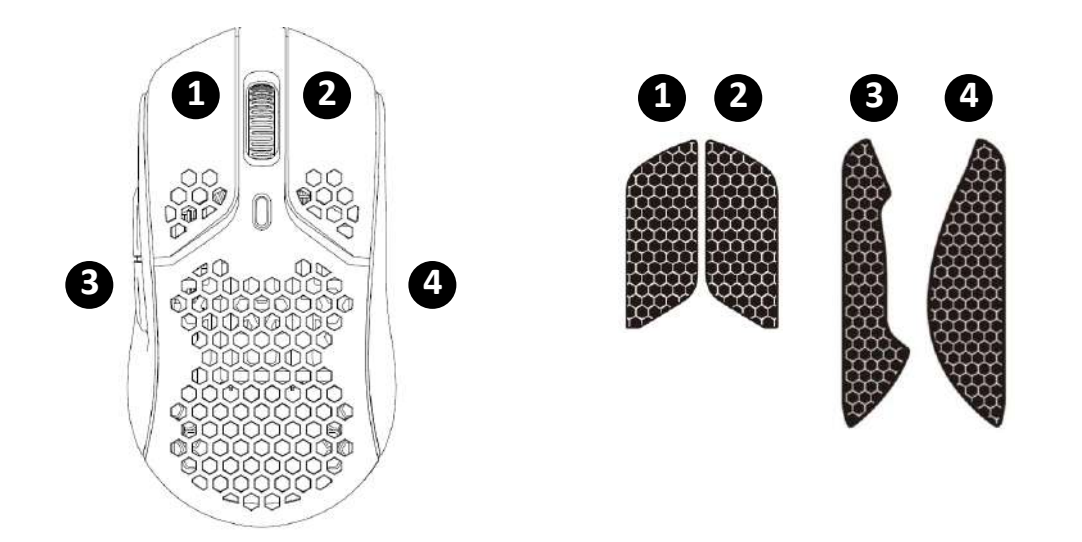

그립 테이프는 시간이 지나거나 기존의 그립 테이프를 반복적으로 뗐다가 다시 사용하면 접착력이 약해질 수 있습니다.

#### <span id="page-87-1"></span>**교체용 스케이트**

Pulsefire Haste Wireless 에는 사전 설치된 스케이트가 없어지거나, 손상되거나, 마모되는 경우에 대비하여 PTFE 스케이트 세트 하나가 추가로 포함되어 있습니다. 스케이트를 교체하려면 다음 지침을 따르십시오.

- 1. 스케이트 아래에 납작한 도구를 부드럽게 끼워 넣어 스케이트를 분리시킵니다. 필요한 경우 일자 드라이버 또는 비슷한 도구를 사용하십시오.
- 2. 마우스에서 스케이트를 들어 올려 떼어 내십시오.
- 3. 마우스에서 접착제 잔여물 및 찌꺼기를 제거하십시오. 제품의 표면을 깨끗이 닦고 건조시켜야 잘 부착됩니다.
- 4. 교체용 마우스 스케이트를 박리지에서 떼어 낸 후 마우스에 붙이십시오. 필요한 경우 족집게를 사용하셔도 좋습니다.
- 5. 외부 보호 필름을 제거하십시오.

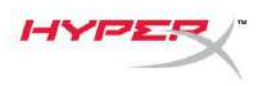

### <span id="page-88-0"></span>**충전**

처음 사용하기 전에 마우스를 완전히 충전하는 것이 좋습니다. 배터리 잔량은 NGENUITY 내에서 확인하실 수 있습니다.

마우스 상단에 위치한 USB C 형을 통해 마우스를 충전합니다. 케이블이 연결되어 있는 동안에는 마우스가 유선 모드로 작동합니다.

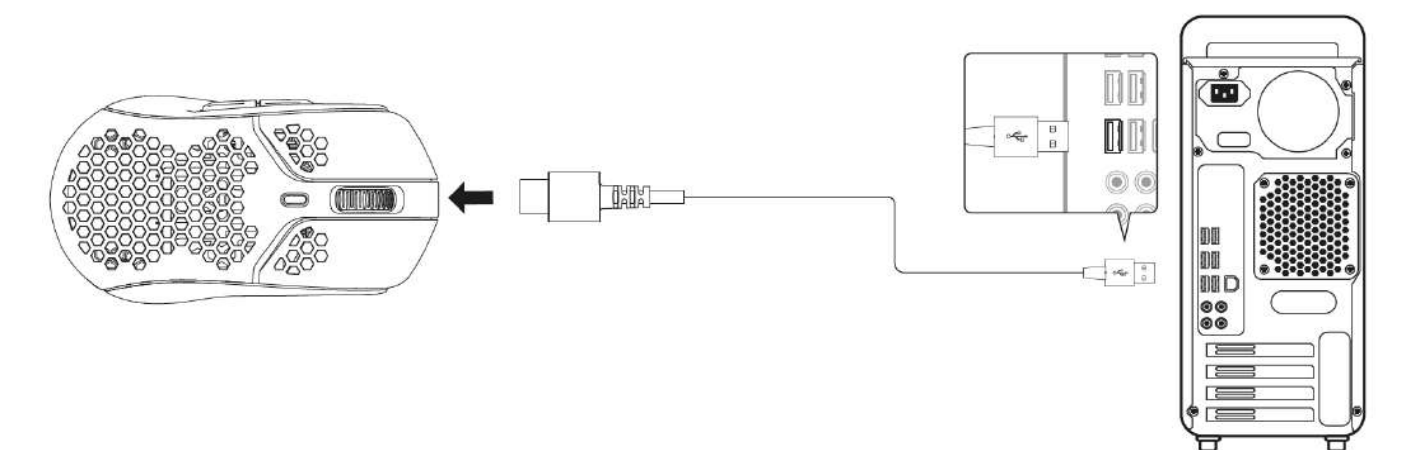

### <span id="page-88-1"></span>**DPI 사전 설정**

기본 DPI 사전 설정은 다음 4 가지입니다 400 DPI(빨간색), 800 DPI(파란색), 1600 DPI(노란색), 3200 DPI(초록색).

최대 5 개의 DPI 사전 설정을 마우스에 저장할 수 있습니다. DPI 설정의 사용자 정의 및 저장은 NGENUITY 로 할 수 있습니다.

### <span id="page-88-2"></span>**HyperX NGENUITY 소프트웨어**

조명, DPI, 폴링 속도, 들어 올리는 거리, 매크로 설정 및 배터리 수명 확인을 사용자 정의하려면 여기에서 HyperX NGENUITY 소프트웨어를 다운로드하십시오. *[hyperxgaming.com/ngenuity](https://www.hyperxgaming.com/ngenuity)*.

### <span id="page-88-3"></span>**공장 초기화**

마우스에 문제가 있는 경우 공장 초기화를 실행할 수 있습니다. 온보드 메모리가 지워지고, 모든 설정이 위에 나열된 기본 DPI 설정 및 조명 효과(무지개 순환)로 되돌아 갑니다.

5 초 동안 *DPI 버튼과 마우스 휠 버튼을 같이 누르십시오*. 마우스 휠에 빨간색 불이 잠깐 들어왔다가 초기화가 완료되면 사라집니다.

## **질문 또는 설치 시 문제가 있으십니까?**

다음 링크를 통해 HyperX 지원 팀에 문의하십시오. *[hyperxgaming.com/support/](https://www.hyperxgaming.com/support)*

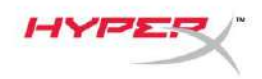

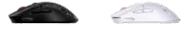

# **HyperX Pulsefire Haste Wireless**

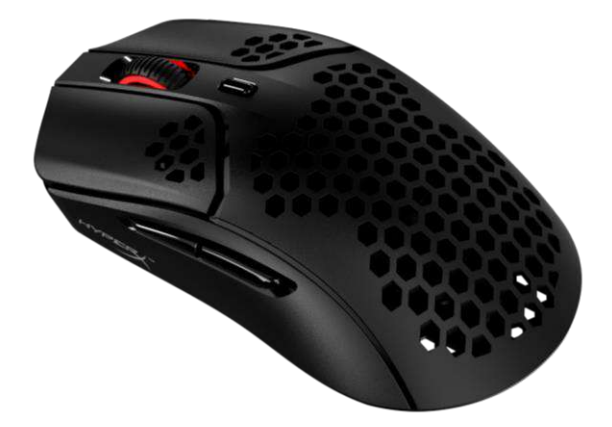

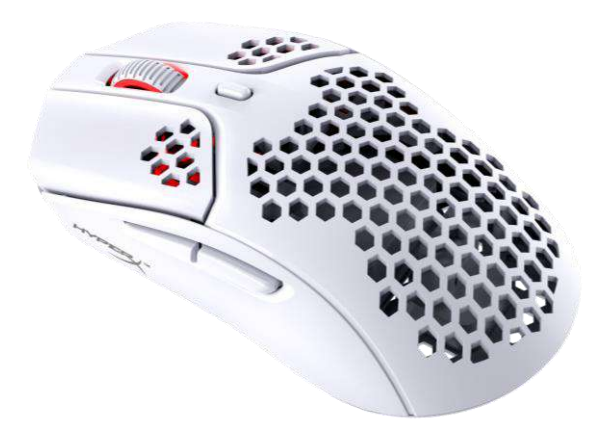

## **หมายเลขชนิ้ สว่ น**

4P5D7AA - สีดำ 4P5D8AA - สีขาว

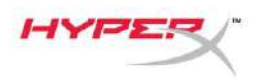

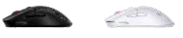

## สารบัญ

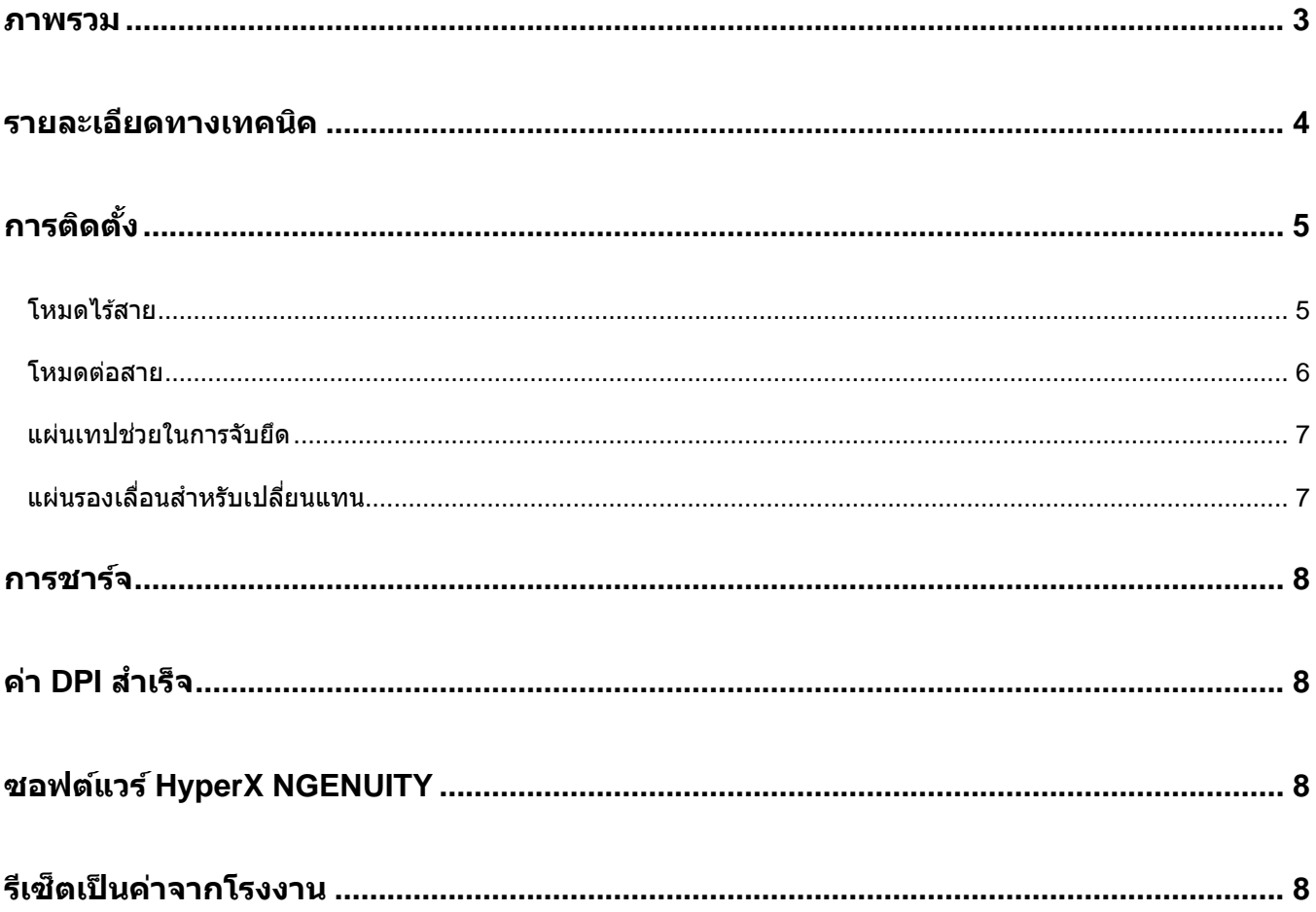

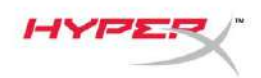

#### <span id="page-91-0"></span>**ภาพรวม**

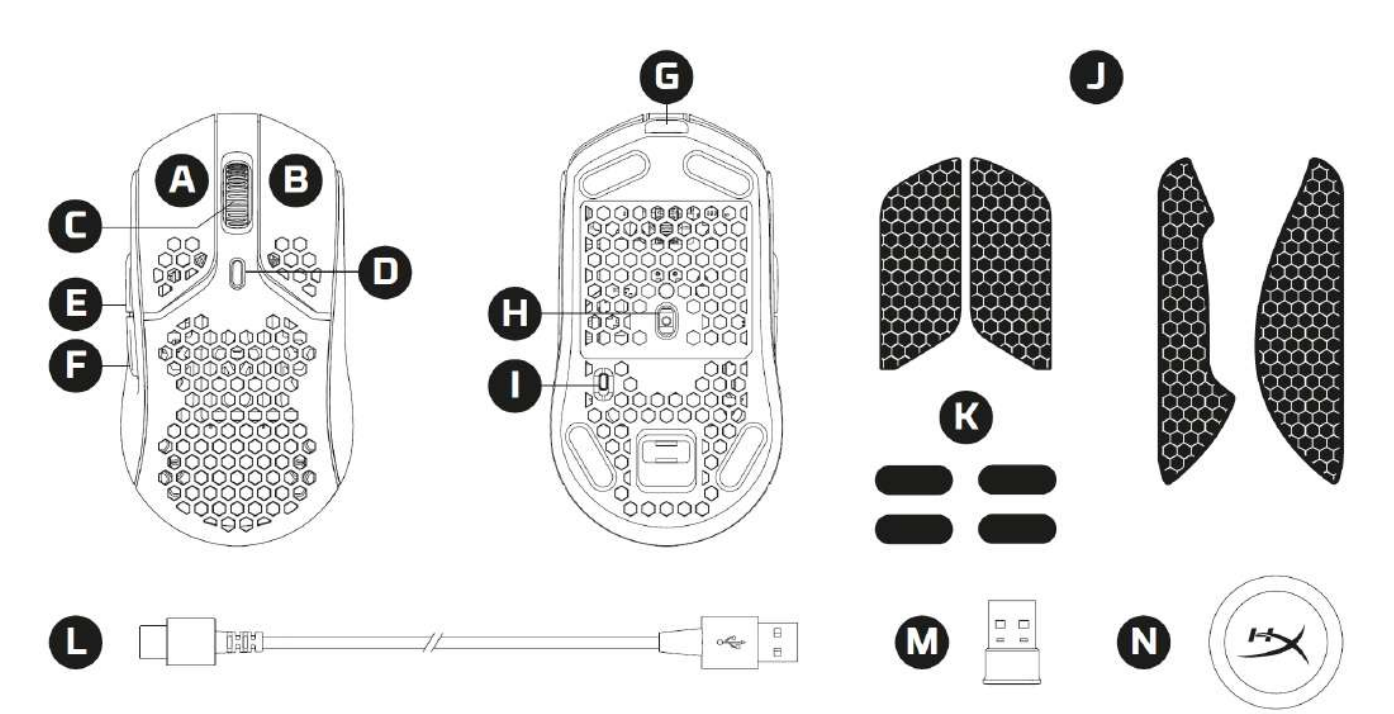

- A. ปุ่มคลิกด้านซ้าย
- B. ปุ่ มคลิกด ้านขวา
- C. ล*้*อเลื่อนเมาส์
- D. ปุ่ ม DPI
- E. ปุ่มเดินหน้า
- F. ปุ่มย้อนกล*ั*บ
- G. พอร์ต USB-C
- H. เซ็นเซอร์เล่นเกมออพติค
- I. สวติ ชเ์ปิดปิด
- J. แผน่ เทปชว่ ยในการจับยดึ
- K. แผ่นเลื่อนเมาส์
- L. สายชารจ์ /รับสง่ ขอ้มลู HyperFlex USB-C/USB-A
- M. ตัวรับสัญญาณไร้สาย USB
- N. อะแดปเตอร์ไร้สาย

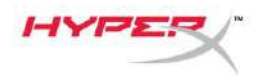

<span id="page-92-0"></span>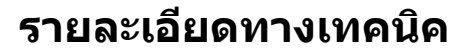

#### **รายละเอยีดทางเทคนคิ ของเมาส์**

รูปทรง อสมมาตร เซ็นเซอร์ Pixart PAW3335 ความละเอียด สูงสุด 16000 DPI ความเร็ว 450 IPS อัตราเร่ง 40G ป่มุ สงั่ การ 6 ี ความทนทานของป่มซ้าย/ขวา 80 ล้านคลิก ี่ หน่วยความจำในตัว 1 โพรไฟล์การทำงาน ประเภทการเชอื่ มตอ่ 2.4GHz ไร้สาย/ต่อสาย ประเภทการชาร์จ ต่อสาย Polling Rate 1000Hz วัสดุรองเลื่อน PTFE เกรด Virgin

ค่า DPI ส าเร็จ 400 / 800 / 1600 / 3200 DPI ไมโครสวิตข์ TTC Golden แบบกันฝุ่น เอฟเฟกตไ์ ฟสอ่ งสวา่ ง ไฟ RGB ส าหรับ LED หลอดต่อหลอด<sup>1</sup>

#### รายละเอียดทางเทดนิดสำหรับแบตเตอรี่

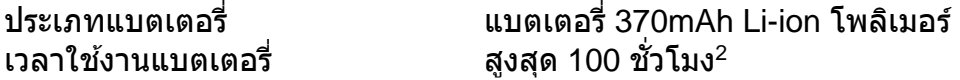

#### **สว่ นประกอบทางกายภาพ**

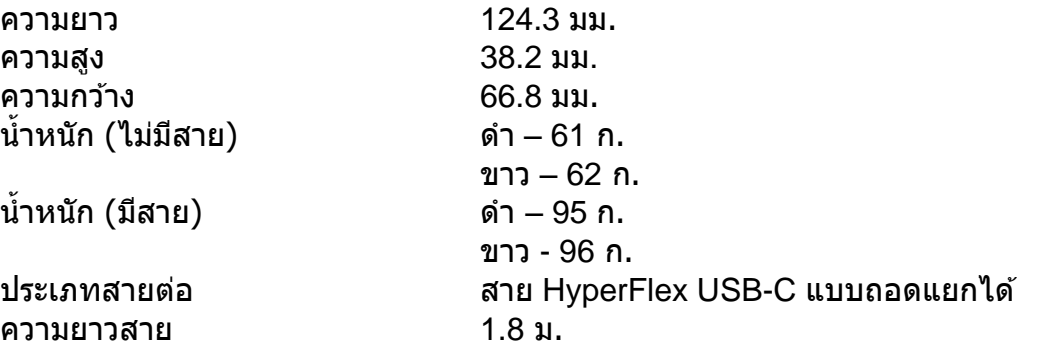

 $1$ RGB LED แยกหลอดต่อหลอดปรับแต่งได้ผ่านซอฟต์แวร์ HyperX NGENUITY  $^{\text{2}}$ ผ่านการทดสอบการใช้งานแบบต่อเนื่องโดยปิดไฟส่องสว่างเวลา ใช้งานแบตเตอรี่ พจิารณาจากการใชง้านและการประมวลผล

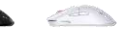

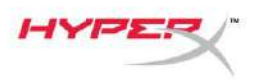

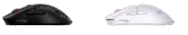

## <span id="page-93-0"></span>**การติดต ั้ง**

### <span id="page-93-1"></span>**โหมดไร้สาย**

้ เพื่อให้การทำงานเต็มประสิทธิภาพ กรุณาใช้อะแดปเตอร์ไร้สายที่จัดมาให้และเว้นระยะจากเมาส์ไม่ให้เกิน 20 ซม. คำแนะนำต่อไปนี้สามารถใช้ได้ทั้งกับคอมพิวเตอร์และเครื่องเล่นเกม (PlayStation 5 และ Xbox Series X|S)

- 1. ต่อตัวรับสัญญาณไร้สายเข้ากับอะแดปเตอร์ไร้สาย
- 2. ต่อหัวต่อ USB เข้ากับอะแดปเตอร์ไร้สาย
- 3. ต่อหัวต่อ USB-A เข้ากับคอมพิวเตอร์หรือเครื่องเล่นเกม
- ่ 4. หงายเมาส์ขึ้น
- 5. ปรับสวิตช์เปิดปิดไปที่ตำแหน่ง "On" ไฟสถานะสีเขียวควรจะติดสว่าง

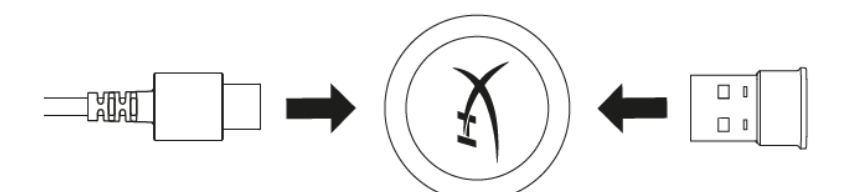

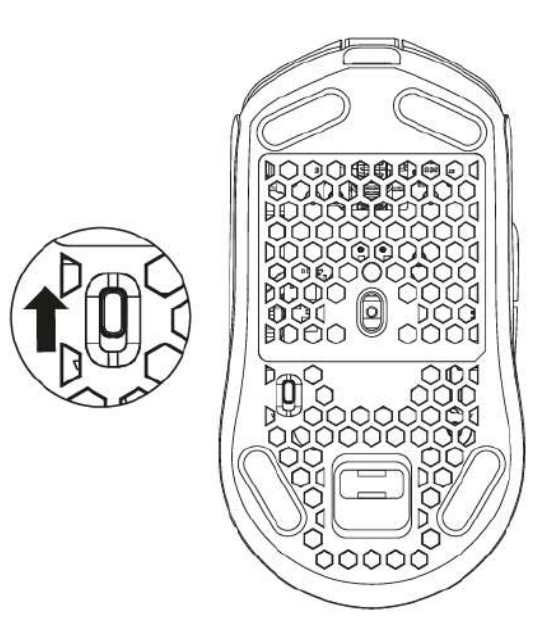

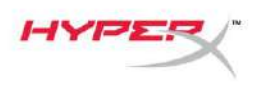

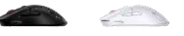

#### <span id="page-94-0"></span>**โหมดต่อสาย**

ต่อเมาส์เข้ากับ PC โดยใช้สาย USB-C to USB-A ที่จัดมาให้ คำแนะนำต่อไปนี้สามารถใช้ได้ ทั้งกับคอมพิวเตอร์และเครื่องเล่นเกม (PlayStation 5 และ Xbox Series X|S)

- 1. ต่อหัวต่อ USB-C เข้ากับพอร์ต USB-C ของเมาส์
- 2. ต่อหัวต่อ USB-A เข้ากับคอมพิวเตอร์หรือเครื่องเล่นเกม

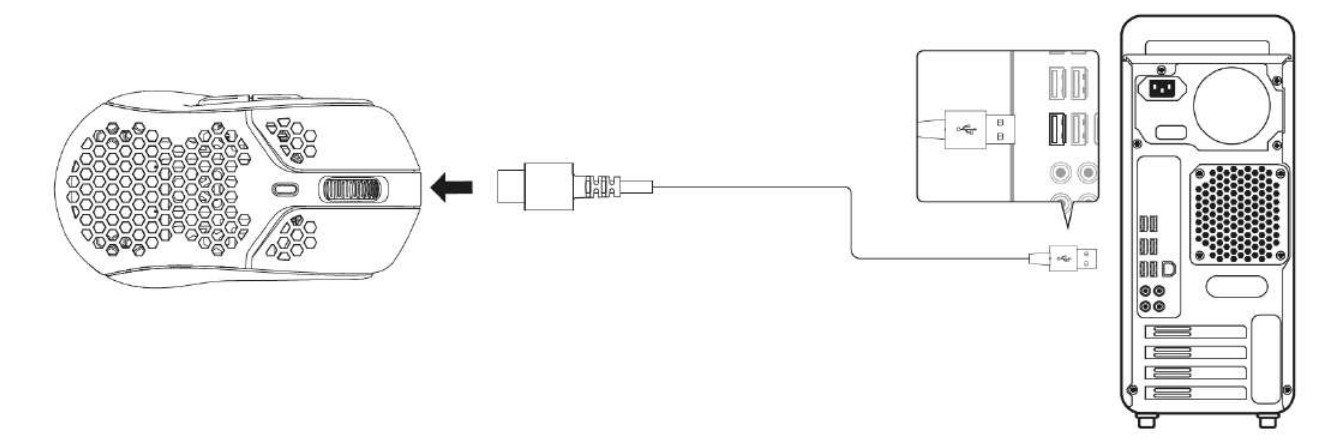

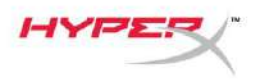

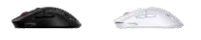

#### <span id="page-95-0"></span>**แผน่ เทปชว่ ยในการจบัยดึ**

Pulsefire Haste Wireless มีเทปสำหรับการจับยึดที่สามารถใช้เพื่อให้การควบคุมและการ ่ ใช้งานสะดวกสบายมากที่สุด เทปจับยึดจะครอบคลุมช่องรูปหกเหลี่ยมที่ปุ่มเมาส์ด้านซ้ายและขวา

- 1. ติดเทปจับยึดสำหรับปุ่มเมาส์ด้านซ้าย[1] และขวา[2] โดยให้ปลายแหลมหันไปด้านหน้าของเมาส์
- ่ 2. ติดเทปจับยึดดำนข้างสำหรับปุ่มเมาส์ฝั่งซ้าย[3] และขวา[4] ตามรูปทรงของเมาส์

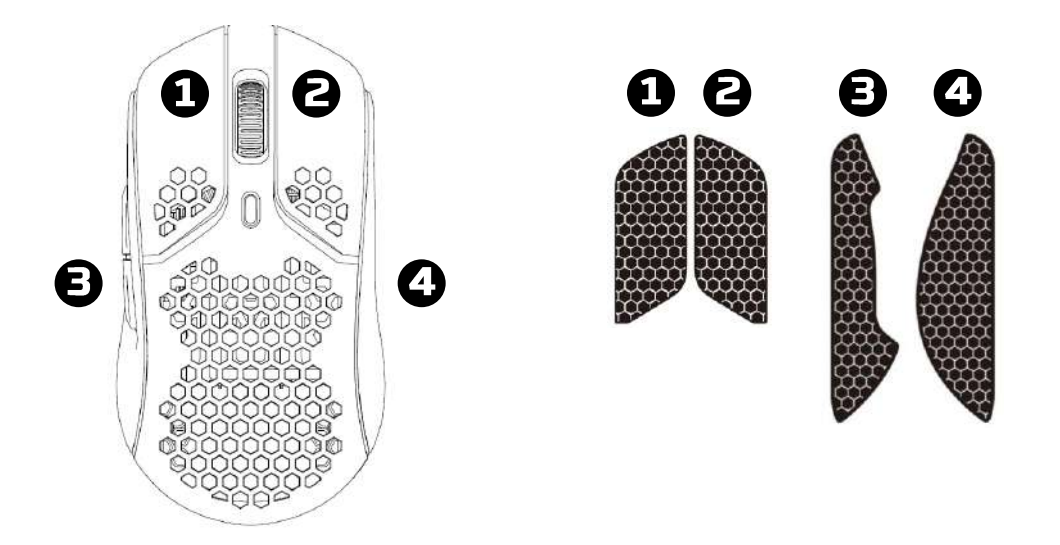

้เทปจับยึดอาจหลุดร่อนออกมาเมื่อใช้ไประยะหนึ่ง หรือจากการติดและลอกและใช้เทปจับยึดซ้ำ ๆ กันเป็นเวลานาน

## <span id="page-95-1"></span>**แผน่ รองเลอื่ นส าหรบั เปลยี่ นแทน**

Pulsefire Haste Wireless จำหน่ายพร้อมแผ่นรองเลื่อน PTFE พิเศษในกรณีที่แผ่นเดิมสูญหาย เสียหายหรือสึกหรอ เปลี่ยนแผ่นรองเลื่อนได้ตามคำแนะนำต่อไปนี้

- 1. ถอดแผ่นรองเลื่อนโดยค่อย ๆ ใช้เครื่องมือหัวแบนงัดด้านล่างของแผ่นรองเลื่อนอย่างระมัดระวัง ในกรณีที่จำเป็น ให้ใช้สกรูหัวแบนขนาดเล็กหรืออุปกรณ์ที่ใกล้เคียงกันขัน
- 2. ยกและงัดแผ่นรองเลื่อนออกจากตัวเมาส์
- ่ 3. ลอกคราบกาวและสิ่งสกปรกออกจากเมาส์ พื้นผิวที่สะอาดและแห้งจะช่วยให้ได้การยึดเกาะที่ดีที่สุด
- ่ 4. ลอกแผ่นรองเลื่อนเมาส์เปลี่ยนแทนจากแผ่นลอกแล้วติดเข้าที่ตัวเมาส์ ใช้คืมช่วยในกรณีที่จำเป็น
- 5. ลอกฟิล์มป้องกันด้านนอกออก

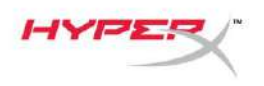

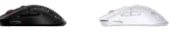

#### <span id="page-96-0"></span>**การชาร์จ**

ี แนะนำให้ชาร์จเมาส์ให้เต็มก่อนใช้งานครั้งแรก เปอร์เซ็นต์ประจุไฟแบตเตอรี่จะมีระบุใน NGENUITY เมาส์ชาร์จไฟผ่านพอร์ต USB-C ด้านบนของเมาส์ ขณะต่อสาย เมาส์จะทำงานในโหมดต่อสาย

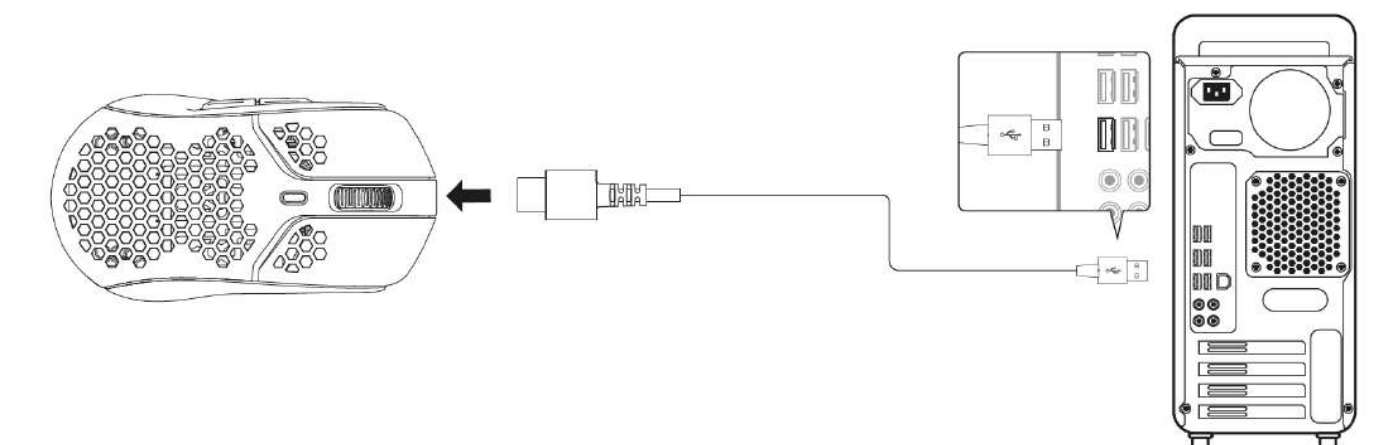

## <span id="page-96-1"></span>**ค่า DPI ส าเร็จ**

่ มีค่า DPI สำเร็จเบื้องต้นอย่ 4 ค่า 400 DPI (แดง) 800 DPI (น้ำเงิน) 1600 DPI (เหลือง) 3200 DPI (เขียว)

ี่ สามารถจัดเก็บค่า DPI สำเร็จได้สงสด 5 ค่าที่เมาส์ การปรับแต่งและบันทึกค่า DPI สามารถทำได*้*ผ่าน **NGENUITY** 

## <span id="page-96-2"></span>**ซอฟต์แวร์HyperX NGENUITY**

ปรับไฟสอ่ งสวา่ ง, DPI, Polling Rate, ระยะยกพน้ จดุ สงั่ การ, คา่ มาโครและการตรวจสอบ เวลาใชง้านแบตเตอรไี่ ดโ้ดยดาวนโ์ หลดซอฟตแ์ วร์HyperX NGENUITY ได ้ที่: *[hyperxgaming.com/ngenuity](https://www.hyperxgaming.com/ngenuity)*.

## <span id="page-96-3"></span>**รเีซ็ตเป็นคา่ จากโรงงาน**

หากคณพบปัญหากับเมาส์ คณฺสามารถรีเซ็ตคืนค่าจากโรงงานได้ หน่วยความจะ ภายในจะถูก ี่ ล้างและค่าทั้งหมดจะคืนเป็นค่า DPI เริ่มต้นที่ระบข้างต้นพร้อมเอฟเฟกต์ใฟส่องสว่างที่เกี่ยวข้อง (Rainbow Cycle)

กดค ้างที่ปุ่ ม *DPI +* ป่มุ ลอ้เลอื่ นเมาสเ์ป็นเวลา 5 วนิ าทีลอ้เลอื่ นเมาสจ์ ะกะพรบิ ชวั่ คราวเป็นสแีดง และหายไปหลังจากรี่เฑ็ตเสร็จสิ้น

## **มขี อ้ สงสยัหรอืปญั หาในการตดิ ตงั้หรอื ไม่**

ติดต่อฝ่ ายบริการของ HyperX ได ้ที่ *hyperxgaming.com/support/*

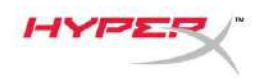

# **HyperX Pulsefire Haste Wireless**

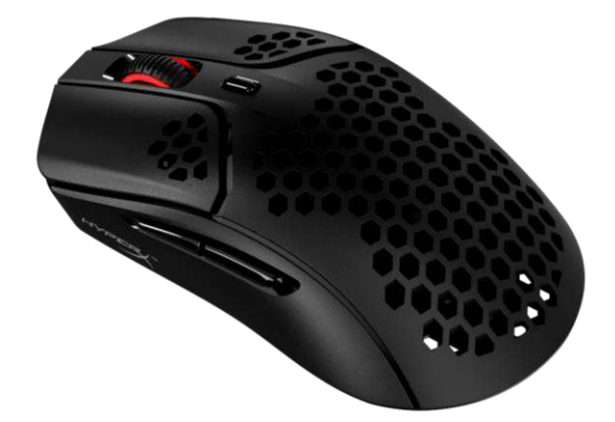

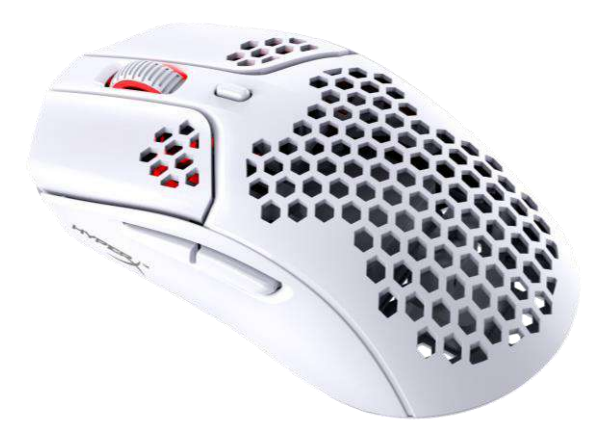

#### Mã sản phẩm 4P5D7AA - Đen 4P5D8AA - Trắng

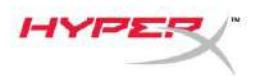

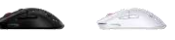

## **MUC LUC**

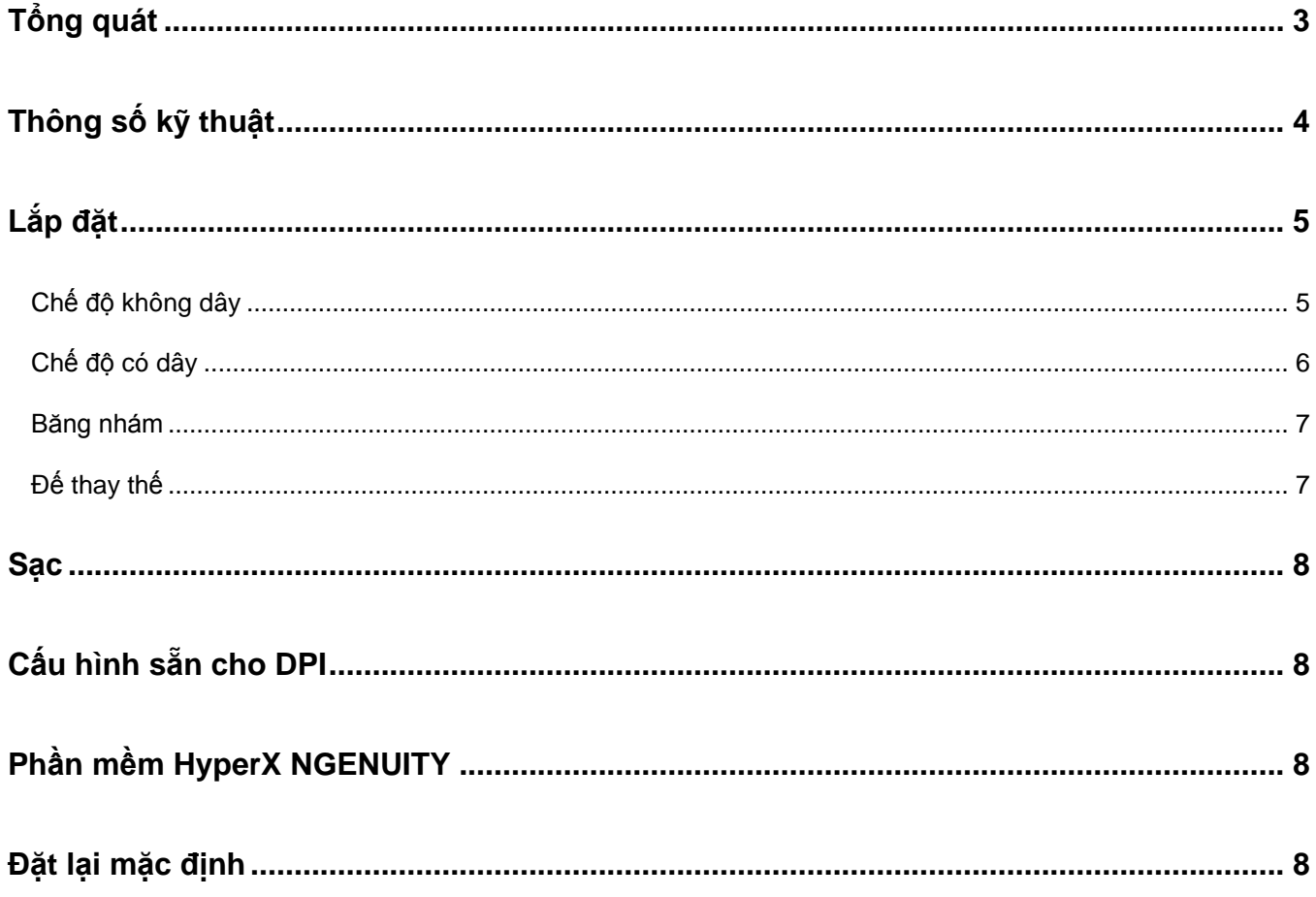

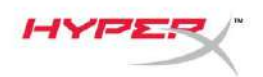

## <span id="page-99-0"></span>**Tổng quát**

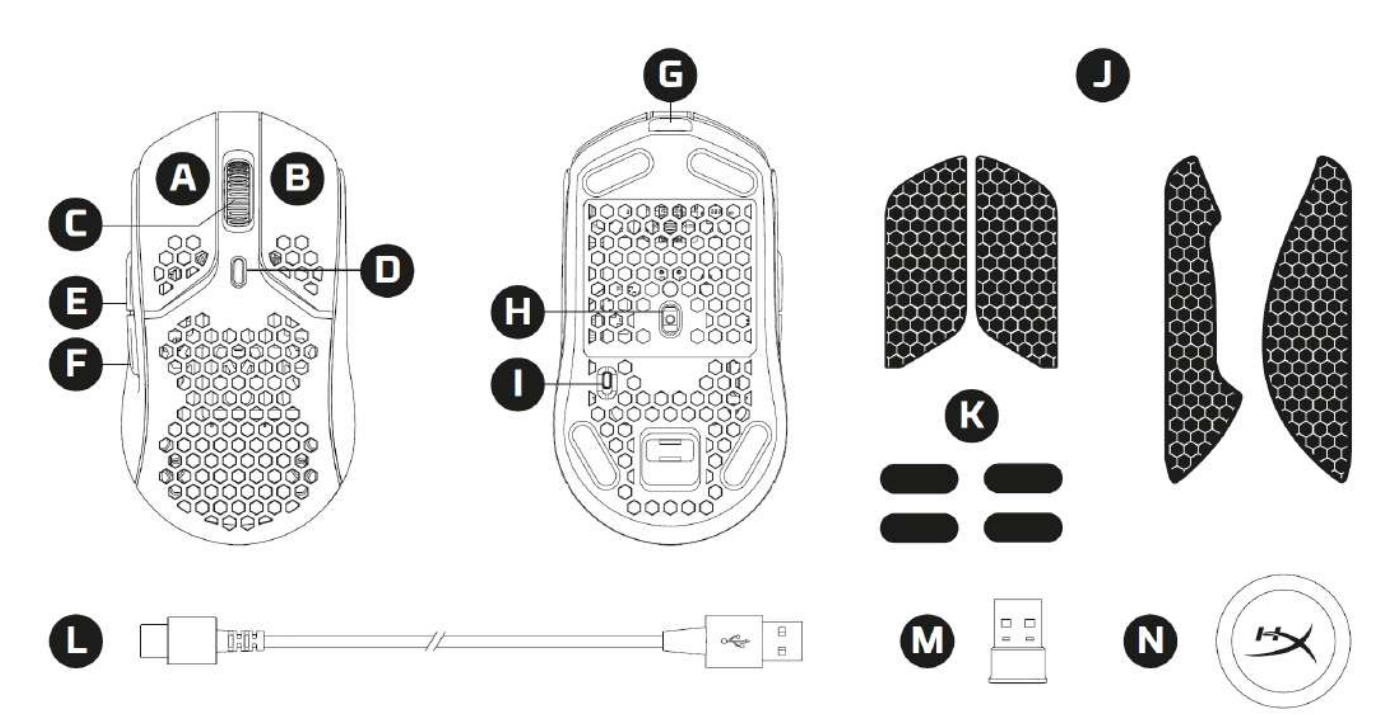

- A. Nút nhấn trái
- B. Nút nhấn phải
- C. Nút cuộn chuột
- D. Nút DPI
- E. Nút tới
- F. Nút quay lại
- G. Cổng USB-C
- H. Cảm biến game quang học
- I. Công tắc nguồn
- J. Băng nhám
- K. Đế chuột
- L. Cáp sạc/dữ liệu USB-C/USB-A HyperFlex
- M. Đầu nhận tín hiệu không dây USB
- N. Bộ chuyển đổi không dây

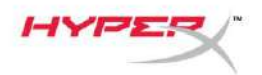

<span id="page-100-0"></span>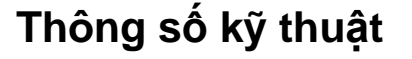

#### **Thông số kỹ thuật chuột**

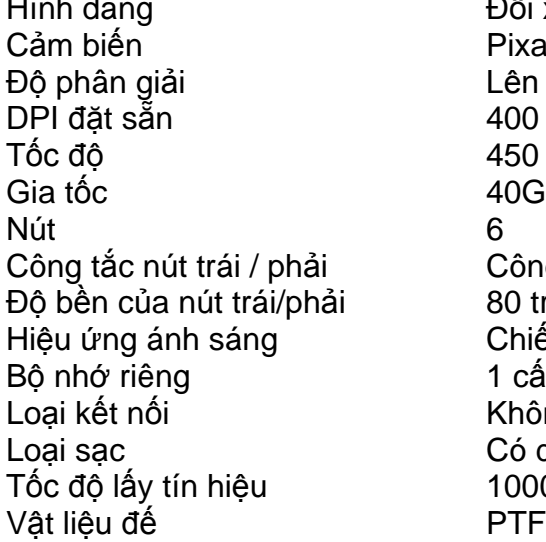

Đối xứng Pixart PAW3335 Lên đến 16000 DPI 400 / 800 / 1600 / 3200 DPI 450 IPS Công tắc chống bụi micro TTC Golden 80 triệu lần bấm Chiếu sáng RGB theo từng LED<sup>1</sup> 1 cấu hình Không dây 2,4 GHz / có dây Có dây  $1000$ Hz PTFE nguyên chất

#### **Thông số kỹ thuật của pin**

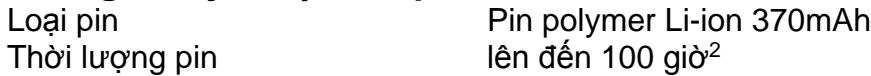

## **Thông số vật lý**

Chiều dài 124,3mm Chiều cao 38,2mm Chiều rông  $66.8$ mm Trọng lượng (không có dây cáp) **Den** – 61g Trắng – 62g Trọng lượng (có dây cáp) Den – 95g Trắng – 96g Loại cáp Cáp USB-C HyperFlex có thể tháo rời

Chiều dài dây cáp 1,8m

<sup>1</sup> Ánh sáng RGB có thể điều chỉnh cho từng LED bằng phần mềm HyperX NGENUITY <sup>2</sup>Được kiểm nghiệm dưới điều kiện sử dụng liên tục và tắt ánh sáng. Thời lượng pin khác nhau dựa trên điều kiện sử dụng và tính toán.

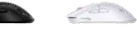

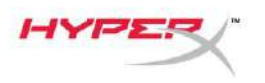

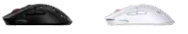

## <span id="page-101-0"></span>**Lắp đặt**

### <span id="page-101-1"></span>**Chế độ không dây**

Để có hiệu năng tối ưu, vui lòng sử dụng bộ chuyển đổi không dây đi kèm và giữ cách chuột trong khoảng 20cm. Hướng dẫn này áp dụng cho cả máy tính và máy chơi game (PlayStation 5 và Xbox Series X|S).

- 1. Cắm đầu nhận tín hiệu không dây vào bộ chuyển đổi không dây.
- 2. Cắm đầu USB-C vào bộ chuyển đổi không dây.
- 3. Cắm đầu USB-A vào máy tính hoặc máy chơi game.
- 4. Lật mặt dưới của chuột.
- 5. Chuyển công tắc nguồn sang vị trí "On". Đèn chỉ thị màu xanh lục sẽ sáng.

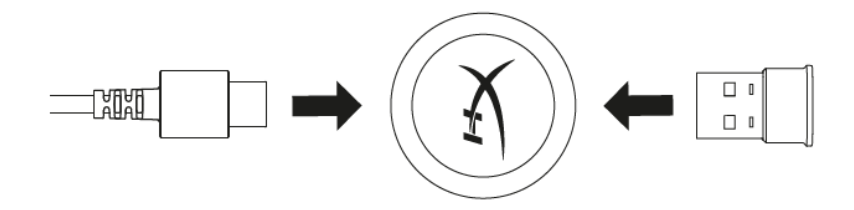

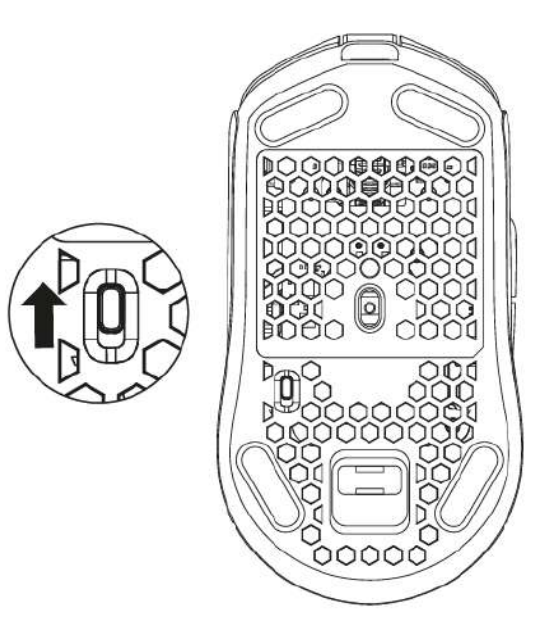

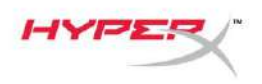

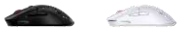

## <span id="page-102-0"></span>**Chế độ có dây**

Kết nối chuột với PC bằng cáp chuyển USB Type-C sang USB Type-A đi kèm. Hướng dẫn này áp dụng cho cả máy tính và máy chơi game (PlayStation 5 và Xbox Series X|S).

- 1. Cắm đầu USB-C vào cổng USB-C của chuột.
- 2. Cắm đầu USB-A vào máy tính hoặc máy chơi game.

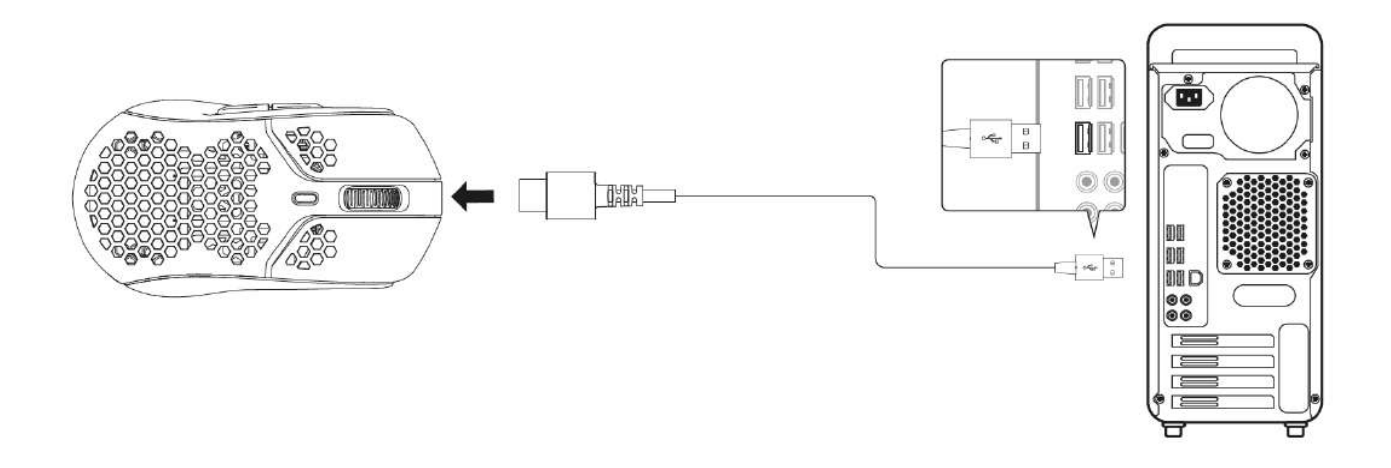

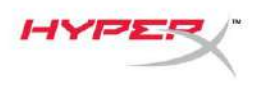

#### <span id="page-103-0"></span>**Băng nhám**

Pulsefire Haste Wireless đi kèm băng nhám có thể sử dụng để tăng khả năng kiểm soát và sự thoải mái nếu muốn. Băng nhám sẽ che lỗ cắt lục giác trên nút chuột trái và phải.

- 1. Gắn băng nhám nút cho nút chuột trái [1] và phải [2] với đầu nhọn hướng về phía trước của chuột.
- 2. Gắn băng nhám bên cho cạnh bên trái [3] và phải [4] của chuột theo hình dáng của chuột

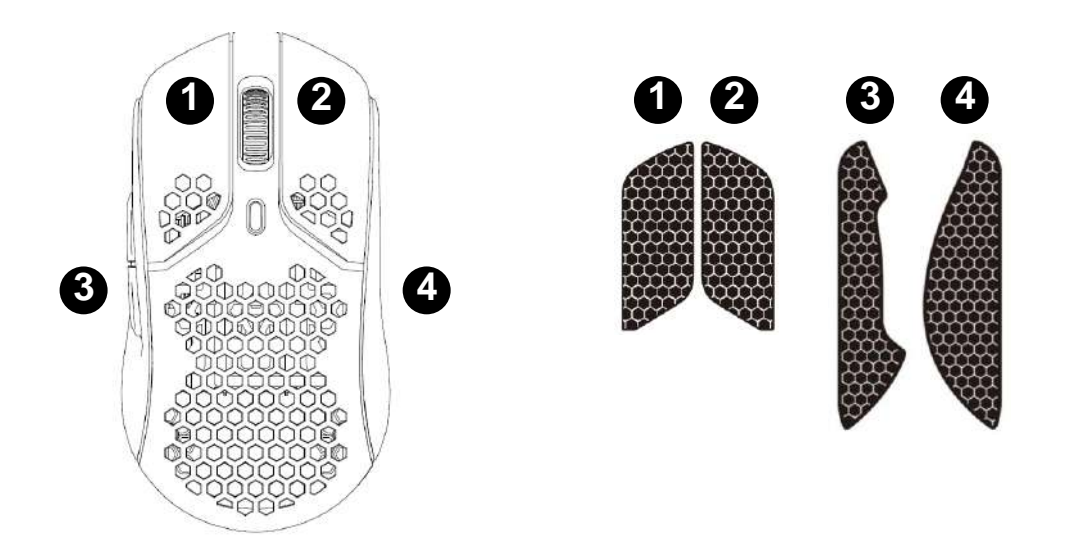

Độ kết dính của băng nhám có thể giảm dần theo thời gian khi lặp lại việc tháo ra và sử dụng lại băng nhám gốc.

## <span id="page-103-1"></span>**Đế thay thế**

Pulsefire Haste Wireless bao gồm một bộ đế PTFE bổ sung trong trường hợp đế lắp sẵn bị mất, hỏng hoặc bào mòn. Để thay thế đế, hãy làm theo hướng dẫn sau

- 1. Tháo đế bằng cách sử dụng một dụng cụ phẳng chọc nhẹ vào dưới đế. Nếu cần, hãy dùng một chiếc tua vít đầu dẹt hoặc dụng cụ tương tự.
- 2. Nhấc và cạy đế ra khỏi chuột
- 3. Loại bỏ lớp keo dính còn sót lại và bụi bẩn khỏi chuột. Một bề mặt sạch khô sẽ cho khả năng bám dính tối ưu.
- 4. Bóc đế chuột thay thế ra khỏi lớp giấy lót và lắp vào chuột. Sử dụng nhíp nếu cần.
- 5. Tháo lớp phim bảo vệ bên ngoài.

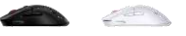

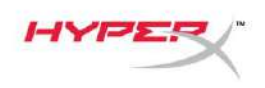

### <span id="page-104-0"></span>**Sạc**

Bạn nên sạc đầy chuột của mình trước lần sử dụng đầu tiên. Có thể xem phần trăm pin trong NGENUITY.

Chuột được sạc qua cổng USB-C, nằm ở phần đầu của chuột. Khi cắm cáp, chuột sẽ hoạt động ở chế độ có dây.

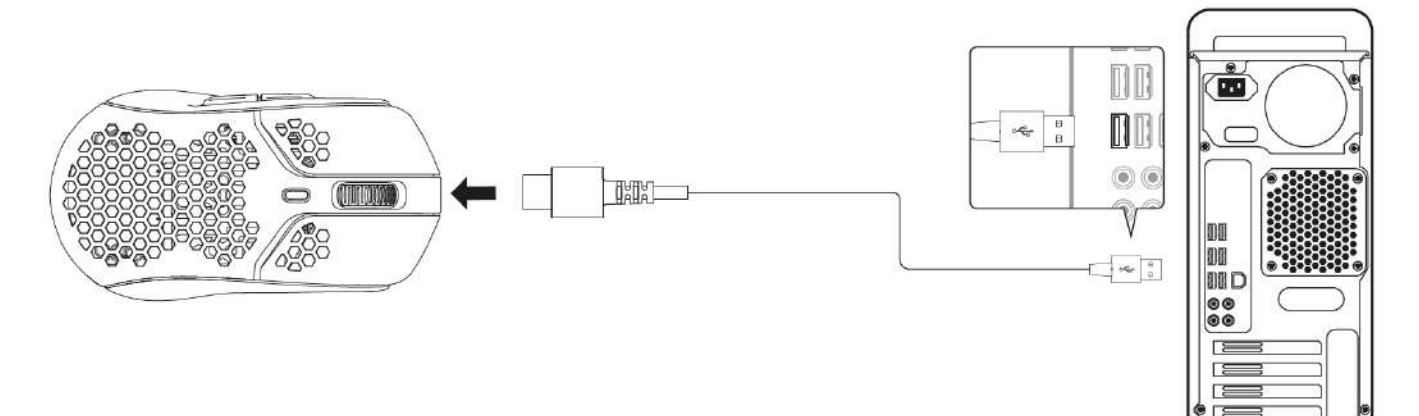

## <span id="page-104-1"></span>**Cấu hình sẵn cho DPI**

Có 4 cấu hình DPI đặt sẵn mặc định 400 DPI (đỏ), 800 DPI (lam), 1600 DPI (vàng), 3200 DPI (lục).

Có thể lưu trữ tối đa 5 cấu hình DPI đặt sẵn trên chuột. Có thể thực hiện việc tùy biến và lưu cài đặt DPI bằng NGENUITY.

## <span id="page-104-2"></span>**Phần mềm HyperX NGENUITY**

Để tùy biến ánh sáng, tốc độ lấy tín hiệu, khoảng cách nhấc lên, cài đặt macro và kiểm tra thời lượng pin, hãy tải xuống phần mềm HyperX NGENUITY tại: *[hyperxgaming.com/ngenuity](https://www.hyperxgaming.com/ngenuity)*.

## <span id="page-104-3"></span>**Đặt lại mặc định**

Nếu gặp bất kỳ sự cố nào với chuột, bạn có thể đặt lại về thiết lập ban đầu. Bộ nhớ riêng sẽ bị xóa và tất cả các cài đặt sẽ được chuyển về cài đặt DPI mặc định như nêu ra ở trên và các hiệu ứng ánh sáng (Chu kỳ cầu vồng).

Giữ *nút DPI + nút cuộn chuột* xuống trong 5 giây. Nút cuộn chuột sẽ nhấp nháy đỏ một lúc và biến mất sau khi hoàn thành việc đặt lại.

## **Có câu hỏi hay gặp vấn đề về cài đặt?**

Liên hệ nhóm hỗ trợ HyperX tại: *[hyperxgaming.com/support/](https://www.hyperxgaming.com/support)*

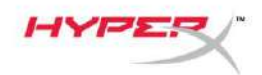

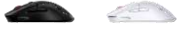

# **HyperX Pulsefire Haste Wireless**

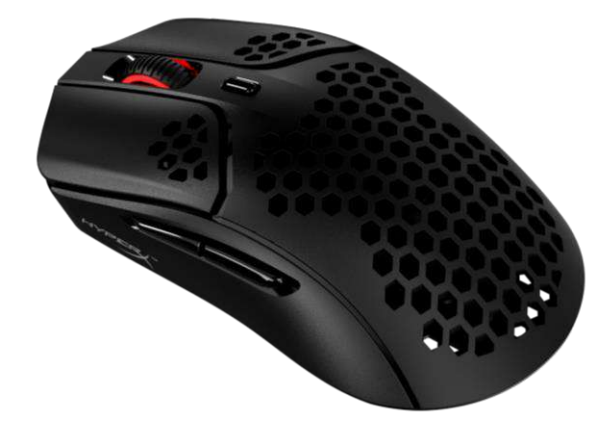

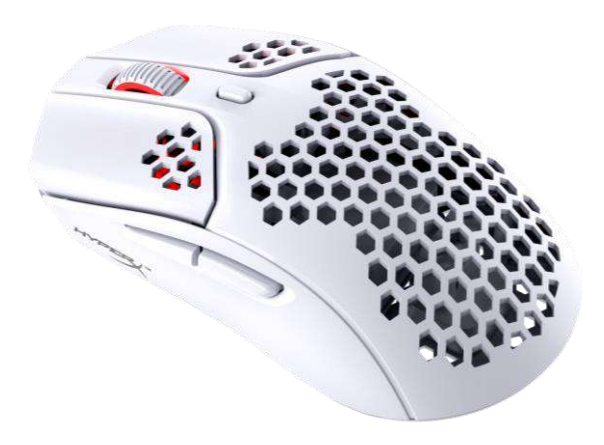

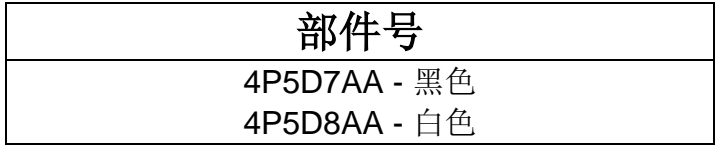

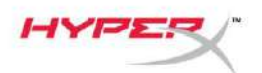

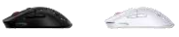

## 目录

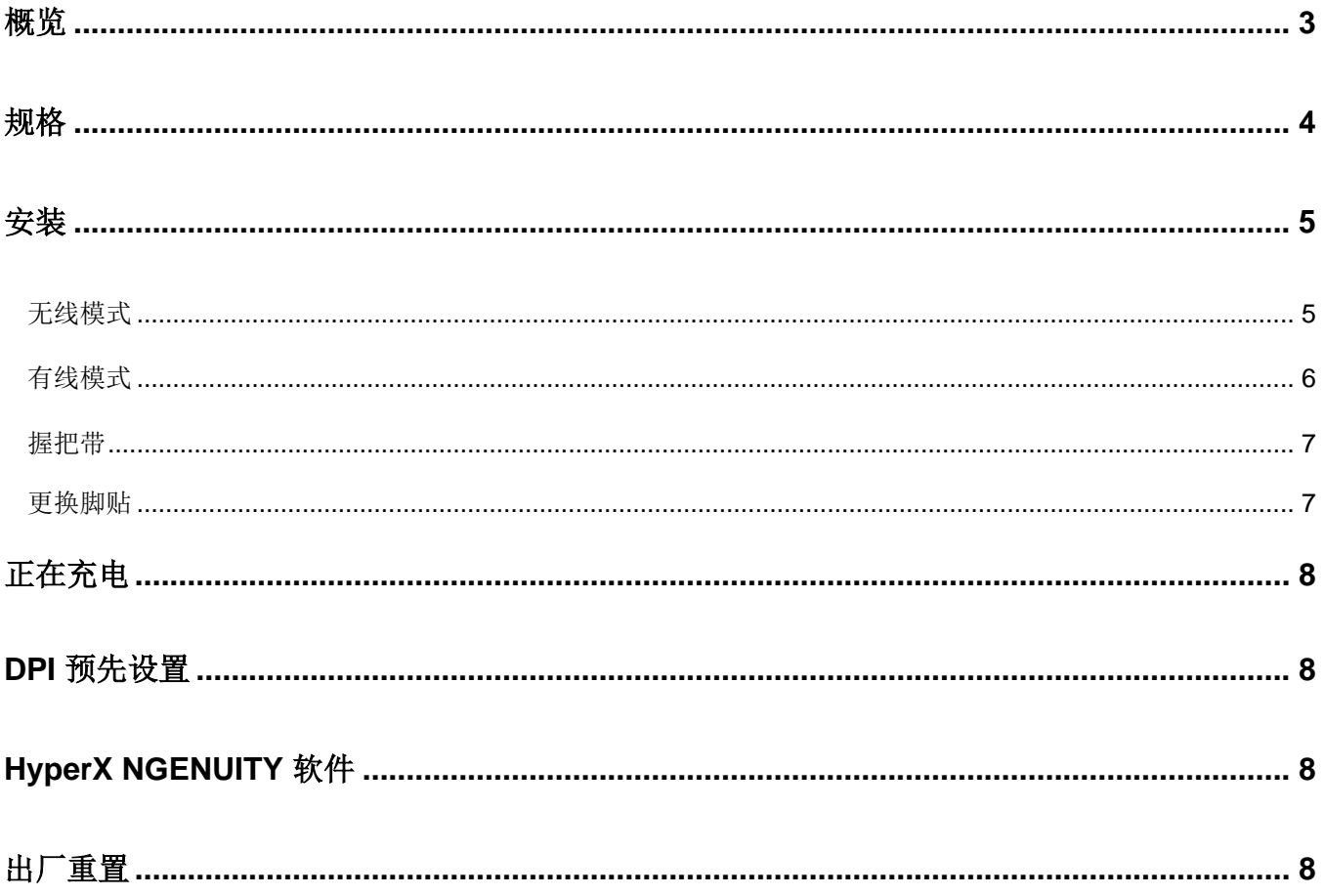

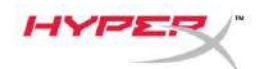

## <span id="page-107-0"></span>概览

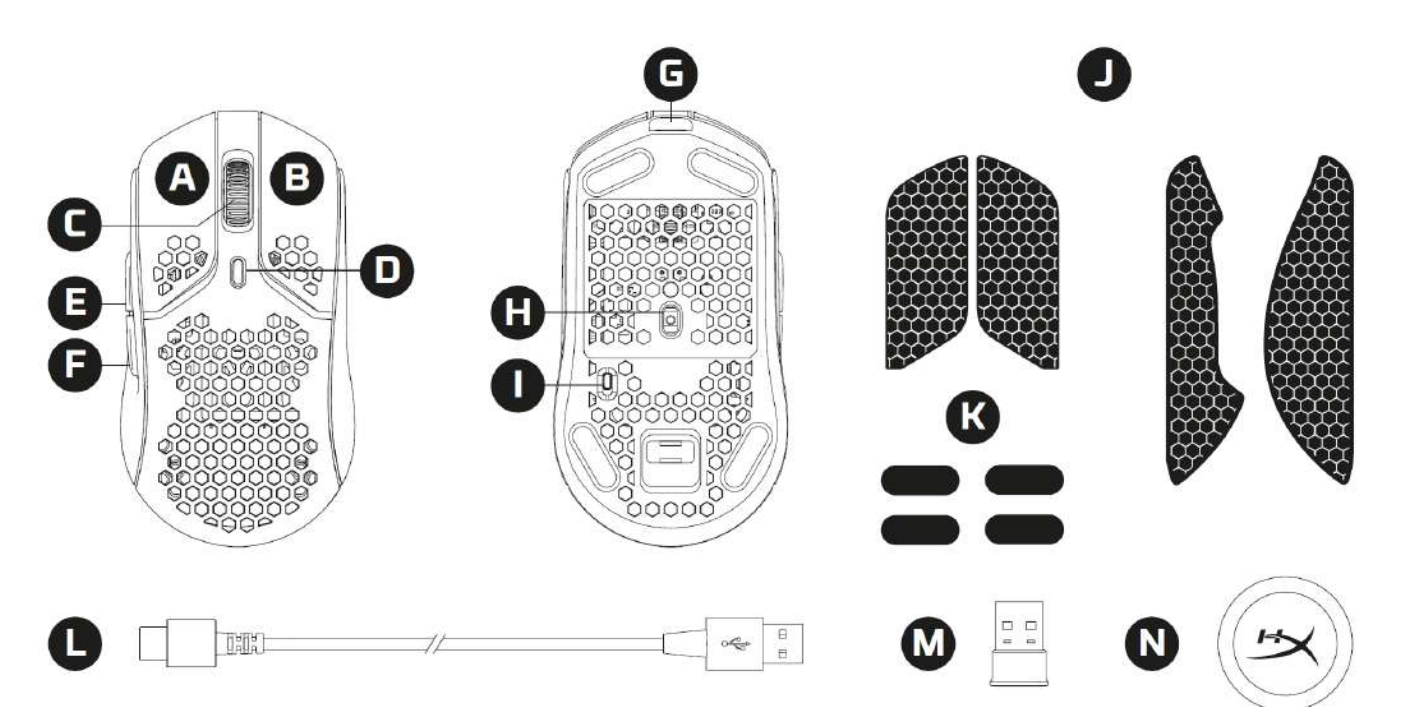

- A. 左键单击按钮
- B. 右键单击按钮
- C. 鼠标滚轮
- D. DPI 按钮
- E. 前进按钮
- F. 后退按钮
- G. USB-C 端口
- H. 光学游戏传感器
- I. 电源开关
- J. 握把带
- K. 鼠标脚贴
- L. HyperFlex USB-C/USB-A 充电/数据线
- M. USB 无线接收器
- N. 无线适配器
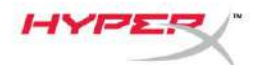

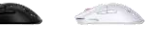

## 规格

#### 鼠标规格

形状 不可以 医心包 对称 传感器 Pixart PAW3335 分辨率 **better better better better definition** 最高可达 16000 DPI DPI 预先设置 400 / 800 / 1600 / 3200 DPI 速度 450 IPS 加速 40G 按钮 6 左/右按钮键轴 TTC Golden 微动防尘键轴 左/右按钮耐久性 8000 万次单击 板载内存 1 个配置文件 充电类型 不可以 有线 **轮询率 インスタック 1000Hz** 脚贴材料 **Example 2018** 原生级 PTFE

#### 电池规格

灯效 **be a contract to be a contract to be a contract to be a contract to be a contract to be a contract to be a** 连接类型 2.4Ghz 无线/有线

电池类型 370mAh 锂离子聚合物电池 电池续航时间 最长 100 小时 2

#### 物理规格

长度<br>124.3mm 高度 38.2mm **宽度 66.8mm** 重量(不含线缆) 黑色 – 61g

重量 ( 含线缆 ) 2000 - 2000 - 黑色 – 95g

线缆长度 1.8m

白色 – 62g 白色 – 96g 线缆类型 The Topy 可拆卸的 HyperFlex USB-C 线缆

<sup>1</sup> 可利用 HyperX NGENUITY 软件定制每个 LED RGB 灯光 2 在禁用灯光且连续使用的条件下测试。电池续航时间因使用和计算条件而异。

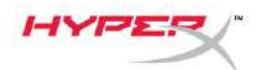

## 安装

## 无线模式

要获得最佳性能,请使用随附的无线适配器,且它与鼠标的距离不超过 20cm。这些说明适用于 电脑和游戏控制台(PlayStation 5 和 Xbox Series X|S)。

- 1. 将无线接收器连接至无线适配器。
- 2. 将 USB-C 连接器连接到无线适配器。
- 3. 将 USB-A 连接器连接到电脑或游戏控制台。
- 4. 翻转鼠标,使其底面朝上。
- 5. 将电源开关移动到"打开"位置。可以看到绿色的指示灯。

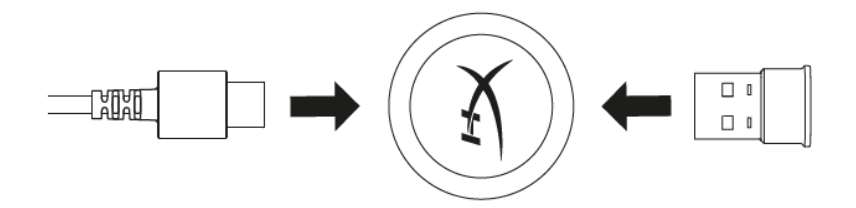

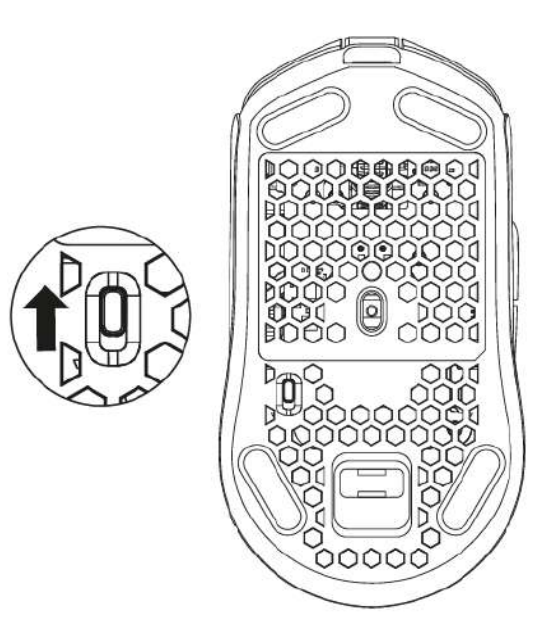

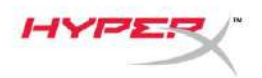

## 有线模式

利用随附的 USB-C to USB-A 线缆将鼠标连接到 PC。这些说明适用于电脑和游戏控制台 (PlayStation 5 和 Xbox Series X|S)。

- 1. 将 USB-C 连接器连接到鼠标 USB-C 端口。
- 2. 将 USB-A 连接器连接到电脑或游戏控制台。

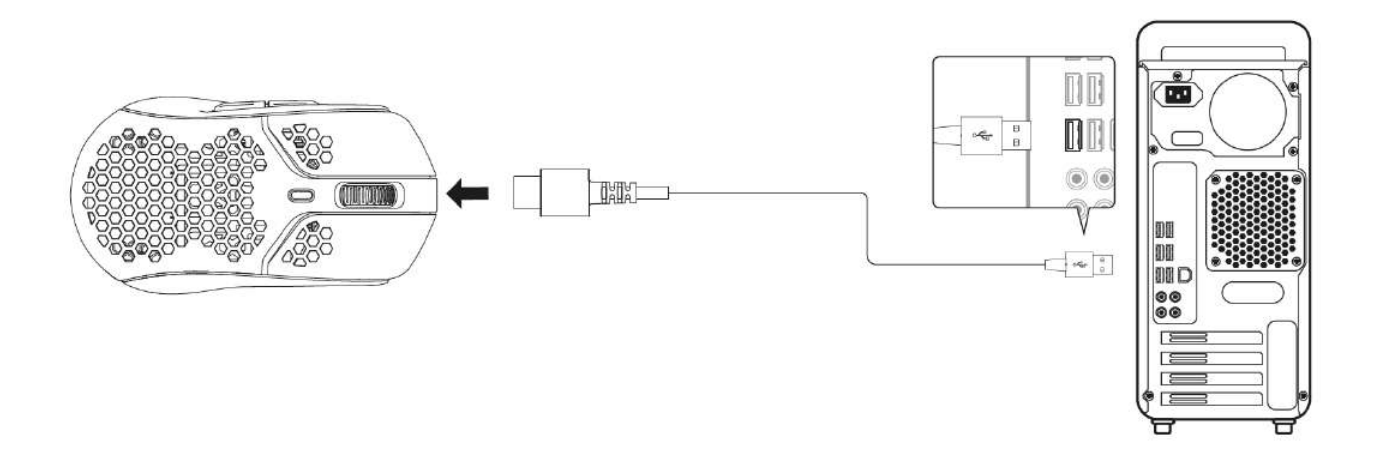

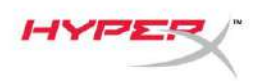

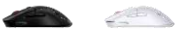

## 握把带

Pulsefire Haste Wireless 随附握把带, 可根据需要用来增加控制和舒适度。握带将覆盖鼠标左、 右键上的六角切割孔。

- 1. 为鼠标左右两边的按钮贴上[1] 按钮握把带,[2] 尖头朝向鼠标方向。
- 2. 按照鼠标的形状,为鼠标的左[3] 右[4] 两边贴上侧握带。

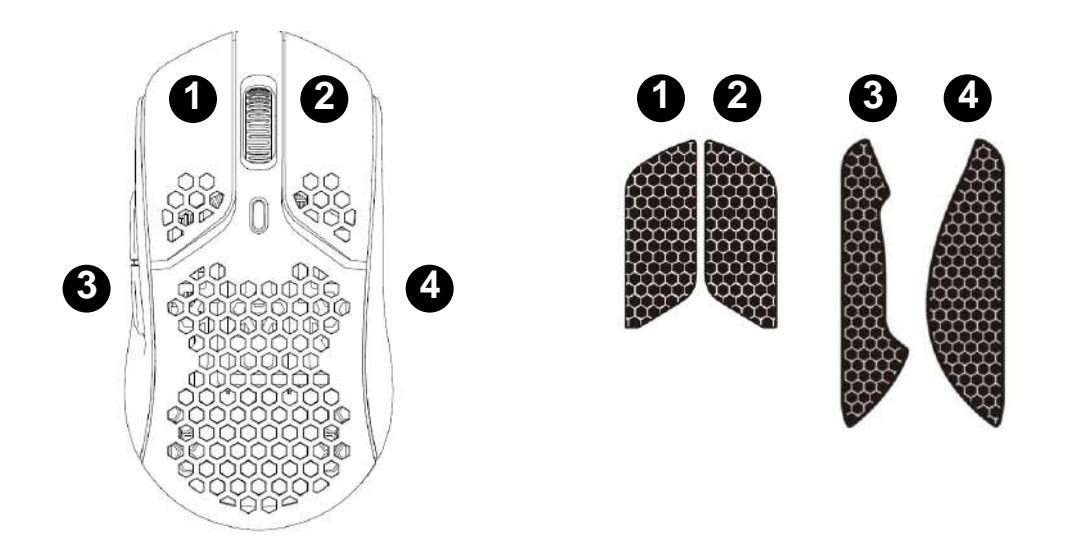

随着时间的推移,以及反复去除握把带和重新使用原来的握把带,都会降低握把带粘性。

#### 更换脚贴

Pulsefire Haste Wireless 额外附赠一套 PTFE 脚贴, 以防预先安装的脚贴丢失、损坏或磨损。 请按照以下说明更换脚贴

- 1. 用一个扁平的工具轻轻地楔入到脚贴下方以将其取出。可根据需要使用小型平头螺丝刀或 类似工具。
- 2. 抬起并撬开鼠标上的脚贴
- 3. 清理鼠标上的残胶和碎片。洁净干燥的表面可实现最佳粘合度。
- 4. 从背纸上撕下替换鼠标脚贴,然后将它安装到鼠标上。必要时可使用小钳子。
- 5. 取下外层保护膜。

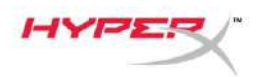

## 正在充电

第一次使用之前,建议将鼠标电量充满。可在 NGENUITY 中看到电量百分比。 通过位于鼠标顶部的 USB-C 给鼠标充电。连接线缆时, 鼠标将以有线模式运行。

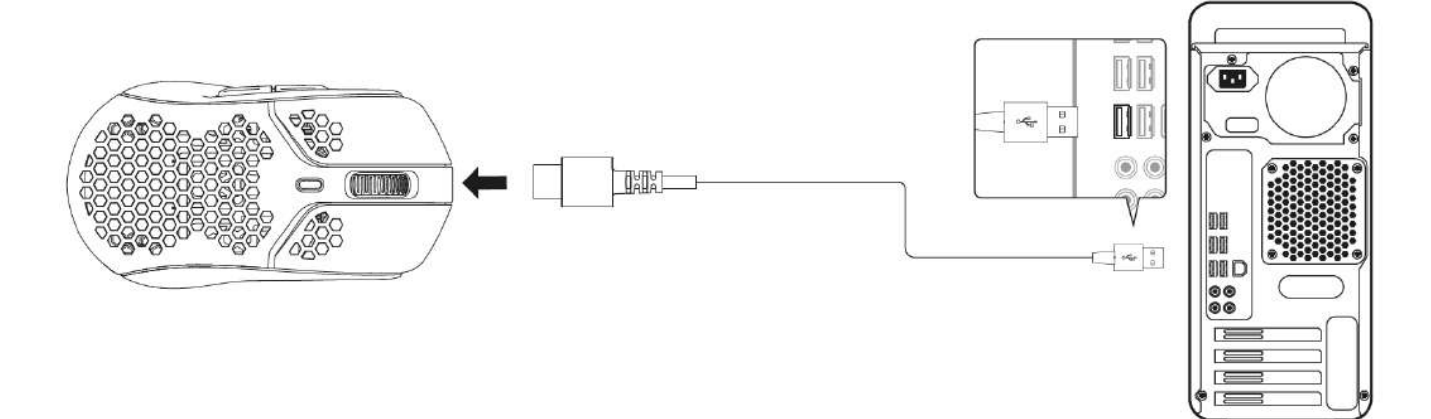

## **DPI** 预先设置

有 4 种默认的 DPI 预先设置 400 DPI(红色)、800 DPI(蓝色)、1600 DPI(黄色)、3200 DPI(绿色)。

最多可在鼠标上存储 5 种 DPI 预先设置。可利用 NGENUITY 定制和保存 DPI 设置。

## **HyperX NGENUITY** 软件

要定制灯光、DPI、轮询率、离地距离、宏设置并检查电池使用寿命,请访问以下网站下载 HyperX NGENUITY 软件:*[hyperxgaming.com/ngenuity](https://www.hyperxgaming.com/ngenuity)*.

## 出厂重置

如果您在使用鼠标时遇到问题,可以执行出厂重置操作。板载内存将被清除,所有设置和灯效 (彩虹循环)都将恢复成上述默认 DPI 设置。

向下按住 *DPI* 按钮 *+* 鼠标滚轮按钮 5 秒钟。鼠标滚轮会短暂地闪烁红光, 并在重置完成之后消失。

## 有疑问或遇到设置问题?

请访问以下网站联系 HyperX 支持团队:*[hyperxgaming.com/support/](https://www.hyperxgaming.com/support)*

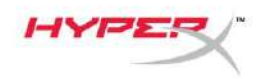

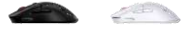

# **HyperX Pulsefire Haste Wireless**

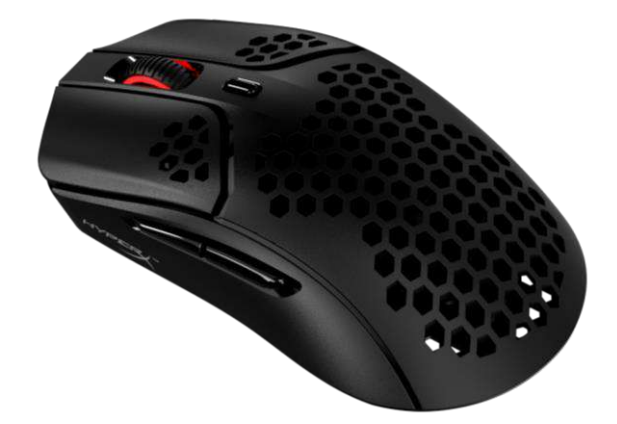

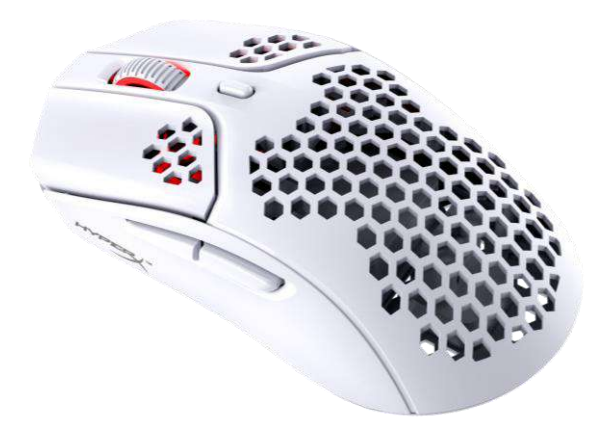

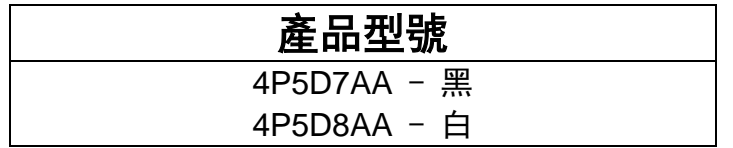

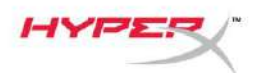

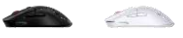

# 目錄

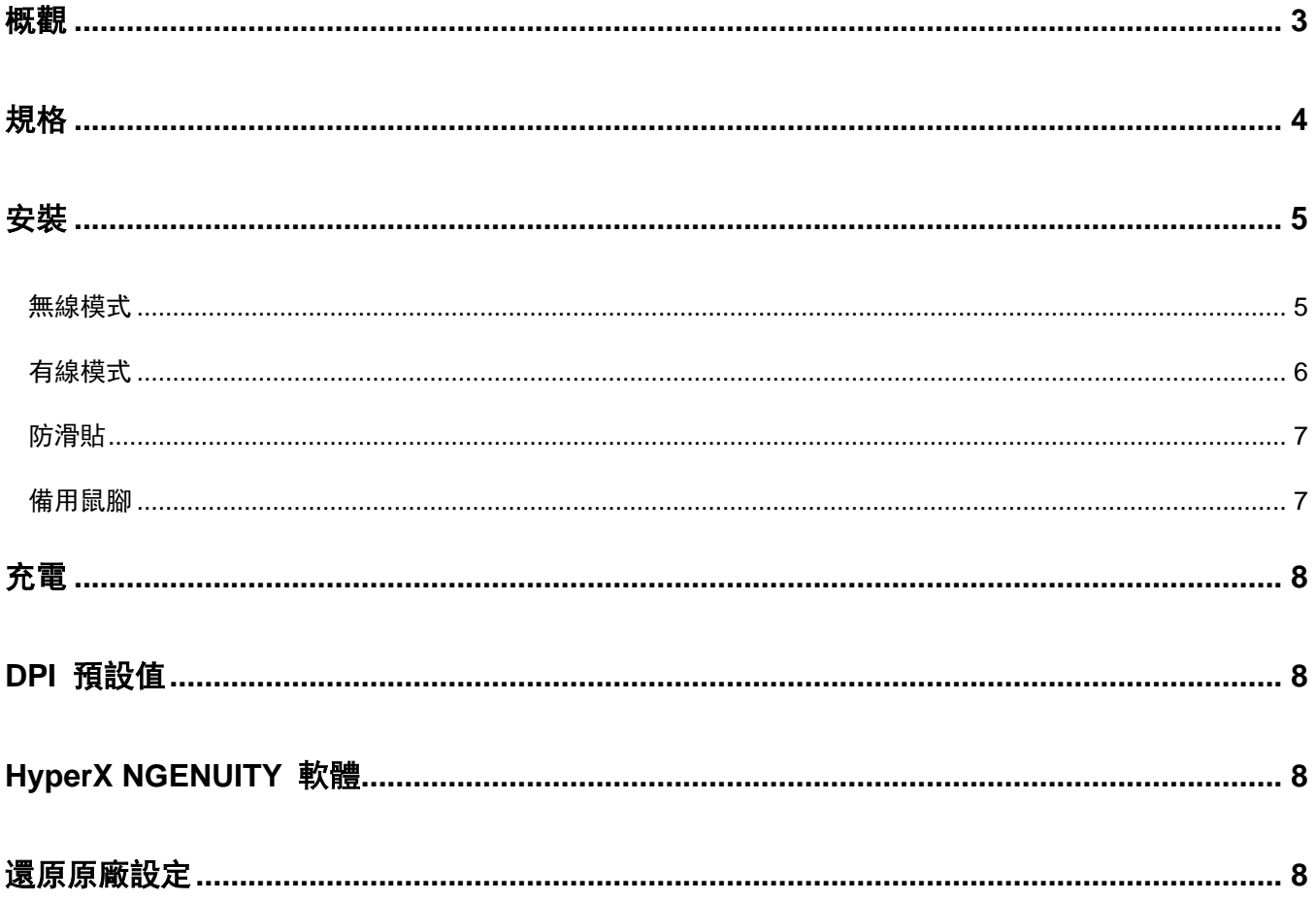

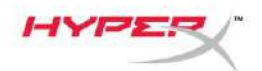

<span id="page-115-0"></span>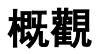

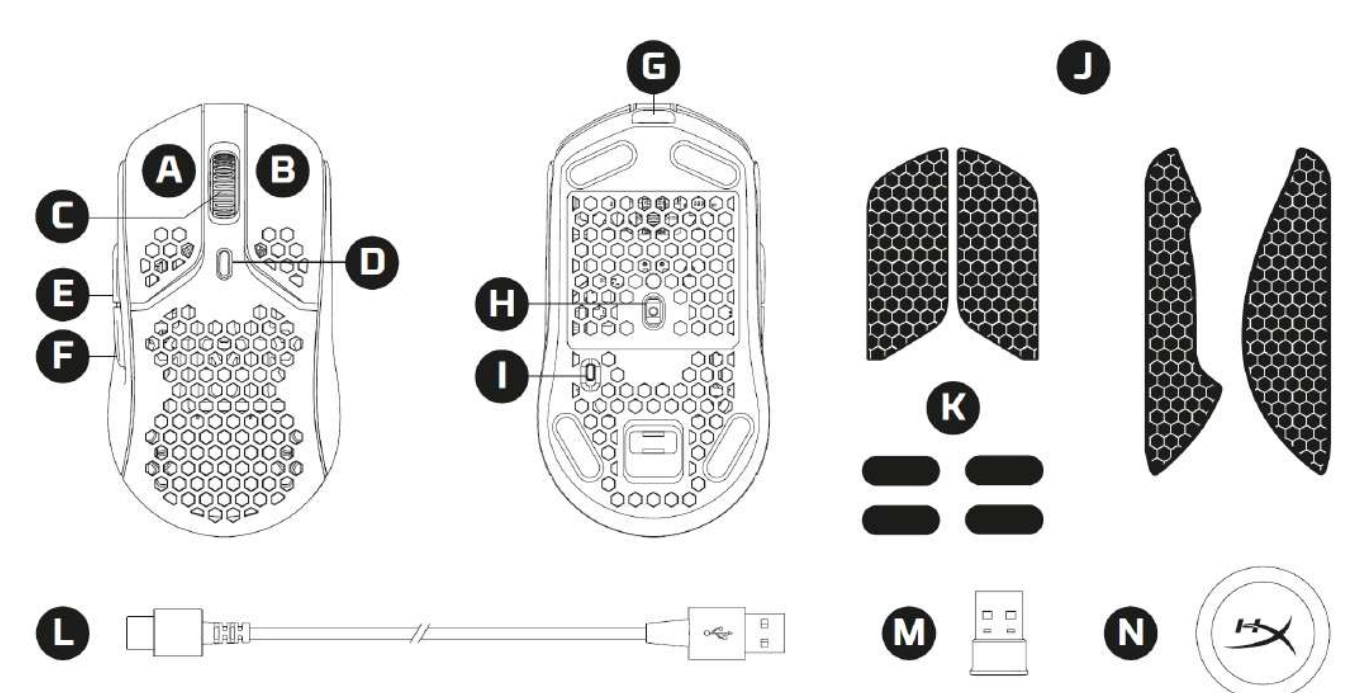

#### A. 左鍵

- B. 右鍵
- C. 滑鼠滾輪
- D. DPI 鍵
- E. 前進鍵
- F. 返回鍵
- G. USB-C 連接埠
- H. 光學感測器
- I. 電源開關
- J. 防滑貼
- K. 滑鼠鼠腳
- L. HyperFlex USB-C/USB-A 充電/傳輸線
- M. USB 無線接收器
- N. 無線接收器延長線連接埠

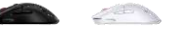

## <span id="page-116-0"></span>規格

#### 滑鼠規格

外型 2000 2000 2000 2000 對稱式 感測器 Pixart PAW3335 解析度 **butter and the control control 高達 1600 0 DPI** DPI 預設值 400 / 800 / 1600 / 3200 DPI 速度 450 IPS 加速度 40G 按鍵數 6 左 / 右鍵微動開關 TTC 防塵金微動開關 左 / 右鍵耐用性 8 千萬次點擊 燈光效果 いっちゃく 個別 LED RGB 燈效  $^1$ 內建儲存空間 1 組設定檔 連線類型 2.4GHz 無線 / 有線 充電類型 あいこうか 有線 回報率 1000Hz 鼠腳材質 100% PTFE (virgin-grade)

#### 電池規格

電池類型 370mAh 鋰離子聚合物電池 雷池續航力 インファイン 最高達 100 小時  $^2$ 

## 實物規格

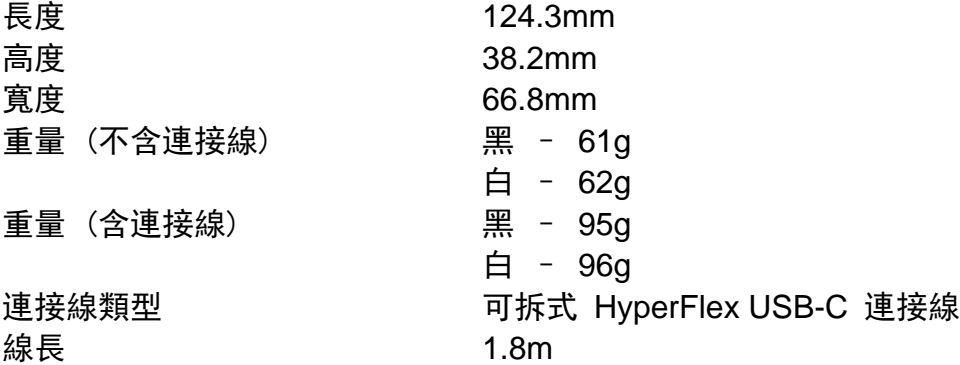

<sup>1</sup> 個別 LED RGB 可透過 HyperX NGENUITY 軟體自訂燈效 2 在關閉燈效的情況下連續使用進行測試。電池續航力因使用方式和電腦運算情況而有所不同。

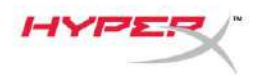

## <span id="page-117-0"></span>安裝

#### <span id="page-117-1"></span>無線模式

為獲得最佳效能,請使用內附的無線接收器延長線連接埠,並保持與滑鼠距離 20 公分以內。 這些說明適用於 PC 和遊戲主機 (PlayStation 5 和 Xbox Series X|S)

- 1. 將無線接收器插入延長線連接埠。
- 2. 將 USB-C 接頭連接至延長線連接埠。
- 3. 將 USB-A 接頭連接至電腦或遊戲主機。
- 4. 將滑鼠底部朝上。
- 5. 切換電源開關至「On」。您將會看見一個綠色的指示燈。

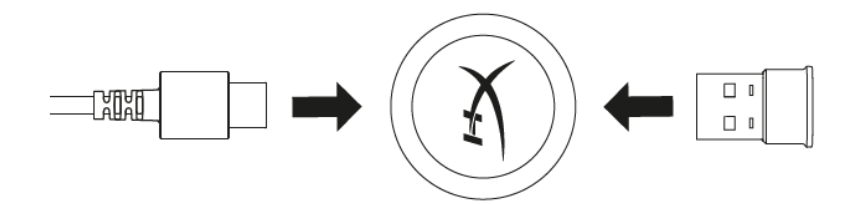

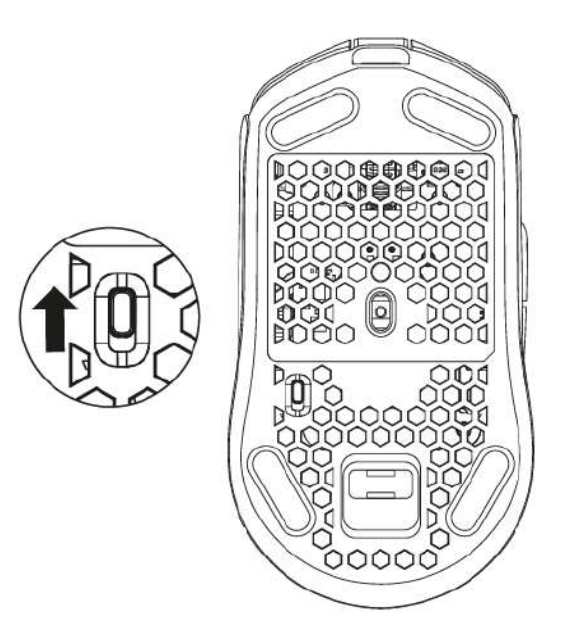

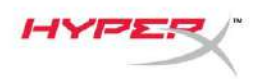

## <span id="page-118-0"></span>有線模式

使用 USB-C 轉 USB-A 連接線將滑鼠連接至 PC。這些說明適用於 PC 和遊戲主機 (PlayStation 5 和 Xbox Series X|S)

- 1. 將 USB-C 接頭插入滑鼠的 USB-C 連接埠。
- 2. 將 USB-A 接頭連接至 PC 或遊戲主機。

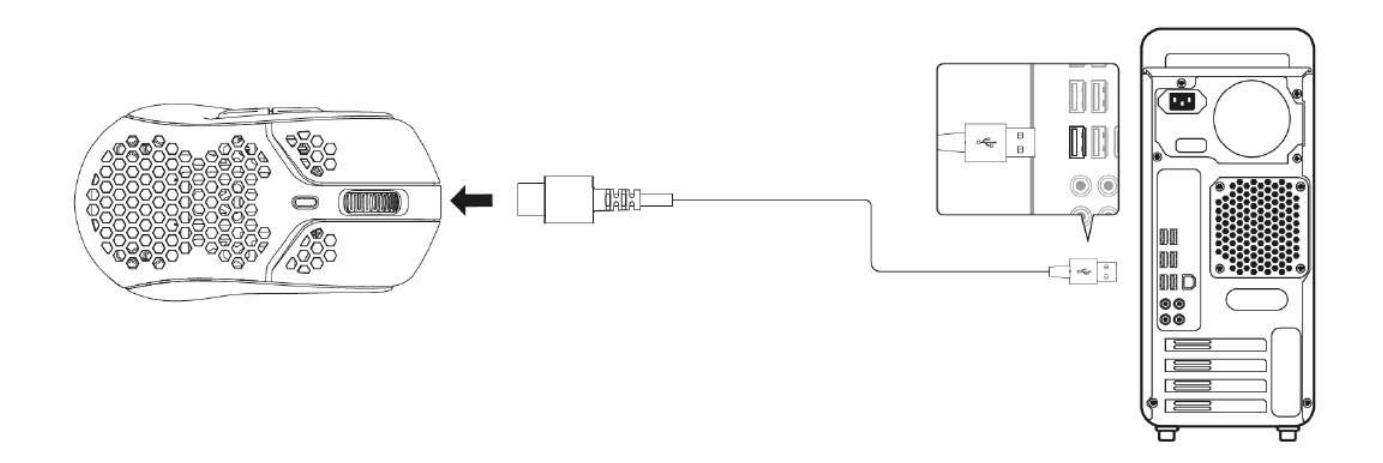

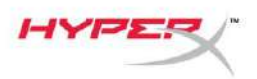

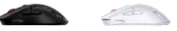

## <span id="page-119-0"></span>防滑貼

如果需要,Pulsefire Haste Wireless 內附可提高控制度和舒適性的防滑貼。防滑貼將會蓋住滑 鼠左右鍵上的六角切割孔。

- 1. [1] [2] 將按鍵防滑貼貼上滑鼠左鍵和右鍵,尖端朝向滑鼠的前方。
- 2. 將側面防滑貼根據滑鼠的形狀,貼在滑鼠的左側[3] 和右側[4] 。

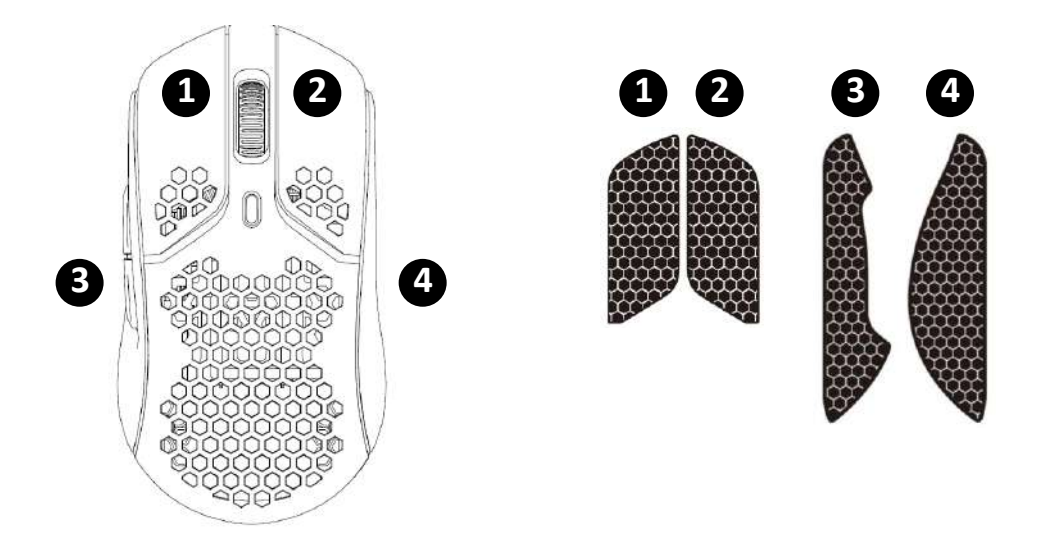

隨著使用的時間增加,以及重複去除/使用等因素,背膠的黏著力可能會減弱。

#### <span id="page-119-1"></span>備用鼠腳

包裝內附一組 PTFE 材質備用鼠腳,可在鼠腳遺失、損壞或磨耗時替換。若要更換鼠腳,請依 循以下步驟

- 1. 將扁平工具輕輕插入鼠腳下方,卸下鼠腳。必要時請使用一字螺絲起子或類似工具。
- 2. 從滑鼠上提起並撬動鼠腳
- 3. 清除滑鼠上的殘膠和碎屑。保持表面清潔乾燥以確保最佳的附著力。
- 4. 剝下備用鼠腳,貼上滑鼠底部。必要時請使用鑷子。
- 5. 移除鼠腳上方的保護膜。

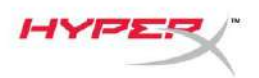

## <span id="page-120-0"></span>充電

建議您在初次使用滑鼠前,先進行完整充電。您可在 NGENUITY 中查看電池剩餘電量。 滑鼠可透過位於滑鼠上的 USB-C 插孔充電。當插上連接線時,滑鼠將會以有線模式運作。

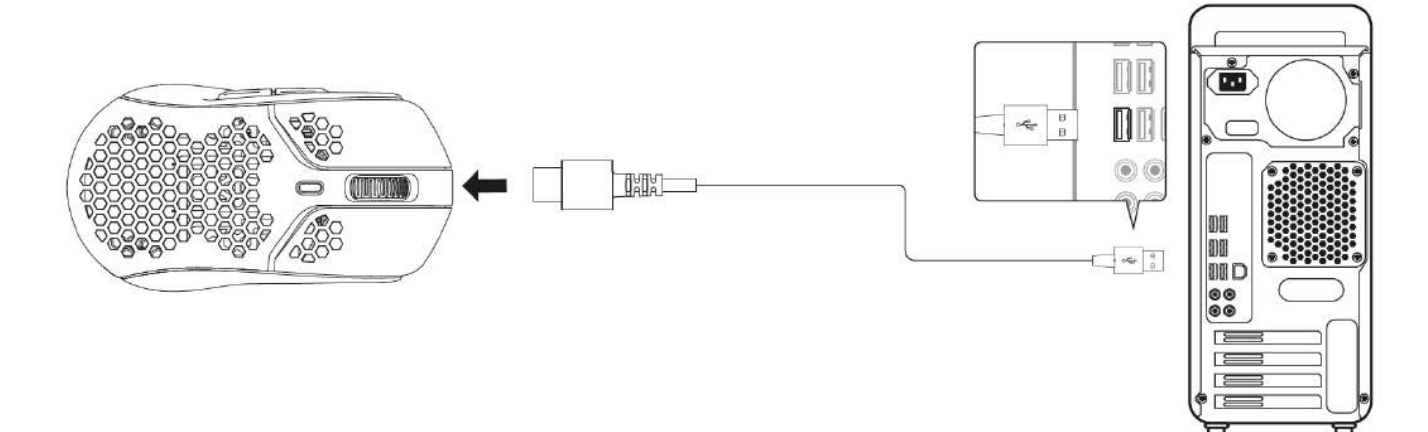

## <span id="page-120-1"></span>**DPI** 預設值

本產品有 4 段 DPI 預設值 400 DPI (紅), 800 DPI (藍), 1600 DPI (黃), 3200 DPI (綠)。

滑鼠內可儲存最多五組 DPI 預設值。您可以使用 NGENUITY 自訂並儲存 DPI 設定。

## <span id="page-120-2"></span>**HyperX NGENUITY** 軟體

若您要自訂燈效、DPI、回報率、抬高高度、巨集設定和查看電量,請下載 HyperX NGENUITY 軟體,下載位址:*[hyperxgaming.com/ngenuity](https://www.hyperxgaming.com/ngenuity)*.

## <span id="page-120-3"></span>還原原廠設定

如果您在使用滑鼠時遇到任何問題,可以嘗試將滑鼠還原為原廠設定。內建記憶體將被清除,所 有設定將恢復為上述列出的預設 DPI 設定和燈光效果 (彩虹循環)。

長按 DPI *鍵 + 滑鼠滾輪* 5 秒重置完成後滑鼠滾輪會短暫呈紅色閃爍並熄滅。

## 有任何安裝或使用問題?

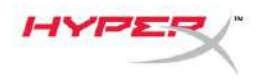

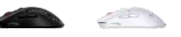

請聯絡 HyperX 技術支援,網址為: *[hyperxgaming.com/support/](https://www.hyperxgaming.com/support)*

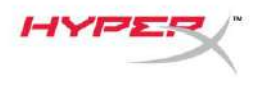

# **الالسلكية HyperX Pulsefire Haste**

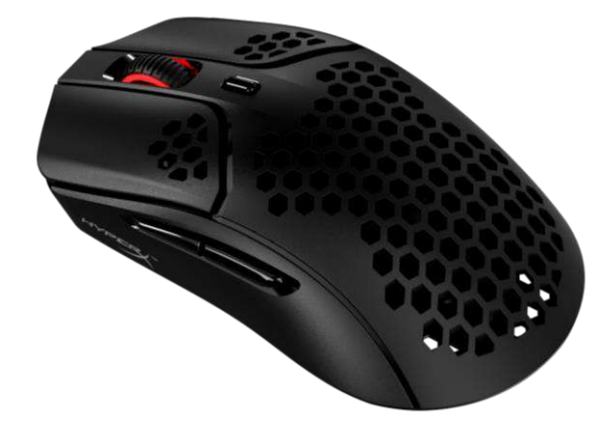

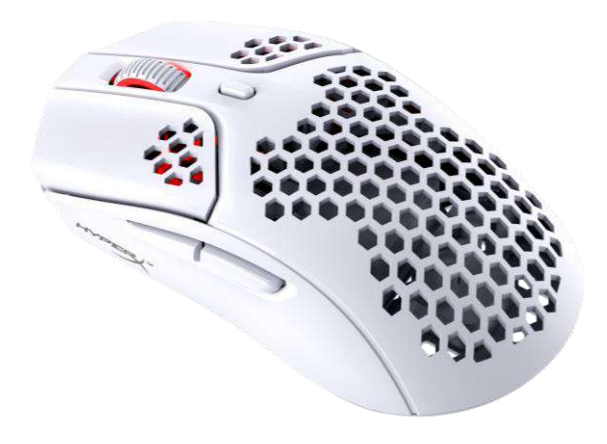

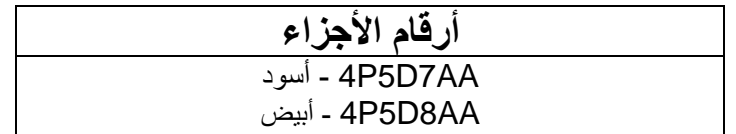

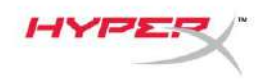

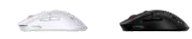

# جدول المحتويات

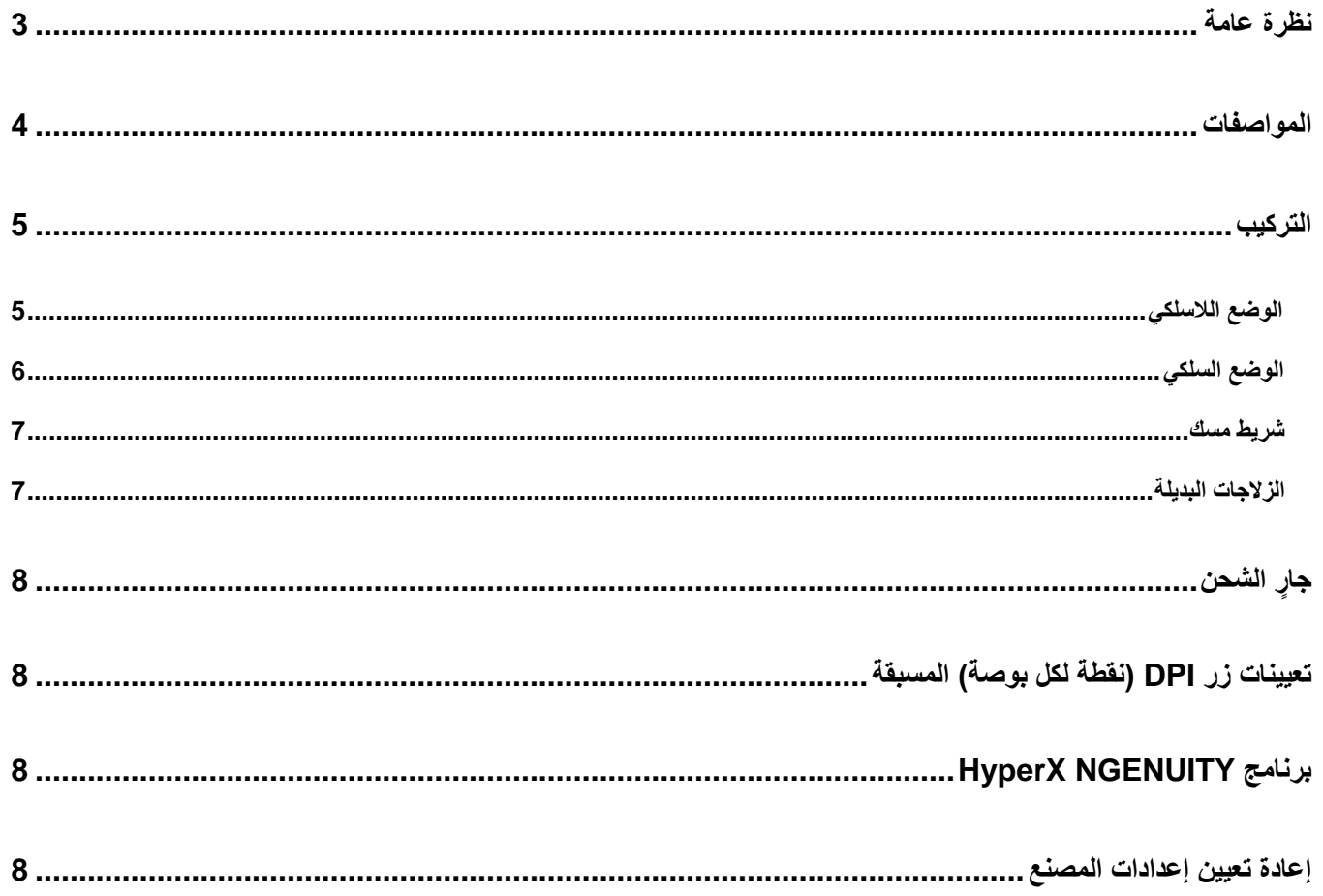

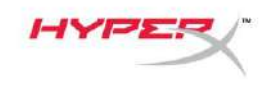

<span id="page-124-0"></span>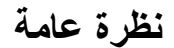

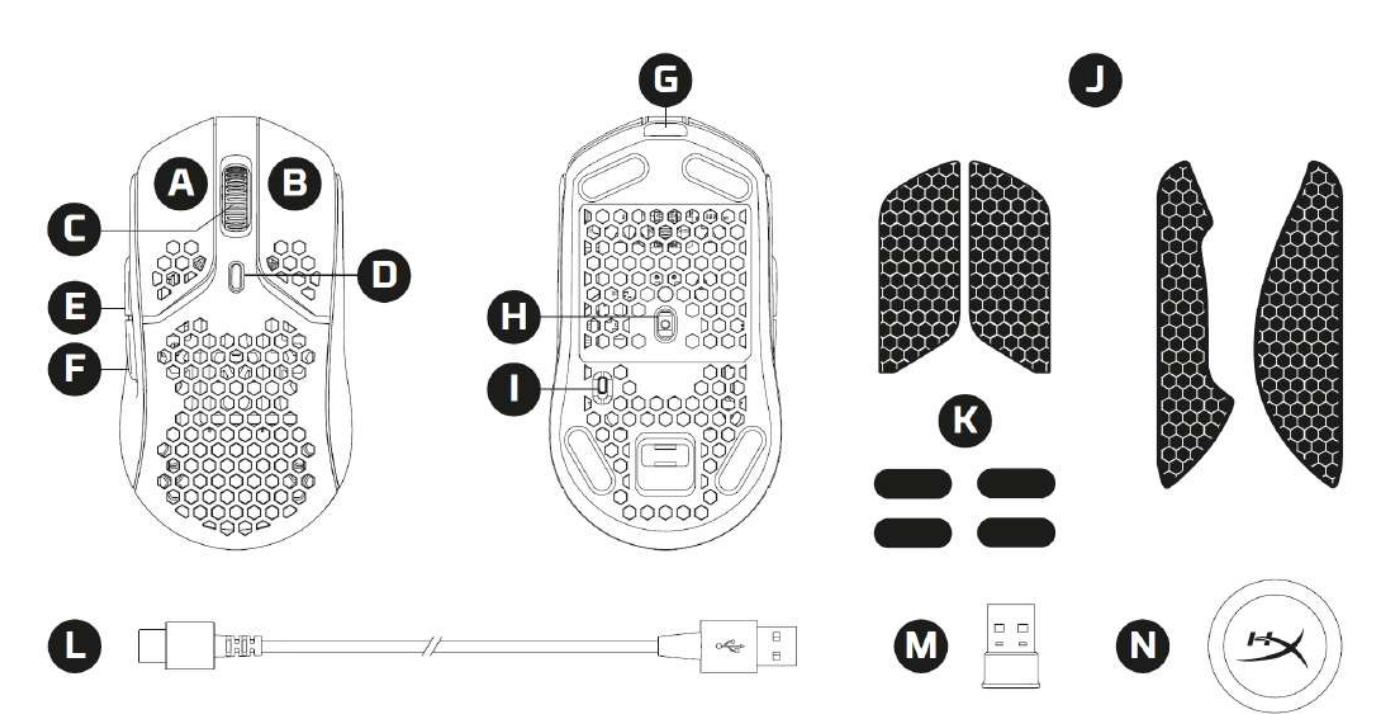

- A. زر النقر الأيسر
- B. زر النقر الأيمن
- C. عجلة الماوس
- D. زر DPI( نقاط لكل بوصة(
	- E. الزر "تقُّدم لألمام"
		- F. الزر"رجوع"
		- USB-C منفذ .G
	- H. مستشعر بصري لأللعاب
		- I. مفتاح"لطاقة"
		- J. شريط اإلمساك
		- K. زالجات الماوس
- HyperFlex من USB-C/USB-A بيانات/شحن كابل .L
	- M. مستقبل السلكي USB
		- N. مهايئ السلكي

**CONTRACTOR** 

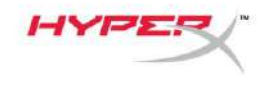

#### <span id="page-125-0"></span>**المواصفات**

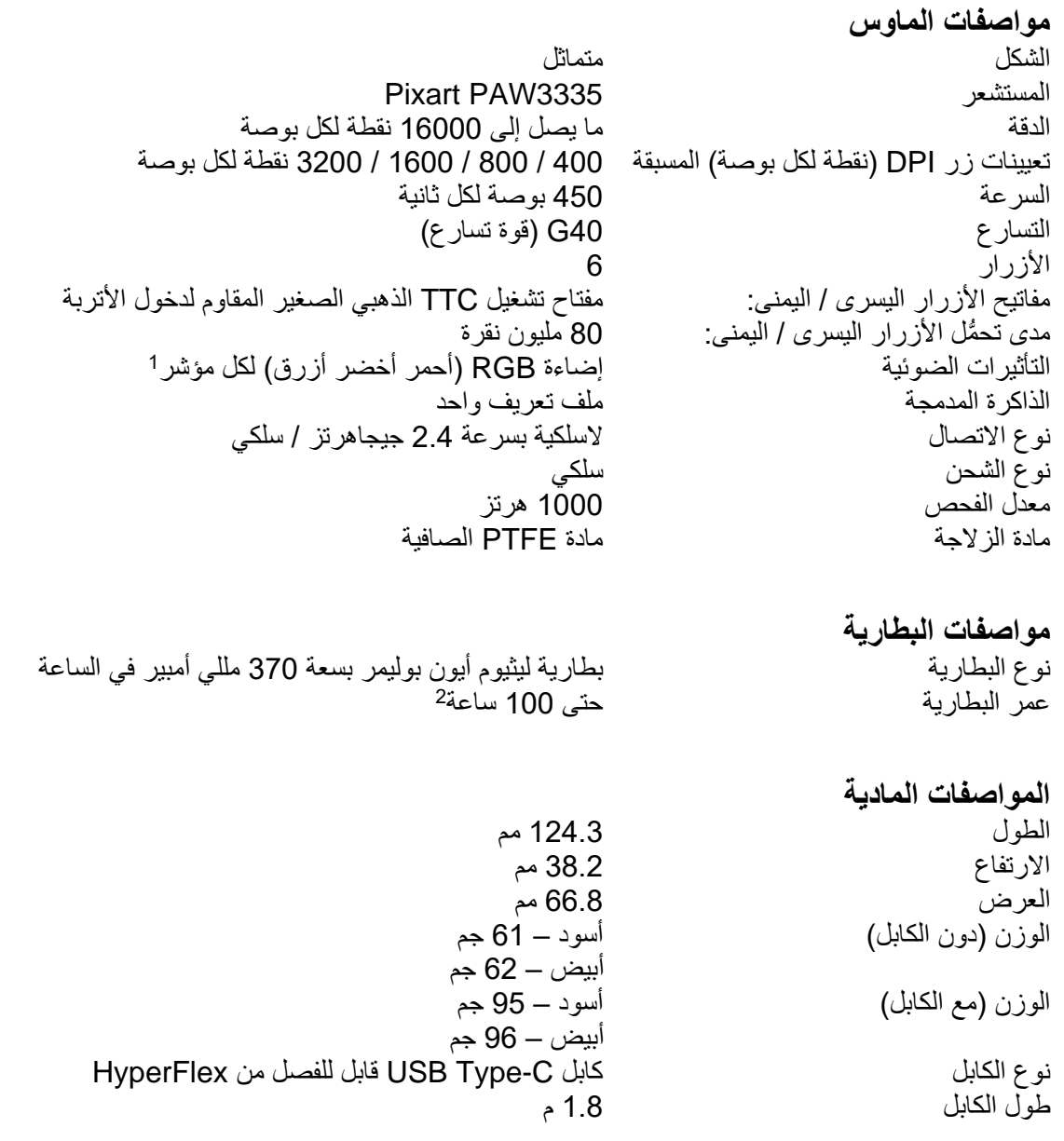

1 إضاءة RGB لكل مؤشر LED قابلة للتخصيص باستخدام برنامج NGENUITY HyperX. <sup>2</sup> تم اختباره ضمن الاستخدام المستمر مع تعطيل الإضاءة. يختلف عمر البطارية بناءً على ظروف الاستخدام والحوسبة.

The Contract of the Contract of

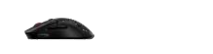

<span id="page-126-0"></span>**CALL AND** 

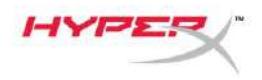

#### **التركيب**

#### <span id="page-126-1"></span>**الوضع الالسلكي**

للحصول على الأداء الأمثل، يُرجى استخدام المهايئ اللاسلكي المُرفّق مع الاحتفاظ به في نطاق 20 سم من الماوس. تنطبق هذه التعليمات على كل من أجهزة الكمبيوتر ووحدات التحكم في الألعاب (PlayStation 5 وXbox Series X|S) للحصول على الأداء الأمثل، يُرجى استخدام المهايئ اللاسلكي المُرفّق مع الاحتفاظ به في نطاق 20 سم من الماوس. تنطبق هذه التعليمات على كل من أجهزة الكمبيوتر ووحدات التحكم في الألعاب (5 PlayStation وXbox Series X|S).

- .1 صل المستقبل الالسلكي بالمهايئ الالسلكي.
- .2 قم بتوصيل موصل C-USB بالمهايئ الالسلكي.
- .3 قم بتوصيل مو ِصل A-USB بالكمبيوتر أو وحدة التحكم في األلعاب.
	- .4 اقلب الماوس إلى جانبه السفلي.
- 5. حرك مفتاح الطاقة إلى الوضع "On" (تشغيل). يجب أن يكون المؤشر باللون الأخضر مرئيًا.

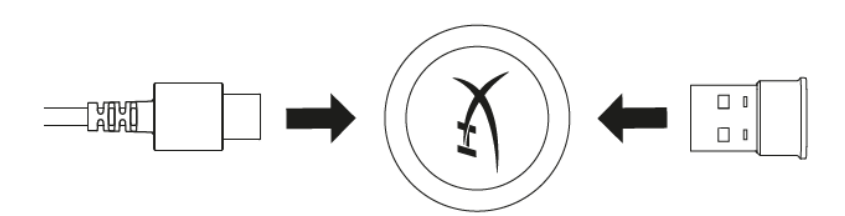

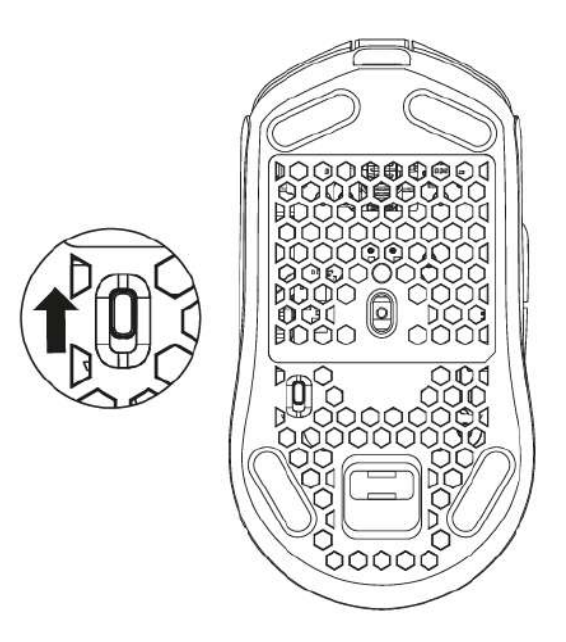

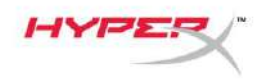

## **الوضع السلكي**

<span id="page-127-0"></span>صِل الماوس بجهاز كمبيوتر باستخدام كابل USB-A إلى USB-A المُضمن تنطبق هذه التعليمات على كل من أجهزة الكمبيوتر ووحدات التحكم في الألعاب (5 PlayStation و Xbox Series X|S).

- .1 قم بتوصيل موصل C-USB بمنفذ C-USB الخاص بالماوس.
- .2 قم بتوصيل مو ِصل A-USB بالكمبيوتر أو وحدة التحكم في األلعاب.

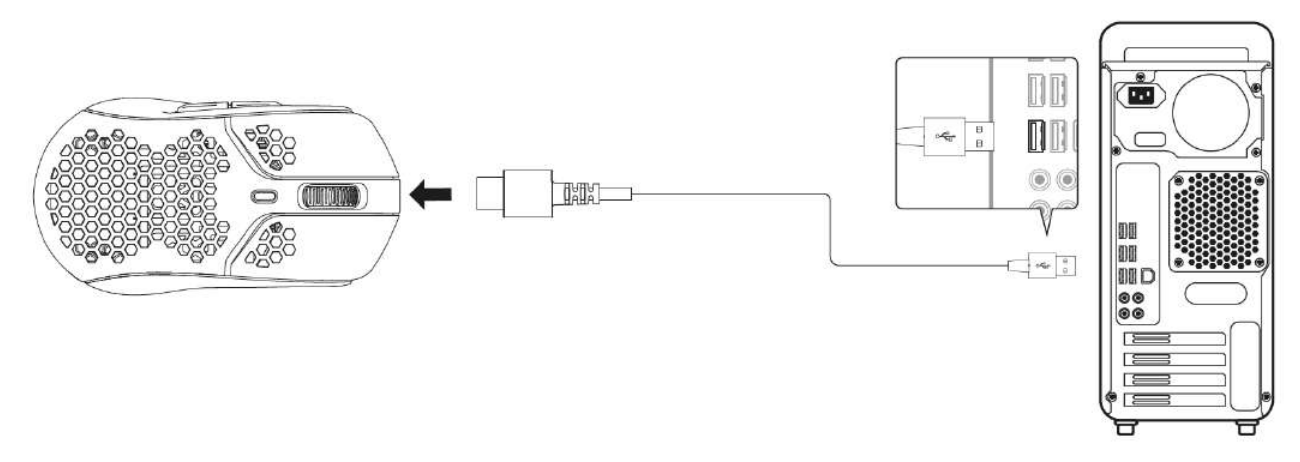

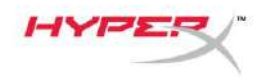

#### **شريط مسك**

<span id="page-128-0"></span>يتضمن Wireless Haste Pulsefire شريط إحكام يمكن استخدامه للحصول على المزيد من التحكم والراحة، إذا رغبت في ذلك. سيغطي شريط الإحكام الفتحات السداسية على زري الماوس الأيمن والأيسر

- .1 صل شريط إحكام أزرار الماوس اليسرى ]1[ واليمنى ]2[ , مع توجيه الطرف المدبب لالتجاه األمامي للماوس.
	- 2. حِل شريط الإحكام الجانبي الخاص بالجانب الأيسر [3] والأيمن [4] للماوس, مع تتبع شكل الماوس

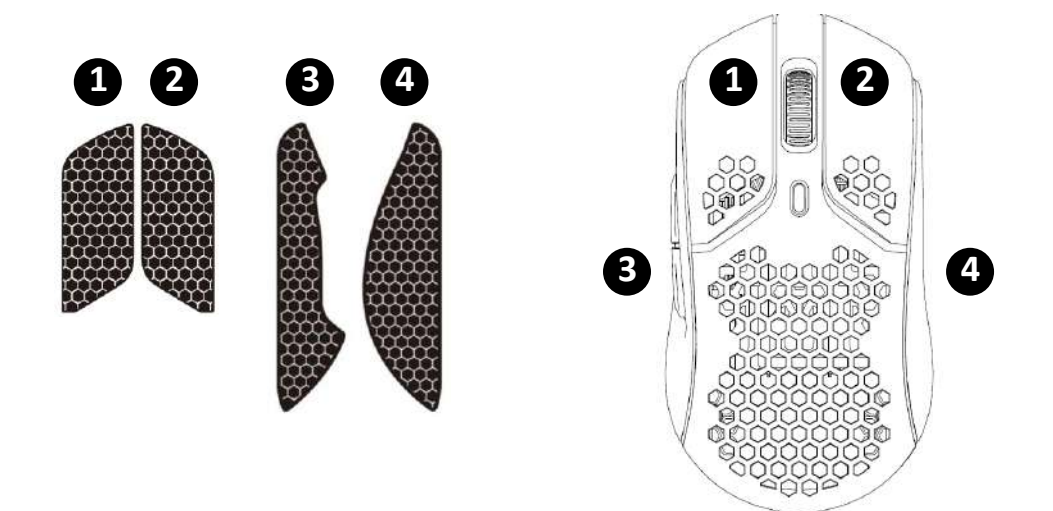

قد يضعف التصاق شريط الإحكام بمرور الوقت، بالإضافة إلى الإزالة المتكررة وإعادة استخدام شريط الإحكام الأصلي المُلصق

#### <span id="page-128-1"></span>**الزالجات البديلة**

تشتمل Pulsefire Haste Wireless على مجموعة إضافية من زلاجات PTFE في حالة فقد الزلاجات المثبتة مسبقًا أو تلفها أو بالئها. الستبدال الزالجات، اتبع هذه التعليمات

- .1 قم بإزالة الزالجة عن طريق إدخال أداة مسطحة برفق أسفل الزالجة. استخدم برفق مفك براغي صغير مسطح الرأس أو أداة مشابهة إذا لزم الأمر
	- .2 ارفع الزالجة وانزعها من على الماوس
	- .3 أزل بقايا المواد الالصقة والفتات من الماوس. سطح نظيف وجاف سيوفر التصاق مثالي.
	- 4. انزع زلاجة الماوس البديلة من الورق الاحتياطي وقم بتثبيتها على الماوس. استخدم الملقط إذا لزم الأمر
		- .5 أزل الطبقة الرقيقة الواقية الخارجية.

The Company of the Company of

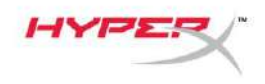

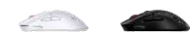

## **جارِ الشحن**

<span id="page-129-0"></span>يُوصى بشحن الماوس بالكامل قبل االستخدام ألول مرة. يمكن العثور على نسبة شحن البطارية داخل NGENUITY. يتم شحن الماوس عبر C-USB الموجود في الجزء العلوي من الماوس. أثناء توصيل الكابل، سيعمل الماوس في الوضع السلكي.

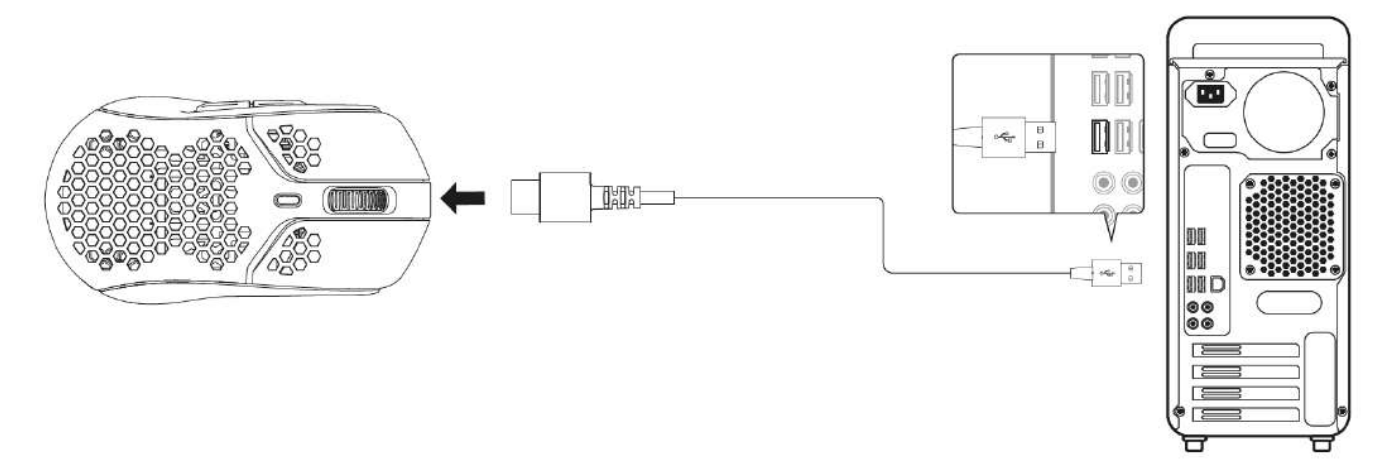

## <span id="page-129-1"></span>**تعيينات زر DPI( نقطة لكل بوصة( المسبقة**

توجد 4 تعيينات زر DPI (نقطة لكل بوصة) مسبقة افتراضية 400 نقطة لكل بوصة (أحمر)، 800 نقطة لكل بوصة (أزرق)، 1600 نقطة لكل بوصة )أصفر(، 3200 نقطة لكل بوصة )أخضر(.

يمكن تخزين ما يصل إلى 5 تعيينات مسبقة لزر DPI( نقطة لكل بوصة( على الماوس. يمكن إجراء تخصيص وحفظ إعدادات DPI باستخدام NGENUITY.

## <span id="page-129-2"></span>**HyperX NGENUITY برنامج**

لتخصيص اإلضاءة وDPI ومعدل الفحص ومسافة اإلقالع وإعدادات الماكرو والتحقق من عمر البطارية، قم بتنزيل برنامج .*[hyperxgaming.com/ngenuity](https://www.hyperxgaming.com/ngenuity)* :من HyperX NGENUITY

## **إعادة تعيين إعدادات المصنع**

<span id="page-129-3"></span>إذا كنت تواجه أي مشكالت مع الماوس، فيمكنك إجراء إعادة ضبط المصنع. سيتم مسح الذاكرة المدمجة، وستعود جميع اإلعدادات إلى إعدادات DPI الأفتراضية المذكورة أعلاه وتأثيرات الإضاءة (دورة قوس قزح).

اضغط مع الاستمرار على زر DPI + زر عجلة الماوس لمدة 5 ثوانٍ. ستومض عجلة الماوس باللون الأحمر للحظات وتختفي بمجرد اكتمال إعادة التعيين.

## **هل لديك أسئلة أو تواجه مشكالت في اإلعداد؟**

تصل بفريق دعم HyperX على: *[/support/com.hyperxgaming](https://www.hyperxgaming.com/support)*